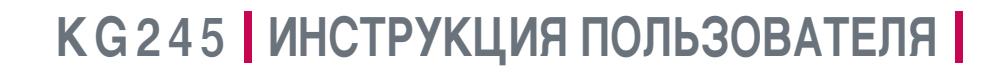

# **LG Electronics Inc.**

http://www.lge.com

P/N: MMBB0203001 (1.0) 口

5  $\blacksquare$ ā  $\overline{5}$ 

 $\label{eq:21} \underset{\underset{\underset{\text{[LM1-0828}}{\text{Min}}\text{G}}}{\bigcirc} \underset{\underset{\text{[LM1-0828}}{\text{Min}}}\bigcirc \underset{\text{KR-AD04}}{\bigcirc}$ 

 $C<sub>6</sub>0168$ 

 $\overline{\mathbf{z}}$ 

 $242$ 

ИНСТРУКЦИЯ ПОЛЬЗОВАТЕЛЯ

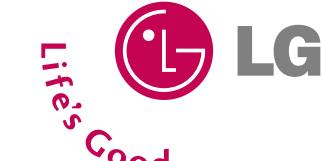

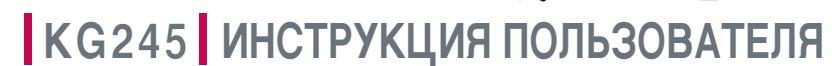

Содержание данного руководства может иметь некоторые отличия от телефона в зависимости от программного обеспечения и поставщика услуг сотовой связи. Меню телефона может иметь сокращения в названиях его функций и опций.

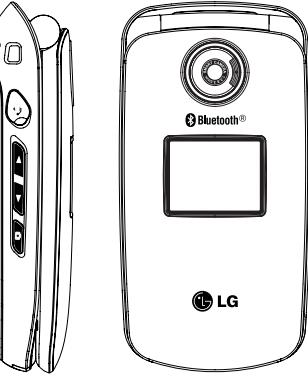

**РУССКИЙ** 

**ENGLISH** 

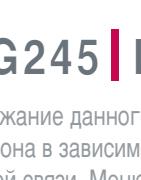

РУССКИЙ

# **KG245** ИНСТРУКЦИЯ ПОЛЬЗОВАТЕЛЯ

Содержание данного руководства может иметь некоторые отличия от телефона в зависимости от<br>программного обеспечения и поставщика услуг сотовой связи. Меню телефона может иметь сокращения в названиях его функций и опций.

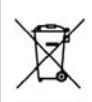

#### Утилизация старого оборудования

- 1. Символ на устройстве, изображающий перечекнутое мусорное ведро на колесах, означает, что на изделие распространяется Директива 2002/96/EC.
- 2. Эпоктрические и электронные устройства лолжны утилизовываться не BMOCTO C DI TORIJM MVCODOM S VODOS CROUMSDININO MOCTS VKSSSHININO DIRECTOR CONTROLLER INTERFERING A TOPOS STOLEN AND INCORPORATION TO CHARGE THE THEFT OF THE THEFT OF THE THE
- 3. Правильная утилизация старого оборудования поможет предотвратить потенциально вредное воздействие на окружающию среду и здоровье человека.
- 4. Для получения более подробных сведений о старом оборудовании обратитесь в администрацию города, службу, занимающуюся утилизацией или в магазин, где был приобретен продукт. Содержание данного руководства может иметь некоторые отличия от телефона в зависимости от программного обеспечения и поставшика услуг сотовой связи. Меню телефона может иметь сокращения в названиях его функций и опций.

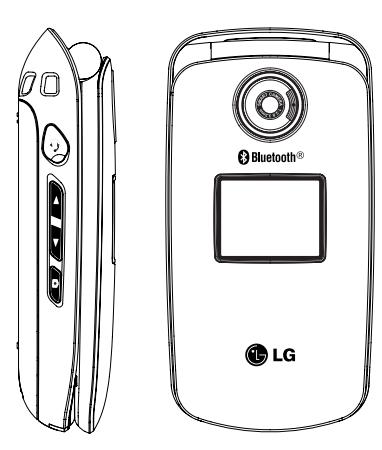

# Оглавление

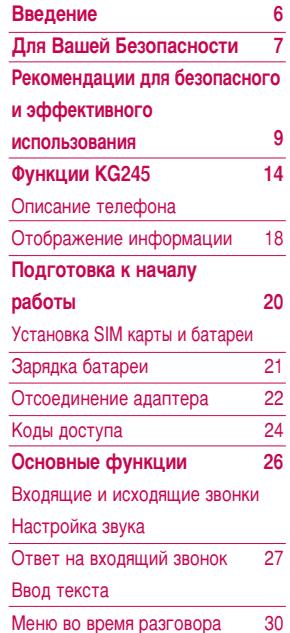

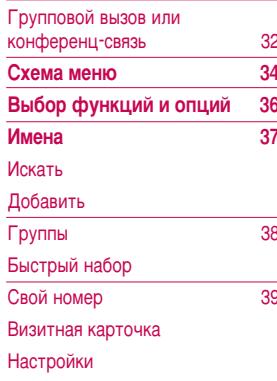

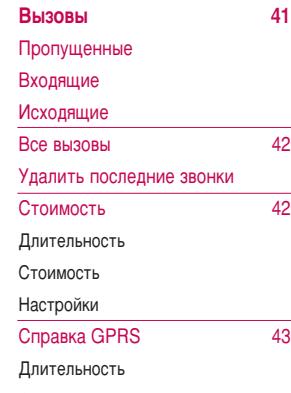

Объем данных

Оглавление

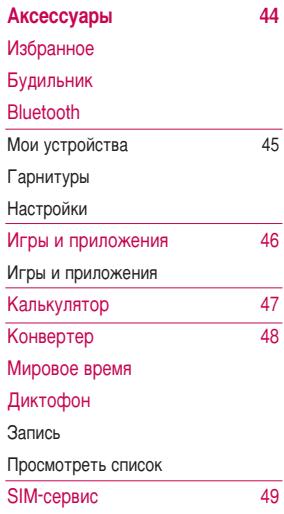

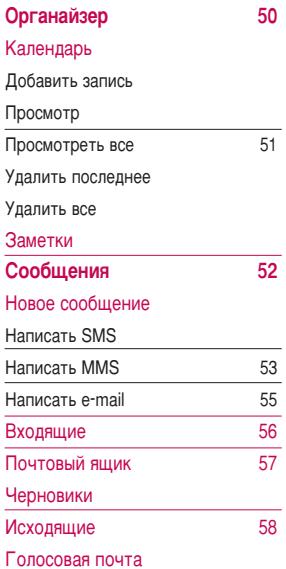

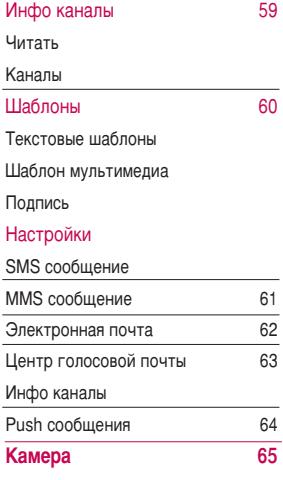

# Оглавление

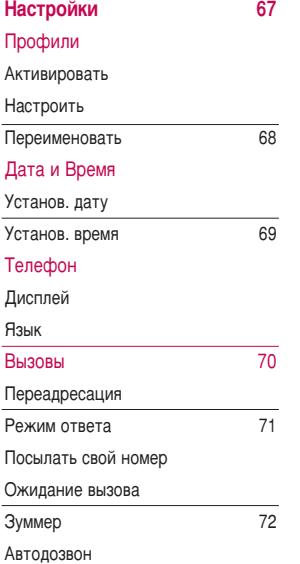

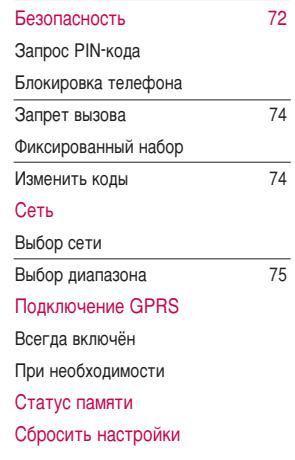

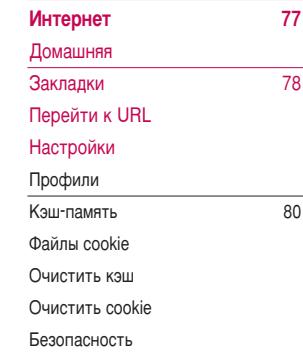

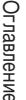

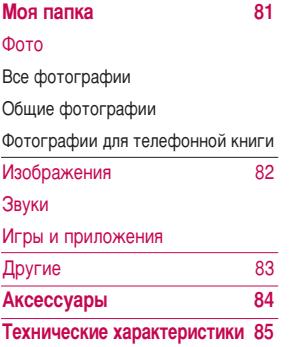

# Введение

Введени

Поздравляем с покупкой современного компактного мобильного телефона KG245, спроектированного для работы с использованием самых передовых технологий цифровой связи.

Содержание данного руководства может иметь некоторые отличия от телефона в зависимости от программного обеспечения и поставщика услуг сотовой связи. Меню телефона может иметь сокрашения в названиях его функций и опций.

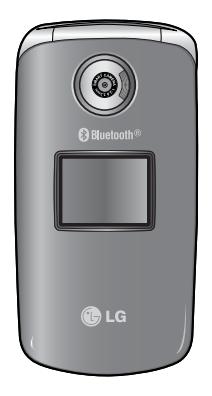

# Для Вашей Безопасности

Ознакомьтесь с этими рекомендациями. Их несоблюдение может быть опасным или HÁ3AKOHHLIM

# **Осторожно**

- **Все GSM телефоны должны быть постоянно** выключены на борту самолета.
- $\blacktriangleright$  Не держите телефон в руках во время управления автомобилем или иным транспортным средством.
- $\blacktriangleright$  Не включайте телефон около автозаправочных станций, топливных хранилиш, химических заводов или при проведении подрывных работ.
- Необходимо использовать только указанные батареи и зарядные устройства, поскольку иные могут поврелить Ваш телефон.
- Не прикасайтесь к зарядному устройству влажными руками.
- $\blacktriangleright$  Храните телефон в безопасном месте. недоступном для детей, так как телефон содержит маленькие съемные части. Ребенок может задохнуться, если вдохнет их.

#### **Внимание**

- Выключайте телефон везде, где этого требуют правила. Например, запрещается использовать мобильный телефон в больницах, так как излучение телефона может нарушить работу кардиостимуляторов сердца и слуховых annapator.
- Не все сотовые сети поддерживают возможность экстренного вызова, поэтому Вам не следует полагаться исключительно на СОТОВЫЙ ТЕЛЕФОН ДЛЯ СВЯЗИ В ЭКСТРЕННЫХ случаях, таких как вызов скорой медицинской помоши.
- Следует использовать только ОРИГИНАЛЬНЫЕ аксессуары во избежание повреждения вашего телефона.
- Все радиопередающие устройства могут создавать помехи работе электронной аппаратуры при нахождении на близком расстоянии. Телефон может создавать Небольшие помехи телевизионным и радиоприёмникам, компьютерам и т.п.

# Для Вашей Безопасности

- Батареи, которые невозможно использовать, должны быть утилизированы в установленном законом порядке.
- Не разбирайте телефон или батарею.

# Рекомендации для безопасного и эффективного использования

#### Сведения о воздействии радиоволн и и **УДЕЛЬНОЙ МОШНОСТИ ПОГЛОШЕНИЯ (SAR)**

Данная модель мобильного телефона KG245 соответствует применимым требованиям безопасности для воздействия радиоволн. Данные требования основаны на научных рекомендациях, VЧИТЫВАЮТ ПРЕДЕЛЫ Обеспечения безопасности всех лиц независимо от возраста и состояния ЗДОРОВЬЯ.

- ▶ При определении норм воздействия радиоволн используется единица измерения, известная как УДЕЛЬНАЯ МОЩНОСТЬ ПОГЛОЩЕНИЯ (SAR). Измерение SAR осуществляется с помощью стандартизованного способа, заключающегося в работе телефона на самой высокой сертифицированной мощности во всех используемых частотных лиапазонах.
- ▶ Уровень SAR для различных моделей телефонов LG может различаться, но все они отвечают соответствующим требованиям по воздействию радиоволн.
- Предел SAR, рекомендованный международной комиссией по защите от неионизирующих излучений (ICNIRP), составляет 2 Вт/кг,

усредненные на десять (10) грамм ткани.

• Самое высокое значение SAR для данной модели, полученное при тестировании по DASY3, составляет 0.122 Вт/кг (10 г).

# Обрашение с телефоном и его **обслуживание**

**Предупреждение: Используйте**  $a$ *KKVMVЛЯТОДЫ. ЗАДЯДНОЕ VCTDOЙСТВО И* принадлежности, предназначенные для данной модели телефона. Использование других типов **УСТРОЙСТВ МОЖЕТ ПРИВЕСТИ К ОТКАЗУ В ПРИЁМЕ** претензий и аннулированию всех гарантий на телефон. Кроме того, это может быть опасным.

- Запрещается разбирать устройство. (При необходимости ремонта отнесите его к квалифицированному специалисту.)
- Не используйте телефон вблизи электроприборов, например, вблизи телевизора, радио или персонального компьютера.
- Устройство не должно находиться вблизи источников тепла, например, радиаторов или **DRAT**

# Рекомендации для безопасного и эффективного ИСПОЛЬЗОВАНИЯ

- Не роняйте устройство.
- Устройство не должно подвергаться механической вибрации или ударам.
- $\blacktriangleright$  Запрешается заворачивать телефон в оберточную бумагу или виниловую упаковку, так как покрытие телефона может быть повреждено.
- Для очистки телефона не используйте агрессивные химикаты (например спирт, бензин, растворители и т.д.) или моющие средства. Это может привести к возгоранию.
- Устройство не должно подвергаться чрезмерному воздействию дыма или пыли.
- Не держите телефон вблизи кредитных карт, транспортных билетов и т.д., так как это может повлиять на информацию на магнитных DO DOCKAY.
- Не дотрагивайтесь до экрана острыми предметами, так как это может привести к повреждению телефона.
- Не подвергайте телефон воздействию жидкости или влаги.
- Используйте такие принадлежности, как наушники, осторожно.
- При помещении телефона в сумку или в карман без предварительной изоляции разъема телефона (контактный разъем), такие металлические предметы как монеты, скрепки или ручки могут вызвать короткое замыкание телефона. Всегда, кроме случаев использования, закрывайте разъем телефона.
- ▶ Никогда не помещайте телефон в микроволновую печь, это может привести к взрыву батареи.
- Обслуживание телефона и его принадлежностей должно проводиться только авторизованным персоналом. Неквалифицированная установка или обслуживание может вызвать выход телефона из строя и, соответственно, сделать недействительной гарантию.
- Не используйте телефон при поврежденной антенне. Контакт поврежденной антенны с кожей может вызвать легкий ожег. Для замены поврежденной антенны обратитесь в

авторизованный центр обслуживания компании  $LG$ .

• Наклейка во внутренней части телефона (под аккумулятором) содержит важную информацию для сервисных центров. Не удаляйте её.

# Эффективная работа с телефоном

#### Для достижения оптимальной производительности телефона с минимальным потреблением энергии:

- $\blacktriangleright$  Держите телефон так же, как и при разговоре по любому другому телефону. Говорите прямо в микрофон, при этом направляйте антенну вверх над плечом. Если антенна выдвижная, во время вызова ее необходимо выдвинуть.
- Не дотрагивайтесь до антенны во время использования телефона. Если держаться за нее, это может повлиять на качество вызова; кроме того, это может привести к работе телефона на более высоком уровне мощности, чем необходимо, соответственно к сокращению времени работы без подзарядки.
- Если мобильный телефон поддерживает

инфракрасную связь, не направляйте инфракрасный луч в глаза.

# Электронные устройства

Все беспроводные телефоны подвержены **влиянию помех, что может отражаться на их рабочих характеристиках.** 

- Запрешается использовать мобильный телефон вблизи медицинского оборудования без разрешения на это. Не размещайте телефон над кардиостимулятором, то есть в нагрудном кармане.
- Мобильные телефоны могут вызывать помехи в слуховых аппаратах.
- Мобильный телефон может быть причиной небольших помех в работе телевизоров, радио, компьютеров и т.д.

# **Безопасность при движении на дорогах**

Существуют специальные законы и правила, регулирующие использование мобильных

# Рекомендации для безопасного и эффективного ИСПОЛЬЗОВАНИЯ

# Руководство Pyxosophoneo (12€) (12€)

#### телефонов при вождении автомобиля.

- Во время управления автомобилем не пользуйтесь телефоном, держа его в руке.
- $\blacktriangleright$  Все внимание лолжно быть сосрелоточено на управлении автомобилем.
- Используйте гарнитуру «свободные руки».
- Если дорожные условия этого требуют, перед осуществлением вызова или до ответа на входящий вызов съедьте с проезжей части.
- Радиочастотная энергия может влиять на некоторые электронные системы автотранспортного средства, например на автомагнитолу и систему безопасности.
- Во время управления автомобилем не оставляйте телефон и не устанавливайте КОМПЛЕКТ «СВОбодные руки» рядом с воздушной подушкой безопасности. Если беспроводное оборудование установлено неправильно. существует опасность получения серьезной травмы при срабатывании подушки **ÓP3OU3CHOCTU**

# **Область проведения взрывных работ**

Не пользуйтесь мобильным телефоном во время проведения взрывных работ. Необходимо соблюдать соответствующие ограничения, законы и правила.

# Потенциально взрывоопасная среда

- Не пользуйтесь телефоном на заправочных станциях. Не используйте телефон вблизи горючего или химических веществ.
- Запрещается перевозить или хранить огнеопасные газы, жидкости или взрывчатые вешества в отсеке автомобиля, в котором находится мобильный телефон и принадлежности к нему.

# В самолете

#### Беспроводные устройства могут привести к сбоям в работе самолётного оборудования.

▶ При посадке на самолет выключите мобильный телефон.

• Не используйте телефон на борту самолёта без разрешения на то экипажа.

# Сведения об аккумуляторе и **обращение с телефоном**

- Перед зарядкой не нужно полностью разряжать аккумулятор. В отличие от других аккумуляторных систем у этого аккумулятора отсутствует эффект памяти, который может неблагоприятно сказаться на характеристиках аккумулятора.
- ▶ Используйте только аккумуляторы и зарядные устройства компании LG. Зарядные устройства компании LG предназначены для обеспечения максимального срока службы аккумулятора.
- ▶ Запрешается разбирать аккумуляторный блок или вызывать короткое замыкание его KOHTAKTOB.
- Металлические контакты аккумуляторного блока должны быть чистыми.
- Заменяйте батареи, если они не отвечают предъявляемым требованиям. Батареи можно

заряжать сотни раз до тех пор, пока им потребуется замена.

- Если аккумулятор не используется в течение длительного времени, его необходимо зарядить, чтобы увеличить эксплуатационную ПРИГОДНОСТЬ.
- Запрешается подвергать зарядное устройство воздействию прямого солнечного света или использовать его в условиях повышенной влажности, например в ванной комнате.
- Запрещается оставлять аккумулятор в холодных местах, это может привести к ухудшению рабочих характеристик аккумулятора.

# Сетевая услуга

Прелоставление некоторых услуг и функций, описанных в этом руководстве пользователя, производится в зависимости от сети или условий подключения. Таким образом, не все меню. которые есть в телефоне, доступны. Для получения дополнительной информации о условиях подключения свяжитесь с оператором Сети.

# **Функции KG245**

# Описание телефона

1. Динамик

#### 2. Главный дисплей

- **Верх**: уровень сигнала, уровень заряда аккумулятора и различные функции
- Низ: индикаторы функциональных клавиш

#### 3. Клавиши цифр и знаков

• В режиме ожидания: введение номеров для набора.

#### Долгое нажатие:

- •• Международные вызовы
- **Доступ к меню голосовой почты**
- $2\pi$   $5\pi$  Ускоренный набор
- Включение таймера в режиме камеры
- Активирование Фотовспышки в режиме камеры
- В режиме редактирования: Ввод цифр и CIAMROUOR
- 4. Микрофон

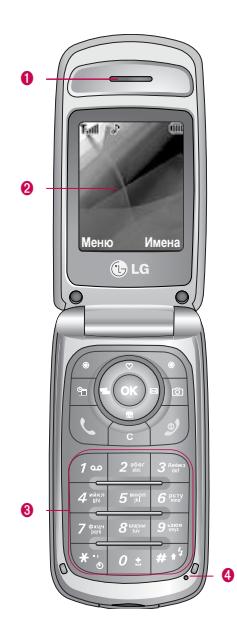

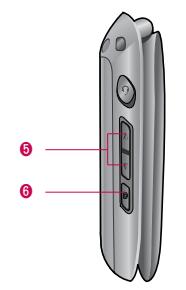

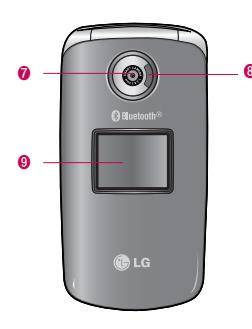

#### 5. Боковые клавиши

- В режиме ожидания (открыт): Громкость сигнала клавиатуры
- В режиме ожидания (закрыт): Переключение обоев дополнительного дисплея
- В меню: прокрутка вверх и вниз
- Во время разговора: громкость динамика
- 6. Боковая кнопка камеры
- 7 Объектив камеры
- 8. Фотовспышка
- 9. Дополнительный дисплей

# **ФУНКЦИИ КG245**

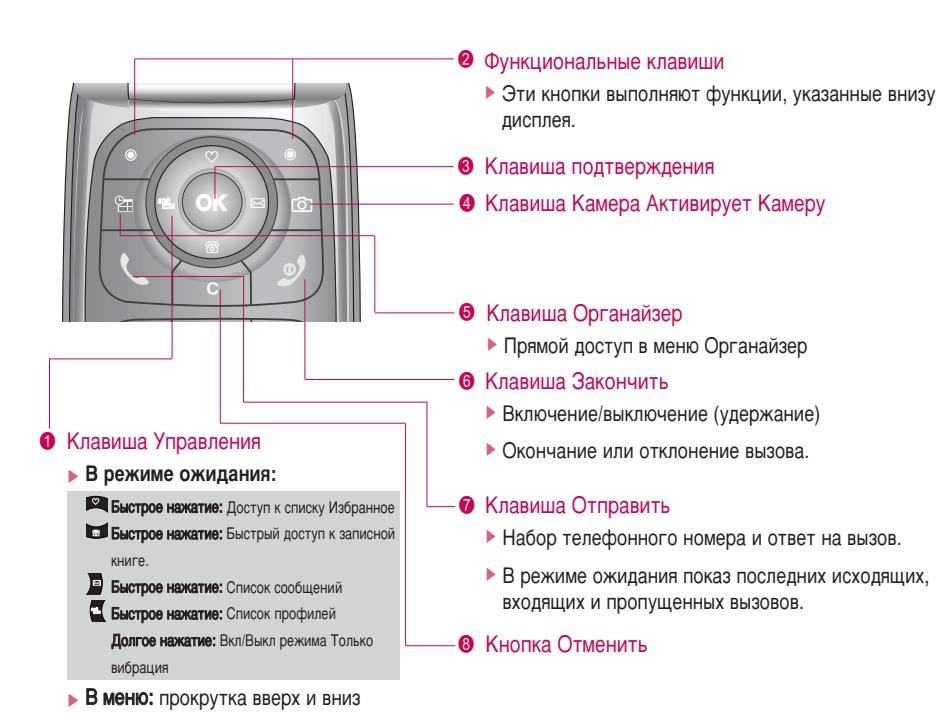

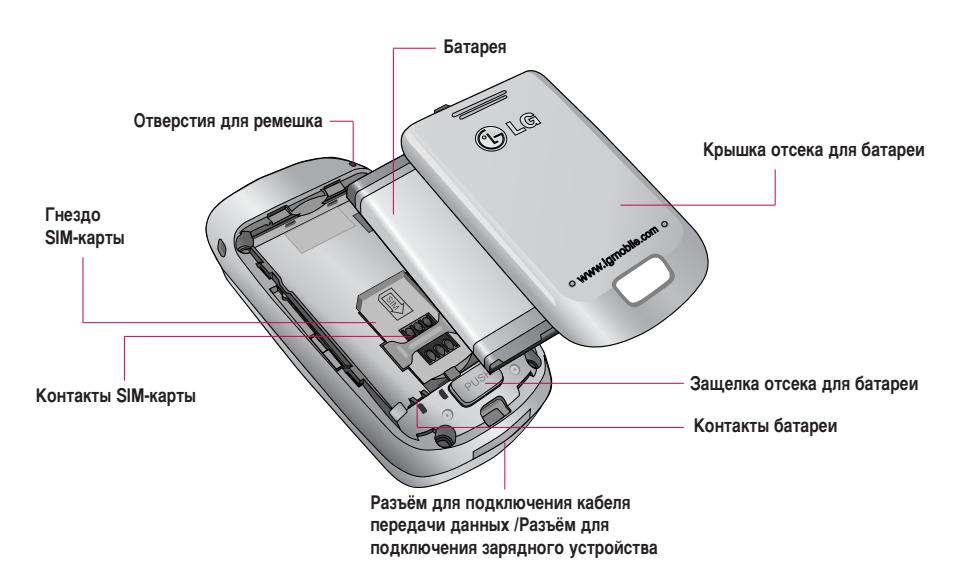

# **ФУНКЦИИ КG245**

# Отображение информации

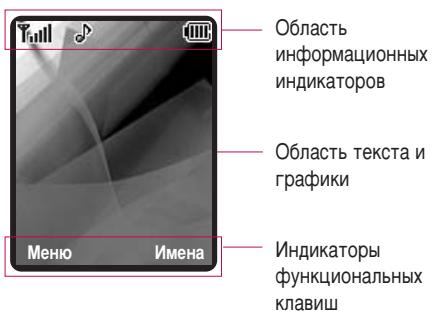

#### Область Описание

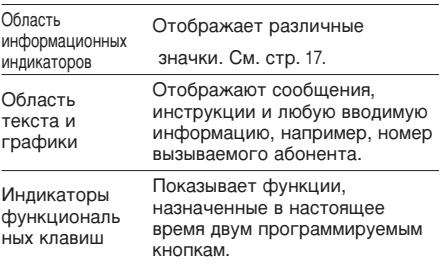

Во время работы телефона на дисплее могут отображаться сразу несколько информационных индикаторов. Их описание приводится ниже.

# Символы на экране

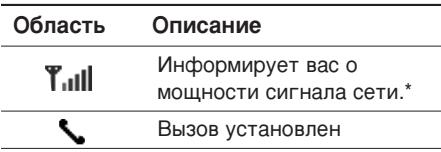

#### **Внимание**

• \*Качество разговора может меняться в зависимости от зоны действия сети. Если уровень сигнала ниже 2 делений, возможно приглушение звука, плохая слышимость или потеря соединения. Во время звонка обратите внимание на состояние индикаторов сети. Если они отсутствуют, это означает, что вы находитесь вне зоны действия сети: в этом случае никакая служба сети (вызов абонента, служба сообщений и т.д.) не доступна.

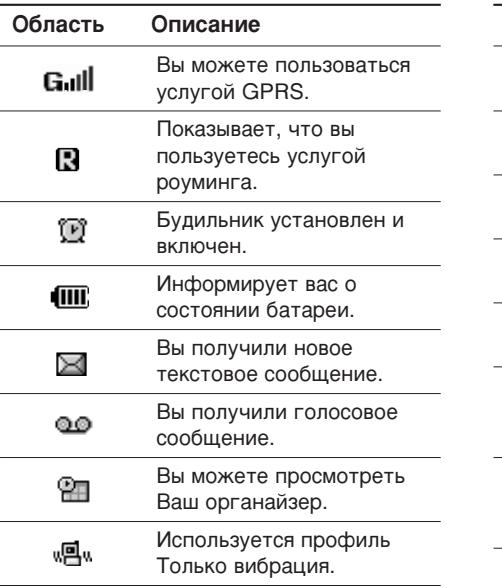

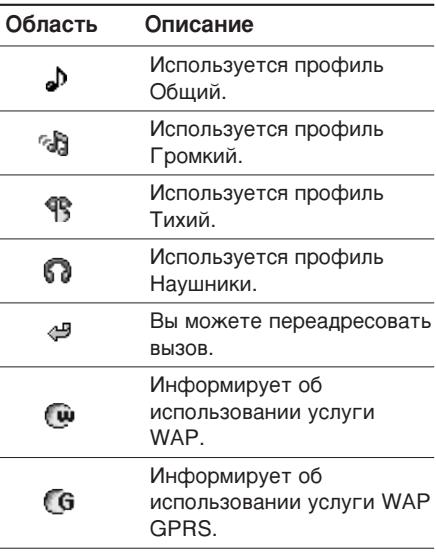

# Подготовка к началу работы

# Установка SIM карты и батареи

Перед тем, как вынуть батарею, убедитесь в том, что телефон отключен.

#### 1. Снятие крышки отсека для батареи.

Нажмите защелку отсека для батареи и сдвиньте крышку в направлении нижней части телефона. Затем снимите крышку отсека для батареи.

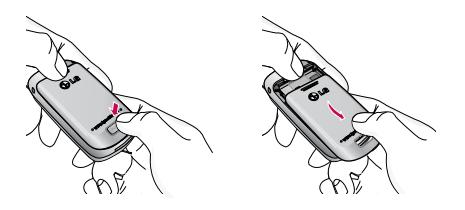

#### Примечание

• Снятие батареи при включенном телефоне может привести к сбоям в работе

#### 2. Снятие батареи.

Выньте батарею из отсека, удерживая ее за верхний край.

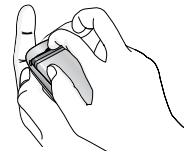

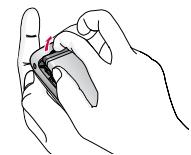

3. Установка SIM-карты.

Вставьте SIM карту в держатель и задвиньте ее до упора. Убедитесь в том, что SIM-карта вставлена правильно, а контактный участок золотистого цвета направлен вниз. Для того. чтобы извлечь SIM-карту, подвиньте ее в направлении верхней части телефона и вытащите ее из держателя карты.

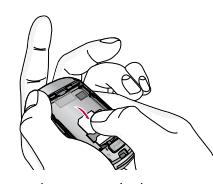

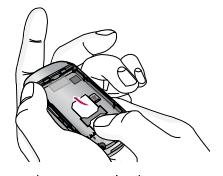

Установка SIM-карты

Извлечение SIM-карты

#### Примечание

• Металлические контакты SIM карты могут легко быть поцарапаны. Будьте аккуратны, когда держите SIM-карту.

#### 4. Установка батареи.

Вставьте батарею так, чтобы золотые контакты на батарее совместились с контактами в отсеке для батареи. Нажмите на батарею сверху и вставьте до щелчка.

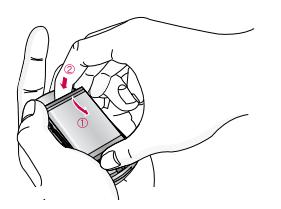

5. Установка крышки отсека для батареи.

Поместите крышку в паз и сдвиньте до щелчка.

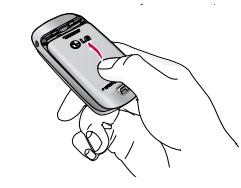

## Зарядка батареи

Перед тем, как подсоединить к телефону штекер переносного зарядного устройства, установите батарею в телефон.

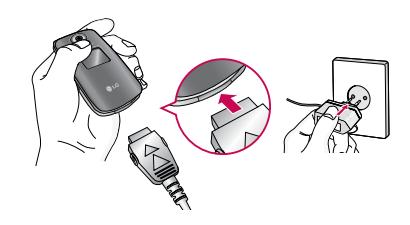

# Подготовка к началу работы

- 1. В соответствии с направлением стрелки, показанной на рисунке, вставьте штекер зарядного устройства в разъём, расположенный в нижней части телефона.
- 2. Подключите зарядное устройство к сети электропитания. Используйте только поставляемое в комплекте с телефоном зарядное устройство.
- З. Индикатор заряда батареи остановится и будет показывать максимальное значение, когда зарядка батареи завершится.

#### **Внимание**

- Не прикладывайте усилий, когда вставляете штекер в телефон. Вы можете повредить как сам аппарат, так и зарядное устройство.
- **Вставляйте зарядное устройство в розетку сети** ЭЛЕКТРОПИТАНИЯ ПОД ПРЯМЫМ УГЛОМ.
- При нахождении за границей используйте соответствующий адаптер для правильного подсоединения зарядного устройства.
- Не удаляйте батарею или SIM-карту во время зарядки.

#### **Осторожно!**

- Во избежание поражения электрическим током или пожара отсоединяйте шнур электропитания и зарядное устройство от розетки электропитания во время грозы.
- Оберегайте батарею от контакта с острыми предметами, в частности от контакта с зубами или когтями животных. Это может вызвать пожар.
- Не используйте телефон во время зарядки, это может вызвать короткое замыкание в телефоне и / или поражение электрическим током или пожар.

# **Отсоединение адаптера**

- 1. После окончания процесса зарядки индикатор батареи остановится, и на экране отобразится сообщение "Аккумулятор заряжен" (при выключенном телефоне).
- 2. Отключите зарядное устройство от розетки. Отключите зарядное устройство от телефона, нажав на серые выступы с обеих сторон штекера и потянув за него.

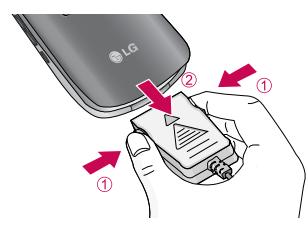

#### Внимание

- При первом использовании телефона убедитесь, что батарея заряжена полностью.
- Не извлекайте батарею или SIM-карту в процессе зарядки.
- $\triangleright$  В том случае, если батарея заряжена неправильно, выключите телефон, затем снова включите его с помощью кнопки питания. Извлеките, затем снова установите батарею и перезарядите телефон.

# Подготовка к началу работы

## Коды доступа

Для предотвращения несанкционированного использования телефона можно воспользоваться кодами доступа, описанными в данном разделе. Коды доступа (кроме кодов PUK и PUK2) можно изменить с помощью функции Изменить коды [Меню 7-5-5].

# **PIN-код (от 4 до 8 цифр)**

PIN-код (личный идентификационный номер) используется для предотвращения несанкционированного использования SIM-карты. Обычно PIN-код предоставляется вместе с SIMкартой. Если для параметра запрос PIN-кода выбрано значение Вкл., то PIN-код будет запрашиваться при каждом включении телефона. Если для параметра запрос PIN-кода выбрано значение Выкл., то телефон сразу подключается к сети без необходимости ввода PIN-кода.

# **Код PIN2 (от 4 до 8 цифр)**

Код PIN2 предоставляется вместе с некоторыми SIM-картами, он необходим для возможности использования таких функций, как Фиксированный набор номеров. Эти функции доступны только в том случае, если они поддерживаются SIM-картой. Для получения дополнительной информации обратитесь к оператору сети.

# **Код РИК (от 4 до 8 цифр)**

Код PUK (ключ разблокирования PIN-кода) используется для разблокировки телефона с заблокированным PIN-кодом. Код PUK может предоставляться вместе с SIM-картой. Если это не так, для его получения обратитесь к оператору сотовой связи. В случае его утери также Обратитесь к оператору сотовой связи.

# **Код РИК2 (от 4 до 8 цифр)**

Код PUK2 предоставляется вместе с некоторыми SIM-картами, он необходим для изменения заблокированного кода PIN2. В случае его утери обратитесь к оператору сотовой связи.

# **Код безопасности (от 4 до 8 цифр)**

Код безопасности служит для предотвращения несанкционированного использования телефона. По умолчанию для кода безопасности установлено значение "0000". Этот код требуется для удаления всех записей на телефоне и активации меню Сбросить настройки. Код безопасности необходим также для включения и выключения функции блокировки телефона с целью предотвращения его несанкционированного использования. Значение кода безопасности по умолчанию можно изменить в меню Настройки → Безопасность.

# Пароль запрета вызова

Пароль запрета вызовов требуется при использовании функции Запрет вызовов. Пароль можно получить у оператора сети, если есть подписка на соответствующую функцию.

# Основные функции

# Входящие и исходящие звонки

#### Исходящий вызов

- 1. Убедитесь, что ваш телефон включен.
- 2. Введите номер телефона, включая код района.
	- Нажмите и улерживайте кнопку улаления [ о для удаления всего номера.
- 3. Чтобы вызвать абонента, нажмите кнопку  $\overline{\mathcal{C}}$
- 4. Для завершения вызова нажмите кнопку завершения (2) или правую функциональную кнопку.

#### Осуществление вызова с использованием списка журнала вызовов

- 1. В режиме ожидания нажмите кнопку отправки  $\mathbb{C}$ , при этом отобразятся номера телефонов последних входящих. исходящих и пропущенных вызовов.
- 2. Выберите нужный номер с помощью кнопок навигации вверх/вниз.
- $3.$  Нажмите  $\mathbb{C}$

#### Исходящие международные звонки

- 1. Нажмите и удерживайте кнопку [ . ] для набора международного кода. Значок '+' автоматически осуществляет выбор международного кода доступа.
- 2. Введите код страны, код района и номер телефона.
- $\Omega$  Нажмите  $\Omega$

#### Завершение звонка

Когда вы закончили ваш разговор, нажмите клавишу окончания разговора (2)

#### Исходящий звонок на номер из телефонной книги

Вы можете сохранить часто используемые номера телефонов с указанием имени абонента на SIMкарте и/или в памяти телефона. Детальное описание функций телефонной книги расположено на стр.

# Настройка звука

С помощью боковых кнопок (1) и (1) можно регулировать громкость в наушнике во время разговора. Для увеличения громкости используйте верхнюю боковую кнопку, а для **УМЕНЬШЕНИЯ - НИЖНЮЮ.** 

#### **Примечание**

• С помощью боковых кнопок в режиме ожидания при открытом телефоне можно регулировать громкость сигналов клавиатуры.

## **Ответ на входящий звонок**

При получении вызова прозвучит телефонный сигнал Если определение номера возможно, номер вызывающего абонента (имя, фотография, сохраненные в телефонной книге) отображается на дисплее.

1. Для ответа на входящий вызов раскройте  $T$ елефон и нажмите кнопку  $\overline{C}$  или левую функциональную клавишу. Если же в меню Режим ответа(см. [Меню 7-4-3]) выбран пункт При открытии, для ответа Вам достаточно раскрыть телефон.

#### **Примечание**

• Если в качестве режима ответа установлено Любой кнопкой, для ответа на входящий вызов нажмите любую клавишу, кроме  $\sqrt{s}$ ) и правой функциональной клавиши.

- Ответить на вызов можно во время просмотра адресной книги или использования других параметров меню.
- 2. Для завершения разговора закройте слайдер или нажмите клавишу  $\overline{\mathscr{P}}$

## Режим "Вибрация" (быстрый)

Режим "Вибрация" можно включить, нажав и УДЕРЖИВАЯ КНОПКУ **ВА** ПОСЛЕ ВКЛЮЧЕНИЯ телефона.

#### **Мощность сигнала**

Мошность сигнала можно определить по индикатору сигнала ( $\textsf{T}_{\text{all}}$ ) на экране телефона. Мощность сигнала может меняться, особенно в различных помещениях. Вблизи окна прием может быть лучше.

#### **Ввод текста**

Вы можете ввести буквенно-цифровые символы, используя соответствующие клавиши телефона. Например, при сохранении имен в телефонной книге, написании сообщения или создании

# Основные функции

собственного приветствия.

В телефоне имеются следующие методы ввода текста.

#### Режим Т9

К каждой клавише на клавиатуре привязано более одной буквы. Этот режим позволяет вам вводить слова путем одиночного нажатия на клавиши. Телефон в режиме Т9 автоматически сравнивает ваши нажатия на клавиши с внутренним словарем для определения правильного слова и таким образом требует меньшего нажатия на клавиши. чем обычный ввод текста. Иногда такой набор текста называют автоматической подстановкой.

#### Режим ввода АВС

Этот режим позволяет вводить буквы путем многократного нажатия клавиш с буквенными значениями, пока нужная буква не отобразится на дисплее.

#### Цифровой режим (123)

Используется для быстрого набора чисел путем однократного нажатия на нужную клавишу. Для изменения режима на режим 123. нажимайте клавишу <sup>"- до</sup> тех пор, пока на дисплее не

появится надпись 123.

#### Изменение режима ввода текста

- 1. Когда курсор находится в поле для ввода символов, в правом верхнем углу дисплея отображается индикатор режим ввода текста режима ввода текста.
- 2. Измените режим ввода текста нажатием [77]. Текуший режим ввода текста отображается в правом верхнем углу лисплея.

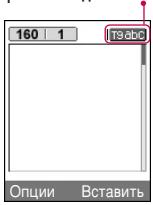

#### Использование режима Т9

Режим ввода текста Т9 позволяет быстро вводить слова при минимальном количестве нажатий кнопок. После нажатия каждой клавиши, телефон начинает высвечивать буквы, основываясь на встроенном словаре.

Можно также добавлять новые слова в словарь. По мере добавления новых слов вводимое слово изменяется на наиболее близкое слово из словаря.

1. Когда вы используете режим предикативного

ввода текста, начинайте вводить слова нажатием кнопок от <sup>2\*</sup> до <sup>[9\*</sup> . Для ввода каждой буквы нажимайте на каждую клавишу по одному разу.

- Слово изменяется с набором каждой буквы. Не обрашайте внимания на информацию на дисплее до тех пор, пока не напечатаете **CHORO DOUHOCTLIO**
- Для просмотра возможных вариантов используйте клавиши навигации.
	- Примеры: Нажмите <sup>42</sup> 6<sup>2</sup> 62 82 чтобы HADEVATATH CROBO GOOD
		- Нажмите  $\sqrt{4\pi}$   $\sqrt{6\pi}$   $\sqrt{3\pi}$  , а затем навигационную клавишу Вниз чтобы напечатать слово **Home**
- ▶ Если необхолимое слово отсутствует в списке слов, добавьте его, используя алфавитный режим.
- Можно выбрать язык для режима Т9. Нажмите левую функциональную кнопку [Опции], затем выберите Языки Т9. Выберите нужный язык для режима Т9. Можно также отключить режим Т9, выбрав Т9 выкл. По

умолчанию режим Т9 включен на телефоне.

- 2. Ввелите целое слово до изменения или удаления любого символа.
- 3. Разлеляйте слова пробелами с помощью кнопки  $\blacktriangleright$  . Для удаления букв нажимайте кнопку $\boxed{\subset}$ . Нажмите и удерживайте кнопку [⊙] для удаления целых слов.

#### **Примечание**

• Для выхода из режима ввода текста без сохранения, нажмите  $\mathscr{P}$ . Телефон перейдет в режим ожидания

#### Использование алфавитного режима.

Используйте клавиши от 220 до [900] для ввода букв.

- 1. Нажмите клавишу с буквенными символами с необходимой буквой.
	- ▶ Один раз для ввода первой буквы
	- Два раза для ввода второй буквы
	- $\blacktriangleright$  И так далее

# Основные функции

2. Для того, чтобы вставить пробел, нажмите клавишу в один раз. Для удаления буквы, нажмите клавишу [ с ]. Нажмите и удерживайте кнопку (с), чтобы очистить весь текст.

#### Примечание

В таблице внизу приведен перечень символов в порядке их появления для каждой клавиши.

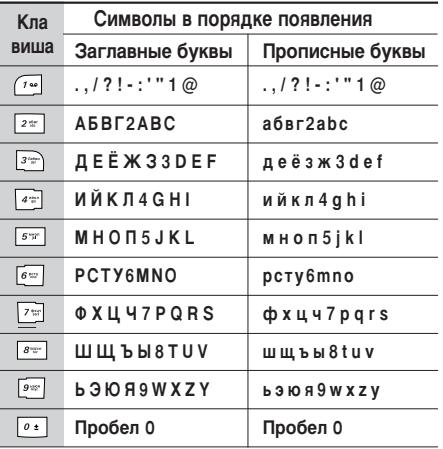

#### Использование цифрового режима (123)

Режим 123 используется для ввода цифр в текстовом сообщении (например номера телефона).

Нажимайте по одному разу на клавиши соответствующие требуемым цифрам.

## Меню во время разговора

Во время разговора Вам доступны некоторые функции, воспользоваться которыми Вы можете. нажав клавишу [Опции].

#### Во время разговора

Меню, отображаемое на экране телефона во время вызова, отличается от главного меню по умолчанию, которое отображается в режиме ожидания. Параметры описаны ниже.

#### **Второй исходящий звонок**

Чтобы выполнить второй вызов. можно выбрать необходимый номер из телефонной книги. Нажмите правую функциональную кнопку и выберите Искать. Чтобы сохранить набранный **НОМЕР В ТЕЛЕФОННУЮ КНИГУ ВО ВРЕМЯ РАЗГОВОРА.** нажмите правую функциональную кнопку и выберите Добавить запись.

#### Переключение между двумя вызовами

Для переключения между двумя вызовами нажмите левую функциональную кнопку и выберите Переключить.

#### **Ответ на входящий вызов**

Когда телефон звонит, для ответа на входящий вызов просто нажмите кнопку  $\langle \cdot \rangle$ . Так же Вы можете получать предупреждение о входящем

звонке во время разговора. Послышится тоновый сигнал в динамике и на дисплее отразится информация о том, что вас ожидает второй звонок. Услуга, называемая Ожидание вызова, работает, только в том случае, если она поддерживается вашим оператором сотовой связи. Подробную информацию о включении и выключении этой услуги см. в разделе Ожидание вызова [Меню 7-4-5].

Если включено Ожидание вызова, можно удержать первый вызов и ответить на второй, нажав  $\mathbb{C}$  или выбрав левую функциональную кнопку. Можно завершить текущий разговор и ответить на ожидающий вызов, выбрав левую функциональную кнопку и затем Законч. и ОТВАТИТИТЬ

#### **Отклонение входящего вызова**

Вы можете отклонить входящий вызов, нажав на клавишу  $\overline{\mathscr{P}}$ .

Во время разговора можно отклонить входящий вызов, нажав правую функциональную кнопку [Меню] и выбрав Конференция/Отказ или нажав KHONKV $\sqrt{9}$ .

# Основные функции

#### Отключение микрофона

Во время разговора можно выключить микрофон, нажав кнопку [Опции] и выбрав Без звука Можно включить звук в телефоне, выбрав Вкл. звук. Когда звук в телефоне отключен, вызывающий абонент не может вас слышать, но вы попрежнему его слышите.

#### Включение тональных сигналов DTMF во **Время разговора**

Чтобы включить тональные сигналы DTMF во время разговора, нажмите левую функциональную кнопку и выберите Вкл. DTMF. Аналогичным образом можно выключить тональные сигналы **DTMF.** Сигналы двухтонального многочастотного набора (DTMF) позволяют использовать телефон с автоматическим коммутатором.

## Групповой вызов или конференц-связь

Услуга группового вызова или конференц-связи. если она поддерживается оператором сети, позволяет общаться одновременно с несколькими абонентами. Конференц-связь возможна, если ОДИН ВЫЗОВ - АКТИВНЫЙ, А ВТОРОЙ НАХОДИТСЯ НА

удержании, и при этом на оба вызова вы ответили. Если настроена конференц-связь, абонент, включивший эту функцию, может добавлять. отключать или отделять вызовы (т.е. исключать их из конфернец-связи, при этом сохраняя подключение). Эта функция доступна в меню "Во время разговора". Максимальное число абонентов конференции - пять. Только абонент, включивший КОНФЕРОНЦ-СВЯЗЬ, МОЖЕТ VПРАВЛЯТЬ СЕАНСОМ, Т.Е. добавлять абонентов.

#### Набор второго номера

Вы можете набрать второй номер во время разговора. Для этого введите новый номер  $T$ елефона и нажмите клавишу  $\lceil \cdot \rceil$ . В случае удачного соединения со вторым номером, первый автоматически переводится в режим ожидания. Можно переключаться между вызовами, для этого необходимо нажать левую функциональную кнопку и выбрать "Переключить".

#### **Установка конференц-вызова**

Удерживайте один вызов и, пока текущий вызов активен, нажмите левую функциональную кнопку и выберите меню Конференция/Объединить всех.

#### Установка вызовов конференцсвязи на **удержание**

Нажмите левую функциональную кнопку, а затем выберите меню Конференция/Удержание всех.

#### Активизация конференц-связи в **режиме удержания**

Нажмите левую функциональную кнопку, а затем выберите меню Конференция/Объединить всех.

#### Добавление вызова к конференц-связи

Чтобы добавить вызов к существующему сеансу конференц-связи, нажмите левую функциональную кнопку, а затем выберите Конференция/Объединить всех.

#### **Отображение абонентов** конференц-связи

Чтобы просмотреть номера абонентов, участвующих в конференц-связи, на экране телефона, используйте навигационные кнопки вверх/вниз.

#### Частный разговор во время **КОНФЕРЕНЦ-СВЯЗИ**

Чтобы сделать вызов одного из абонентов. участвующих в конференц-связи, для частного разговора, выведите на экран номер этого абонента, а затем нажмите левую функциональную кнопку. Выберите меню Конференция/Частный для установки остальных абонентов на удержание.

#### Завершение конференц-связи

Текущего абонента, участвующего в конференц-СВЯЗИ, МОЖНО ОТКЛЮЧИТЬ, НАЖАВ КНОПКУ (2). Чтобы завершить сеанс конференц-связи, нажмите левую функциональную кнопку, а затем выберите Завершить все.

Если выбрать меню Конференция/Прервать конференцию, после нажатия левой функциональной кнопки, все активные и удерживаемые вызовы будут завершены.

# Схема меню

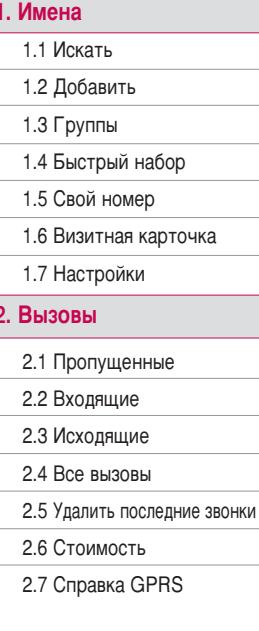

# 3. Аксессуары

- 3.1 Избранное
- 3.2 Будильник
- 3.3 Bluetooth
- 3.4 Игры и приложения
- 3.5 Калькулятор
- 3.6 Конвертер
- 3.7 Мировое время
- 3.8 Диктофон
- 3.9 SIM-сервис

#### 4. Органайзер

4.1 Календарь

4.2 Заметки

#### 5. Сообщения

5.1 Новое сообщение

5.2 Входящие

5.3 Почтовый ящик

5.4 Черновики

5.5 Исходящие

5.6 Голосовая почта

5.7 Инфо каналы

5.8 Шаблоны

5.9 Настройки

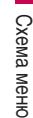

#### 6. Камера

#### 7. Настройки

7.1 Профили

- 7.2 Дата и Время
- 7.3 Телефон
- 7.4 Вызовы
- 7.5 Безопастность

7.6 Сеть

- 7.7 Подключение GPRS
- 7.8 Статус памяти
- 7.9 Сбросить настройки
- 8. Интернет 8.1 Домашняя 8.2 Закладки 8.3 Перейти к URL 8.4 Настройки 9. Моя папка 9.1 Фото 9.2 Изображения 9.3 Звуки 9.4 Игры и приложения 9.5 Другие
# Выбор функций и опций

Телефон обладает набором функций, благодаря которым можно настроить телефон в соответствии с собственными требованиями. Эти функции объединены в меню и подменю, а доступ к ним осуществляется с помощью двух функциональных клавиш - [ [ ] и [  $\sim$  ]. В каждом меню и подменю можно просмотреть и изменить параметры определенной функции.

Назначение функциональных клавиш меняется в зависимости от текущей ситуации; надписи в нижней строке экрана дисплея, над каждой из клавиш, указывают на их текущее назначение.

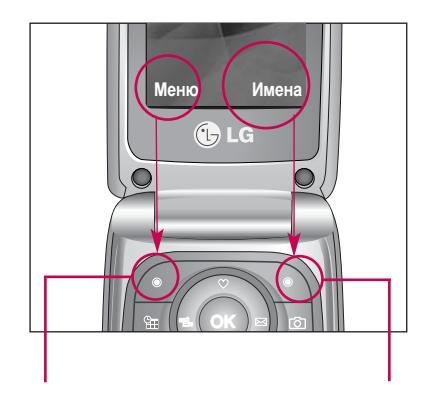

Нажмите левую функциональную клавишу. чтобы открыть доступное МАНЮ

Нажмите правую функциональную кнопку. чтобы открыть доступные КОНТАКТЫ

# Имена

# **Искать меню 1.1**

- 1. Находясь в режиме ожидания, нажмите [Имена] и затем [OK].
- 2. Введите искомое имя или выбирите его из списка имён вручную.
- 3. Для редактирования, удаления или копирования записи нажмите левую функциональную клавишу . [Опции].
- Просмотр: просмотр выбранного контакта.
- Удалить: Вы можете удалить текущую запись.
- Написать сообщение: можно отправить SMS либо MMS сообщение выбранному адресату.
- Отправить через Bluetooth: Вы можете отправить данную запись на устройство, поддерживающее Bluetooth.
- Редактировать: с помощью навигационной КНОПКИ МОЖНО РЕДАКТИРОВАТЬ ИМЯ, НОМЕР И другие параметры.
- $\blacktriangleright$  Копировать в телефон/на SIM-карту: копирует запись в телефон/на SIM-карту.
- Задать быстрый набор: Вы можете задать быстрый набор для выбранного контакта.
- Просмотр групп: Описание смотрите в [Меню 1.3].

# **Добавить меню 1.2**

С помощью этой клавиши можно добавить запись в телефонную книгу. Емкость памяти телефона COCTABURAT 1000 BATHCAŬ. EMKOCTH DAMATH SIMкарты определяется поставщиком услуг. Количество символов, которое можно сохранить на SIM-карте, зависит от карты.

- 1. Выберите Добавить, нажав для этого левую функциональную клавишу <sup>67</sup> [OK].
- 2. Выберите тип памяти, где Вы хотите сохранить информацию - **На SIM-карте** или В телефоне. Если установить Телефон, Вам придется выбрать, какой из номеров Вы хотите VCTAHOBUTЬ В КАЧЕСТВЕ ОСНОВНОГО.

С помошью навигационных кнопок **©**, В можете по порядку ввести номер телефона. адрес электронной почты, выбрать группу, УСТАНОВИТЬ ИЗОбражение для данного контакта.

# Именя

# **Е́руппы** меню 1.3

Вы можете создать список из 20 участников для каждой телефонной группы. Всего таких групп  $M$ ОЖНО СОЗЛАТЬ  $7$ .

- Список группы: Появится список участников данной группы.
- Сигнал группы: Дает возможность выбрать различный звуковой сигнал для каждой группы.
- Иконка группы: В зависимости от группы Вы можете подобрать необходимый символ.
- Добавить участника: Даёт возможность включить нового участника в выбранную группу. В состав каждой группы может входить не более 20-ти абонентов
- Удалить из группы: Вы можете удалить участника из данной группы. Контакт удаляется только из списка группы, оставаясь при этом в памяти телефона или SIM-карты.
- Переименовать: Вы можете переименовать группу.
- Удалить всё: Вы можете удалить всех **VЧАСТНИКОВ ГОУППЫ.**

# **Быстрый набор Меню 1.4**

За каждой клавишей от <sup>201</sup> до <sup>[901</sup> можно закрепить определенный номер из списка телефонной книжки. Нажав эту кнопку, можно напрямую вызвать абонента.

- 1. Сначала в режиме ожидания откройте телефонную книгу. нажав на клавишу  $\leq$ . [Имена].
- 2. Перемещайтесь по меню до функции Быстрый  $\overline{H}$ абор и для активации нажмите клавишу  $\widetilde{\cdot\cdot}$  $IOK$ ].
- 3. Если вы хотите добавить номер для быстрого набора, выберите пустую ячейку. После этого Вы можете найти необходимый номер в телефонной книжке.
- 4. С помошью быстрого набора выберите имя абонента, нажмите [Опции], после чего выберите Изменить или Удалить, для того чтобы изменить или удалить.

# Свой номер

#### **(в зависимости от SIM карты)** Меню 1.5

Можно сохранить и проверить свой номер в SIMкарте.

# **Визитная карточка** Меню 1.6

Данная опция позволяет Вам создавать собственную визитную карточку с Вашим именем и номером телефона. Для того, чтобы создать новую визитную карточку, нажмите левую функциональную клавишу ( $\sqrt{\phantom{a}}$  [Добавить] и введите затем информацию в поля ввода.

# **Настройки** меню 1.7

- 1. Нажмите  $\sum_i$  [Имена], находясь в режиме ОЖИЛАНИЯ.
- 2. Перемещайтесь по меню до функции Настройки и для активации нажмите клавишу  $\widehat{f}$  [OK].

#### • Сохранять на

Перемещайтесь к функции Сохранять на и нажмите <sup>"</sup> [ОК] для активации.

- Если Вы выбрали на На SIM-карте или В **Телефоне**, то телефон сохранит запись на SIM-карте или в телефоне.
- Вид тел. книги

Пролистайте до пункта Вид тел. книги и нажмите  $\widehat{\cdot}$  [ОК].

- Только имя: просматривать окно записной КНИЖКИ С УКАЗАНИЕМ ОДНИХ ИМЕН.
- С изображениями: просматривать записи в записной книжке с указанием личности и изображением.
- Имя и номер: настраивает телефонную книгу так, чтобы она отображала имя и номер.
- Копировать/Переместить все

Вы можете копировать записи из памяти SIM карты в память телефона и наоборот.

- 1. Сначала в режиме ожидания откройте Tenechohhyko Khary, hawar ha knaralliv MMeHal.
- 2. Выберите пункт Копировать/Переместить все и нажмите левую функциональную клавишу  $\widehat{f}$  [ОК] для входа в это меню.

# Именя

#### • Статус памяти

Данная опция позволяет Вам узнать объём свободной и использованной памяти в записной **КНИЖКА.** 

#### • Очистить контакты

Вы можете удалить все контакты на SIMкарте и из памяти телефона. Данная операция требует ввода Защитного кода.

- 1. Находясь в режиме ожидания, нажмите правую функциональную клавишу  $\widetilde{\cdot}$ [Имена] → настройки → очистить контакты далее нажмите левую функциональную клавишу <sup>1</sup>/6 [OK].
- 2. Выберите память, из которой хотите удалить KOHTAKTH
- 3. Введите защитный код и нажмите левую функциональную клавишу <sup>67</sup> [ОК] или правую функциональную клавишу  $\sqrt{\cdot}$ [Назад].

#### **• Сервисные номера**

Используйте эту функцию для получения

детального списка телефонов и услуг, которые предоставляются компанией- оператором сотовой связи (если эта функция поддерживается Вашей SIM картой).

# RH30RH

Проверить запись о пропущенных, принятых и ИСХОДЯЩИХ ВЫЗОВАХ МОЖНО ТОЛЬКО В СЛУЧАЕ, ЕСЛИ В зоне обслуживания идентификация линии вызова поддерживается сетью. Номер и имя (если имеется) отображаются вместе с датой и временем вызова.

# **Пропущенные** меню 2.1

Данная опция позволяет просматривать последние 10 неотвеченных вызовов. Кроме того. **MOЖHO:** 

- просмотреть номер, если он имеется, и направить по нему вызов или сохранить его в телефонной книге:
- **ввести новое имя для номера и сохранить и имя,** и номер в телефонной книге.
- Отправить на этот номер сообщение
- Удалить вызов из списка

# **Входящие** меню 2.2

Данная опция позволяет просматривать последние 10 входящих вызовов. Кроме того. **MOЖHO:** 

- просмотреть номер, если он имеется, и направить по нему вызов или сохранить его в телефонной книге:
- **ввести новое имя для номера и сохранить и имя,** И НОМЕР В ТЕЛЕФОННОЙ КНИГЕ:
- Отправить на этот номер сообщение
- Удалить вызов из списка

# **Исходящие** меню 2.3

Данная опция позволяет просмотреть последние 20 исходящих вызовов (выполненных или попытки вызовов).

Кроме того, можно:

- просмотреть номер, если он имеется, и направить по нему вызов или сохранить его в телефонной книге:
- **ввести новое имя для номера и сохранить и имя,** и номер в телефонной книге.
- Отправить на этот номер сообщение
- Удалить вызов из списка

# **RH30RH**

# **Все вызовы меню 2.4**

Вы можете просмотреть список всех входящих, исходящих и пропущенных вызовов.

# **Удалить последние звонки** меню 2.5

Позволяет удалить списки Пропущенные. Входящие и Исходящие. Можно удалить списки Все вызовы за один раз.

# **СТОИМОСТЬ** Меню 2.6

# **Длительность** (Меню 2.6.1)

Позволяет просматривать длительность входящих и исходящих вызовов. Также можно сбросить время вызовов. Доступны следующие таймеры:

- Последний вызов: продолжительность последнего вызова.
- Все вызовы: общая продолжительность всех ВЫПОЛНЕННЫХ И ВХОДЯЩИХ ВЫЗОВОВ С МОМЕНТА последнего сброса таймера.
- Входящие: продолжительность входящих **BH3OROR**
- Исходящие: продолжительность исходящих BH3OBOB.
- Сбросить все: позволяет сбросить ПРОДОЛЖИТЕЛЬНОСТЬ ВСЕХ ВЫЗОВОВ - ДЛЯ ЭТОГО нажмите левую функциональную кнопку  $\widehat{C}$ [Да].

# $C$ ТОИМОСТЬ (Меню 2.6.2)

Позволяет проверить стоимость последнего вызова или всех вызовов, а также проверить остаток на счете и сбросить значения стоимости. Для того, чтобы сбросить значение стоимости, необхолим PIN2-кол.

# **Настройки** (Меню 2.6.3)

- Установить тариф: Вы можете установить стоимость единицы оплаты. Обратитесь к Вашему поставщику услуг для получения цены за единицу оплаты. Для выбора единицы оплаты в данном меню Вам понадобится код PIN2.
- Установить кредит: Данная сетевая услуга позволяет Вам ограничивать расходы путем

установления лимита расходов. Если Вы выберете Читать, будет показываться КОЛИЧЕСТВО ОСТАЮЩИХСЯ ЕДИНИЦ. ЕСЛИ ВЫ выберете Изменить. Вы сможете изменять Ваш пимит оплаты.

• Автопоказ: Данная сетевая услуга позволяет Вам автоматически просматривать стоимость Вашего последнего вызова. Если Вы выберете Вкл в меню Автопоказ. Вы сможете увидеть СТОИМОСТЬ ПОСЛЕДНЕГО ВЫЗОВА ПОСЛЕ ЕГО **ОКОНЧАНИЯ** 

# **Справка GPRS** Меню 2.7

Вы можете проверить количество переданной информации с помощью GPRS. Так же Вы можете посмотреть сколько времени Вы находитесь на пинии

# **ДЛИТЕЛЬНОСТЬ (Меню 2.7.1)**

Вы можете проверить длительность последнего соединения или всех соединений. Вы также можете удалить все эти данные.

# **Объем данных (Меню 2.7.2)**

Можно проверить объем отправленных/принятых данных либо весь объем GPRS данных. Также возможно выполнить сброс счётчика данных.

# **Аксессуары**

# **Избранное** меню 3.1

Эта функция дает возможность добавлять СОбственные пункты в готовый список. Созлав Свое меню, можно быстро получить доступ к нужным функциям в режиме ожидания, нажав навигационную клавишу вверх.

# **АВИЛЬНИК** Меню 3.2

Вы можете настроить до 5 сигналов будильника. которые будут срабатывать в указанное время.

- 1. Выберите Вкл путем нажатия на клавиши.
- 2. Выберите периол повторения при помощи клавиш навигации: Один раз, Пон~Пят, Пон~Суб, Ежедневно.
- 3. Выберите желаемый звук будильника и нажмите  $\widetilde{\mathcal{C}}$  [OK]. Примечание Если телефон выключен будильник не работает.

# **Bluetooth MeHo 3.3**

Bluetooth позволяет устанавливать беспроводное соединение между совместимыми мобильными устройствами, компьютерами и другим периферийным оборудованием, которые находятся в зоне действия устройства. Этот

телефон оснащен встроенным модулем Bluetooth, КОТОРЫЙ ПОЗВОЛЯЕТ ОСУЩЕСТВЛЯТЬ СОЕДИНЕНИЕ С COBMeCTИМЫМИ Bluetooth гарнитурами и СОВМЕСТИМЫМИ КОМПЬЮТЕРНЫМИ ПРИЛОЖЕНИЯМИ.

#### **Примечание**

- Для Bluetooth-модуля настоятельно рекомендуется использовать драйвера WidComm.
- При получении данных с другого устройства Bluetooth телефон запрашивает подтверждение.
- После подтверждения передачи файл будет скопирован на телефон.
- В зависимости от типа файла он будет сохранен вследующих папках.
	- файлы MP3(.mp3, mp4, aac, m4a): папка Музыка (Music).
	- контакты телефонной книги (.VCF): телефонная книга.
	- Текст(.txt): папка Текст (Text).
	- Другие типы файлов (.\*.\*): папка Другие
- Присутствует поддержка Bluetooth (модулей Bluetooth) для обеспечения DUN (Dialup Networking). Для обеспечения корректной работы рекомендуется установить драйвера WidComm Bluetooth 1.4 или 3.0 для Windows.

# **МОИ УСТРОЙСТВА** (Меню 3.3.1)

Вы можете просмотреть все устройства находящиеся в зоне действия Bluetooth вашего телефона.

#### **Примечание**

] Из-за проблем с совместимостью некоторые устройства могут не поддерживать эту функцию.

# **Гарнитуры** (Меню 3.3.2)

Можно просмотреть и добавить все устройства handsfree, совместимые с телефоном.

При нахождении в меню Мои устройства или Гарнитуры Вам лоступны слелующие опщии:

- Подключиться: подключение других устройств bluetooth.
- Добавить новые: добавление нового устройства bluetooth.
- Назначить имя: изменение имени устройства bluetooth.
- $\blacktriangleright$  Пометить как авторизованный/Пометить как Неавторизованный: установка авторизованного

соединения между устройствами bluetooth.

- Все службы: просмотре всех служб. поддерживаемых устройством bluetooth.
- **> Удалить:** улаление устройства bluetooth.
- Улалить все: удаление всех устройств bluetooth.

# **Настройки** (Меню 3.3.3)

Можно зарегистрировать новое устройство. совместимое с bluetooth. Если устройство уже добавлено, можно выполнить его поиск, введя пароль.

#### ▶ Задать Bluetooth

Активизация или отмена функции bluetooth.

**• Вилимость моего телефона** 

Установка функции обнаружения вашего телефона другими устройствами bluetooth.

**• Имя моего телефона** 

Установка имени устройства bluetooth. По умолчанию устанавливается имя KG245.

# **Аксессуары**

# **Игры и приложения** Меню 3.4

## **Мои игры и приложения (Меню 3.4.1)**

• Мои игры и приложения

В данном меню можно управлять приложениями Java, установленными на телефоне. Загруженные приложения можно запускать или удалять, можно также установить параметр соединения. Загруженные приложения сохраняются в соответствующие папки. Нажмите левую функциональную клавишу  $\widehat{\cdot}$  [Выбор] для открытия выбранной папки или запуска выбранного Java приложения. При использовании левой функциональной клавиши  $\widehat{A}$  [Меню] могут быть доступны следующие пункты меню.

- Новая папка: Вы можете создать новую папку.
- **Выполнить:** Запустить выбранное Javaприложение.
- Удалить: Удалить папку или приложение.
- Преименовать: позволяет переименовать папку.

#### **Примечание**

• Удалить или переименовать предварительно УСТАНОВЛЕННУЮ ПАПКУ ИЛИ ИГДУ В ЭТОЙ ПАПКЕ  $H$ e $\Pi$  $B$  $B$ 

Java - это технология, разработанная компанией 'Sun Microsystems'. С помощью телефона. поддерживающего WAP, можно загрузить Javaмидлеты точно так же, как загружается Javaапплет с помощью стандартного обозревателя MS Internet Explorer. В зависимости от сетевого провайдера, все программы на основе Java. например игры Java, могут быть загружены в телефон, после чего в них можно булет играть. Загруженную программу Java можно просматривать, выбирать, запускать или удалять в меню Игры и приложения. Файлы программы Java, которые сохраняются в телефоне, имеют форматы  $JAD M$ .JAR $^{\prime}$ 

## **Примечание**

• Файл .JAR является сжатым форматом программы Java, а файл .JAD является файломописанием, который содержит в себе всю детальную информацию. В сети, перед загрузкой. Вы можете увидеть все детальные описания файлов, находящиеся в файле .JAD.

**Меню 3.5** 

• Хотя приложения Java созданы на основе стандартного языка (J2ME), не обязательно, что все они совместимы с любыми телефонами, имеющимися в продаже, поскольку, возможно, пользуются специфическими библиотеками. Программы могут блокироваться или отключаться самостоятельно, если приложения

Java не разработаны специально для телефона, в который они загружаются. Мы подчеркиваем, что такие осложнения вызваны несовместимыми программами, а не дефектами телефона.

#### Предупреждение!

• Только программы на основе J2ME (Java 2 Micro Edition) будут работать в телефоне. Программы на основе J2SE (Java 2 Standard Edition) будут работать только на компьютере.

#### • Профили

Это меню содержит те же параметры, что и Интернет меню. Фактически, для загрузки новых приложений необходимо Internet соединение.

# **Калькулятор**

Включает в себя стандартные функции, такие как +, -, х, / : Сложение, Вычитание, Умножение, и **Деление** 

- 1. Введите первое число путем нажатия на цифровые клавиши.
- 2. При помощи клавиши навигации выберите знак действия. Для вставки специальных функций нажмите левую функциональную клавишу Функции, и с помощью клавиш навигации выберите нужную.
- 3. После чего введите второе число.
- 4. Нажмите чтобы просмотреть результат.
- 5. Чтобы ввести десятичное число, нажмите Если нажать < • . можно ввести '.' .
- 6. Для завершения работы с калькулятором нажмите \ [Назад].

# **Аксессуары**

# **Конвертер меню 3.6**

Преобразует любое измерение в нужную Вам величину. Существует 4 типа возможных преобразований в другие величины: Площадь. Длина. Вес. Объем.

- 1. Вы можете выбрать один из четырех типов величин путем нажатия на клавишу  $\mathscr{I}$ [Единица].
- 2. Выберите величину, которую Вы хотите преобразовать путем нажатия на клавиши **EM** навигации. В конвертере не возможно использовать отрицательные значения.
- 3. Выберите стандартное значение при помощи клавиш $\overline{a}$ ,  $\overline{a}$  навигации.

# **Мировое время** меню 3.7

Вы можете посмотреть текущее время во всех крупнейших городах мира.

1. Выберите город, относящийся к временной зоне путем нажатия на клавиши **ст**, в навигации.

2. Вы можете установить текущее время по Вашему местному времени путём нажатия  $K$ нопки  $G$  [Устан.].

# **Диктофон** меню 3.8

Функция записи голоса даёт Вам возможность записать не более десяти голосовых сообщений. каждое из которых может длиться не дольше 15ти секунд.

# $3a$ ПИСЬ (Меню 3.8.1)

Вы можете сохранить голосовую запись в телефоне.

- 1. Как только начнётся процесс записи, на экране появится соответствующее сообщение с указанием оставшегося времени.
- 2. Если Вы хотите прекратить запись, нажмите **⊙** [Сохранить].
- 3. Введите название записанного голоса, после чего нажмите  $\widehat{f}$  [OK].

# Просмотреть список (Меню 3.8.2)

Телефон покажет список голосовых сообщений. Вы можете прослушать, или удалить файл с записанным голосом.

# **SIM-сервис**

**Меню 3.9** 

Меню зависит от SIM-карты и сетевых служб.

# Органайзер

# **Календарь** меню 4.1

Когда Вы войдете в это меню, Вы увидите на экране дисплея Календарь. В верхней части экрана есть место для даты. Если Вы меняете дату, то календарь будет обновлён в соответствии с вновь установленной датой. Для нахождения определенного дня будет использоваться квадратный курсор. Если в календаре какая-либо дата будет подчеркнута снизу, это будет означать, что в этот день запланировано какое-то событие. Данная функция помогает напомнить Вам о запланированных событиях. В телефоне раздастся звуковой сигнал, если Вы его заранее установите.

Для изменения дня, месяца и года.

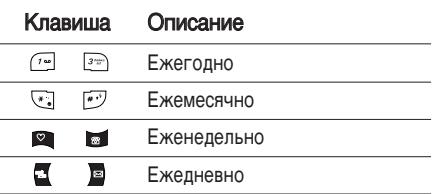

Для перехода к функциям органайзера нажмите левую функциональную кнопку  $\widehat{f}$ [Опции];

# $\mu$ Обавить запись (Меню 4.1.1)

Позволяет добавлять новые заметки и расписание для выбранного дня. Всего можно сохранить до 20 3AMATOK

Введите тему и нажмите левую программируемую кнопку <sup>6</sup> [OK]. Введите соответствующую информацию в следующий раздел; Время,

## Повторить и Будильник.

#### **Примечание**

• Будильник не сработает при выключенном телефоне.

# **Просмотр** (Меню 4.1.2)

Просмотреть все заметки и расписание для выбранного дня. При помощи клавиш <sup>1</sup>. навигации просмотрите записанную информацию. Если Вы установите звуковой сигнал на этот день. на экране дисплея появится Будильник. В это время, если Вы нажмете  $\widehat{C}$  [Выбор], Вы сможете увидеть подробное описание. Нажмите  $\widehat{f}$  [Опции] для того чтобы удалить или изменить расписание, которое Вы выбрали.

# **Просмотреть все (Меню 4.1.3)**

Показывает события органайзера, закрепленные за всеми днями. При помощи клавиш <sup>®</sup>, навигации просмотрите все записи. Нажатие на КЛАВИШУ <sup>(•</sup> [Опции] позволяет получить доступ к тому же самому меню, как и в в опции Просмотр.

## **Удалить последнее** (Меню 4.1.4)

Вы можете удалить последнее событие, о котором Вы были уведомлены.

# **Удалить все (Меню 4.1.5)**

Вы можете удалить все записи.

# **Заметки меню 4.2**

- 1. Выберите текст памятки, нажав левую программируемую кнопку <sup>67</sup> Выбор).
- 2. Если там пусто, добавьте новую, нажав левую Фунциональную клавишу • [Добавить].
- 3. Введите заметку и нажмите  $\widehat{f}$  [OK].

## **Примечание**

• Если хотите изменить режим ввода текста, нажмите $\overline{\mathbb{C}}$ .

# Сообщения

# **Новое сообщение** меню 5.1

Данное меню включает функции, относящиеся к SMS (Служба коротких сообщений), MMS (Служба мультимедийных сообщений), голосовой почте, а также к служебным сообщениям сети.

# Hаписать SMS (Меню 5.1.1)

Вы можете вводить и редактировать текстовое сообщение, проверяя количество страниц сообщения.

- 1. Войдите в меню Сообщения путём нажатия кнопки  $\widehat{C}$  [Выбор].
- 2. Если Вы хотите написать новое сообщение. выберите Написать SMS.
- 3. Для облегчения процесса ввода текста используйте Т9.
- 4. При помощи клавиши [Вставить] Вы можете выполнять функцию вставки специальных CIAMRO <sub>DO</sub>R

# **Вставить**

• Символ: Вы можете добавлять специальные CIMBO<sub>U</sub>H

- Изображение: Вы можете вставлять заданные по умолчанию Стандартные изображения, или изображения, находящиеся в папке Моя папка. которые можно передавать в коротких сообщениях.
- Звук: Вы можете включать в Ваше сообщение звуки, которые можно передавать в коротких сообщениях.
- Текстовые шаблоны: Вы можете использовать текстовые заготовки Текстовые шаблоны, уже имеющиеся в телефоне.
- Имена: из телефонной книги можно лобавлять номера телефонов.
- Подпись: Вы можете добавить Вашу контактную информацию в сообщение.
- 5. Если Вы хотите настроить опцию для Вашего текста, или закончить писать сообщение. нажмите Сирге [Опции].

# **Опции**

- **Послать:** Посылает текстовое сообщение.
- 1. Введите номер получателя.
- 2. Нажмите клавишу В для того, чтобы добавить

нескольких получателей сообщения.

- 3. Вы можете добавлять номера телефонов из телефонной книги.
- 4. Нажмите  $\widetilde{\bullet}$  после завершения ввола цифр. Все сообщения будут автоматически сохраняться в папке «Отправленные», даже после неудачной отправки.
- Сохранить: Сохраняет сообщение в папке «Черновики».
- Шрифт: Вы можете выбрать Размер и Стиль IIID<sub>M</sub><sup>D</sup>TOB.
- Цвет: Вы можете выбрать цвет текста и фон.
- **Выравнивание:** Вы можете выравнивать текст сообщения по правому краю, по центру или по THEROMY KDAKO.
- Добавить слово в словарь Т9: Вы можете лобавить Ваше собственное слово. Это меню появится на экране лишь в том случае, если в модели телефона режим редактирования является предикативным (T9Abc/T9abc/T9ABC).
- Языки Т9: Выберите режим ввода Т9.

• Выйти: Если Вы нажмёте Выйти в процессе написания текста сообщения. Вы можете завершить написание сообщения и вернуться в Меню сообщений. В этом случае текст сообщения, который Вы набрали, не будет COXDAHËH.

#### **Примечание**

• Телефон, который поддерживает EMS выпуск 5, способен передавать цветные изображения, звуки, стили текста, и т. д. Принимающий абонент может не получить изображения, звуки или стили текста, если его телефон не поддерживает такие опции.

# **Написать MMS** (Меню 5.1.2)

В мультимедийном сообщении может содержаться текстовая, графическая информация и звуковые клипы. Данную функцию можно использовать только в том случае, если она поддерживается ОПЕРАТОРОМ ИЛИ ПОСТАВШИКОМ УСЛУГ. Мультимедийные сообщения можно принимать и просматривать только на устройствах. поддерживающих функцию мультимедийных сообщений.

# Сообщения

- 1. Войдите в меню Сообщения путём нажатия  $\curvearrowright$  [OK].
- 2. Если Вы хотите написать новое сообщение. выберите Написать MMS.
- 3. Вы можете созлать новое сообщение или выбрать один из уже готовых шаблонов мультимедийных сообщений.
- 4. Нажмите Вставить для того, чтобы вставить в сообщение Символ. Фотографию. Изображение. Звук. Голосовую заметку. Текстовый шаблон. Контакт телефонной книги либо Визитную карточку.

Максимально допустимый размер файла, который можно вставить в MMS-сообщение, составляет 100 кб.

# Опции

• Передать: Вы можете отправлять мультимедийные сообщения сразу нескольким адресатам (зависит от оператора связи).

#### Примечание

Все сообщения будут автоматически сохраняться в папке «Отправленные», даже после неудачной отправки.

- Предв. просмотр: Вы можете просмотреть мультимедийные сообщения, которые Вы написали
- Сохранить: можно сохранять мультимедийные сообщения В черновиках или Как шаблон.
- Редактировать тему: Вы можете отредактировать тему Вашего мультимедийного сообщения.
- Добавить слайд: Добавить в сообщение новый слайд.
- Удалить слайд: Вы можете удалить текущий слайд.
- ▶ Установить формат слайда
	- Установить таймер: Вы можете установить таймер для слайда, текста, картинки или звука.
	- Поменять текст и изображение: в сообщении можно поменять местами изображение и ТАКСТ
- Удалить вложение: из слайда можно удалить изображение или звук. Данный параметр отображается только при наличии вложения.
- Добавить слово в словарь Т9: Вы можете добавить Ваше собственное слово. Это меню появится на экране лишь в том случае, если в модели телефона режим редактирования является предикативным (T9Abc/T9abc/T9ABC).
- Языки Т9: Выберите необходимый для ввода язык Т9. Также возможно отключить режим ввода Т9, выбрав пункт "Т9 выкл".
- Выйти: Вы можете вернуться в Меню сообщений.

#### **Примечание**

• Если Вы добавите к мультимедийному сообщению изображение (50 Кб), время загрузки этого сообщения составит как минимум 10 секунд. Во время загрузки изображения телефон не будет реагировать на нажатия клавиш. Через 10 секунд Вы снова сможете продолжить написание сообщения.

# **Написать e-mail (Меню 5.1.3)**

Чтобы отправить/получить сообщение электронной почты, необходимо установить учетную запись электронной почты. Сначала см. информацию об электронной почте на стр. 59.

- 1. В поля адресов отправки можно вписать несколько адресов электронной почты.
	- Подсказка Чтобы ввести "@", нажмите ∵и выберите "@".
- 2. Введите тему сообщения и нажмите ОК.
- 3. Создав сообщения электронной почты, нажмите левую функциональную клавишу • [Опции]. Можно открыть следующие пункты меню.
- Отправить: Используется для отправки сообщения электронной почты.
- Редактировать получателей: Можно редактировать получателей.
- Редактировать тему: Можно редактировать тему сообщения.
- $\blacktriangleright$  Сохранить в черновиках: Выберите, чтобы сохранить сообщение в папку Черновики.
- Словарь Т9: Выберите язык для режима ввода Т9. Можно также отключить режим ввода Т9, выбрав "Т9 выкл".
- Выход: Выбрав этот пункт во время создания сообщения, можно вернуться к предыдущему экрану. Написанное сообщение не будет сохранено.

# Сообщения

4. Нажав правую функциональную клавишу [Вставить], можно присоединить различные типы файлов.

#### Примечание

- Для каждой учетной записи электронной почты Вы можете сохранить 50 сообщений (всего 150 для трех учетных записей). В папке Входящие может храниться до 30 сообщений, в папках Черновики и Исходящие - 5 сообщений, и в папке Отправлено - 10 сообщений. Если папка Черновики, Исходящие или Отправлено заполнена, то при сохранении нового сообщения в эту папку первое сообщение будет автоматически удаляться.
- Максимальный размер исходящего сообщения с вложениями составляет 300 кб. а максимальный размер входящего сообщения - 100 кб. В случае, если Вам отправили письмо с более чем 5 вложениями, телефон сможет принять не более 5 вложений. Вложенные файлы могут отображаться некорректно.

# **Входящие**

**Меню 5.2** 

О полученном сообщении вас известит сигнал.

Сообщения будут сохраняться в папке "Входящие". В папке "Входящие" каждое сообщение можно идентифицировать по значкам. Подробности см. в ОПИСАНИИ ЗНАЧКОВ

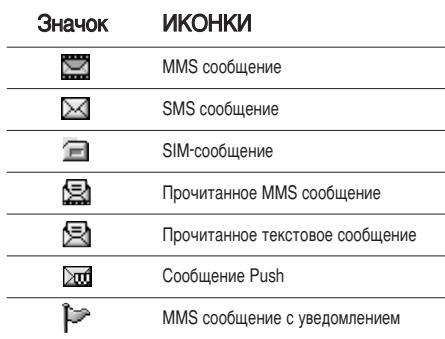

При появлении предупреждения "Нет места для сообщения SIM" удалите сообщения SIM из папки "Входящие". При появлении предупреждения "Нет места для сообщения" удалите сообщения, вложения или приложения, чтобы освободить **MACTO** 

### \* Сообщения SIM

Сообщение SIM - это сообщение, хранящееся в памяти SIM-карты.

При получении сигнала о мультимедийном сообщении подождите, пока сообщение загрузится, после чего его можно будет просмотреть.

Для того чтобы прочитать сообщение, выберите одно из них, нажав клавишу  $\sqrt{\sqrt{2}}$ .

- Просмотр: можно просмотреть полученное сообщение
- Ответить: Вы можете послать в ответ свое сообщение.
- Переслать: Вы можете направить выбранное сообщение другим получателям.
- Вызов: Вы можете осуществить вызов того абонента, от которого Вы получили сообщение.
- Удалить: Вы можете удалить текущее сообщение.
- Просмотреть информацию: Вы можете просмотреть информацию о полученных

сообщениях; адресах отправителя, теме (только для мультимедийного сообщения), дате и времени сообщения, типе сообщения, а также размере сообщения.

• Удалить все: Можно удалить все сообщения.

# Почтовый ящик

 $M$  $Alap$  5.3

Когда Вы войдете в это меню, вы можете соелинится с Вашим почтовым яшиком и проверить почту, или просмотреть прежде сохраненные письма без входа на почтовый cepaep.

В данном неню Вы можете просмотреть сохранённые, отправленные и готовые к отправке сообщения, а также черновики. В папке входящие может храниться до 30 сообщений.

# Черновики

Меню  $54$ 

Используя это меню, вы можете заранее установить до пяти мультимедийных сообщений, которые вы используете чаше всего. Это меню может показать список заранее установленных мультимедийных сообщений.

# Сообщения

Доступны следующие варианты.

- Просмотр: можно просмотреть мультимедийные сообщения.
- Редактировать: изменение выбранного сообщения.
- Удалить: удаление выбранного сообщения.
- Просмотреть информацию: для просмотра свелений о сообщении.
- Удалить все: удаляет из папки все сообщения.

# **Исходящие** меню 5.5

Это меню дает возможность просматривать сообщения в состоянии отправки или сообщения, которые не удалось отправить. После успешной отправки, сообщение переместится в меню отправленных.

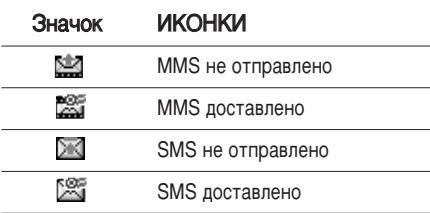

- Просмотр: Можно просмотреть сообщение.
- Переслать: Можно отправить сообщение. После отправки, сообщение переместится в меню OT ΠΩΑΒΠΑΗ HHY.
- ▶ Удалить: Можно улалить сообщение.
- Просмотреть информацию: Можно проверить информацию о каждом сообщении.
- Удалить все: Можно удалить все сообщения в ящике отправленных сообщений.

# **ЕОЛОСОВАЯ ПОЧТА** В В В МАНЮ 5.6

После того, как выбран данный пункт меню, достаточно просто нажать левую функциональную клавишу [• [ОК], чтобы прослушать голосовое сообщение. Для прослушивания в режиме ожидания голосовой почты удерживайте нажатой кнопку (7m).

## **Примечание**

• При получении голосового сообщения на дисплее телефона появится значок и прозвучит уведомляющий сигнал. Для правильной настройки телефона обратитесь к оператору Вашей сети и получите подробные сведения о предоставляемых им услугах.

# **Инфо каналы** Меню 5.7 **(Зависит от оператора)**

Информационные служебные сообщения - это текстовые сообщения, отправляемые по сети пользователям телефонов GSM. Они предоставляют общую информацию, такую как прогноз погоды, информацию о пробках на дорогах, заказ такси, доставка лекарств и курс акций. Каждый тип информации имеет свой номер, поэтому Вы можете связаться с провайдером, введя определённый номер для получения информации. При получении информационного служебного сообщения. Вы либо увидите уведомление, показывающее, что Вы получили информационное сообщение, либо сразу увидите текст этого сообщения. Для повторного просмотра сообщения, или при нахождении не в режиме ожидания проделайте следующие действия:

## **Читать** (Меню 5.7.1)

1. Если Вы получили информационное служебное сообщение и выбрали «Читать», оно отобразится на экране. Вы можете прочитать

другое сообщение, прокручивая  $\blacksquare$ ,  $\blacksquare$  или нажав • [След.].

2. Текущее сообщение будет отображаться до тех, пока не будет выбрано другое сообщение.

#### **Каналы** (Зависит от оператора) (Меню 5.7.2)

- Добавить запись: Вы можете добавить номера информационных текстовых сообщений в память телефона под отдельным именем.
- Просмотр списка: Вы можете просмотреть номера информационных текстовых сообщений. лобавленные Вами. Если Вы нажмёте  $\widetilde{\mathcal{F}}$ [Опции], Вы сможете редактировать и удалить категорию сообщений, которую Вы добавили.
- Активный список: Вы можете выбрать номера информационных текстовых сообщений в активном списке путём нажатия [Вкл/Выкл]. Если Вы нажмёте Вкл для активации номера информационного сообщения. Вы сможете получать сообщения, отправленные с этого номера.

# Сообщения

# **b i** *l* **<b>l annA**

# **Текстовые шаблоны (Меню 5.8.1)**

Имеется 6 текстовых шаблонов, приведенных HIAWA.

- Пожалуйста, перезвоните мне
- Задерживаюсь, буду в
- Где вы сейчас?
- Уже в пути.
- Срочно свяжитесь со мной
- **β τεδε πιοδπιο**

# **Шаблон мультимедиа** (Меню 5.8.2)

Вы можете использовать следующие опции.

- Просмотр: можно просмотреть шаблон мультимедиа.
- Удалить: Вы можете удалить мультимедийный  $1126n0H$
- Добавить запись: Вы можете написать и сохранить мультимедийное сообщение как  $IIIA6IOH.$
- Написать сообщение: Вы можете написать и ОТПРАВИТЬ МУЛЬТИМЕДИЙНОЕ СООбЩЕНИЕ.
- Редактировать: Вы можете редактировать мультимелийный шаблон.
- Улалить все: удаление всех мультимедийных сообщений.

# **ПОДПИСЬ** (Меню 5.8.3)

С помошью этого параметра можно создать собственную визитку. Введите имя, номера мобильного и рабочего телефонов, номер факса и адрес электронной почты.

# **Настройки** меню 5.9

# **SMS сообщение** (Меню 5.9.1)

• Типы сообщений:

Текст, Голос, Факс, Местный пейлж., Х.400, **Ö-mail, ERMES**

Обычно, тип сообщения установлен на TAKCTOROA. BH MOЖАТА ЗАМАНИТЬ ВАШ ТАКСТ альтернативными форматами, которые будут подходить к устройству, принимающему

сообщение. Обратитесь к Вашему поставщику УСЛУГ ПО ПОВОЛУ НАЛИЧИЯ ДАННОЙ ФУНКЦИИ.

- Период действия: Эта сетевая услуга позволяет задать время хранения текстовых сообщений в пентре сообщений.
- ▶ Отчет о доставке: Если Вы выберете Да в данном меню. Вы сможете узнать, доставлено Ваше сообщение успешно или нет.
- ▶ Ответить через этот же сервисный центр: Эта услуга позволяет получателю ответить на отправленное вами сообщение за ваш счет. Она не предоставляется некоторыми сетевыми операторами.
- **SMS центр:** Если Вы хотите отправлять короткие сообщения Вы должны ввести адрес центра сообщений.

# **MMS сообщение** (Меню 5.9.2)

- Приоритет: Для выбранного сообщения можно установить приоритет.
- Период действия: Данная сетевая услуга позволяет Вам установить продолжительность срока хранения Ваших мультимедийных

сообщений в центре хранения сообщений, в течение которого будут осуществляться попытки лоставить эти сообщения.

- Отчет о доставке: Если Вы выберете Да в данном меню, Вы сможете узнать, доставлено Ваше сообщение успешно или нет.
- Автоматическая загрузка: Если Вы выберите Вкл, Вы будете автоматически получать мультимедийные сообщения. Если Вы выберите Выкл, Вы будете получать только уведомлением об этом сообщении в папку Входящие, и только после этого Вы сможете получить это сообщение. Если Вы выберите Только домашняя сеть, Вы сможете принимать мультимедийные сообщения только домашней сети.
- Сетевые настройки: Вам необходимо произвести настройку профилей мультимедийных сообщений. За подробной информацией обратитесь к Вашему поставщику услуг связи.
- Разрешенные типы

Личное: Личное сообщение.

Реклама: Коммерческое сообщение.

Справка: Необходимая информация.

# Сообщения

## Электронная почта (Меню 5.9.3)

Данный пункт меню позволяет Вам редактировать, удалять или добавлять учетные записи электронной почты.

#### ▶ Учётная запись

Всего Вы можете задать 3 учетные записи электронной почты. Для входа в меню Опции нажмите клавишу [Опции]. В пункте меню Редактировать Вы можете задать и настроить следующие параметры:

#### **• Установить по умолчанию**

Выбор үчётной записи, которая будет использоваться по умолчанию.

#### • Редактировать

- Заголовок: Введите имя учётной записи.
- **ID пользователя:** Введите ID пользователя для Вашей учётной записи.
- Пароль: Введите пароль Вашей учётной NONURE.
- E-mail Anpec: Введите адрес электронной почты, предоставленный Вам Вашим

провайдером.

- Сервер исходящей почты: Введите адрес SMTP-сервера для исходящей почты.
- Сервер входящих сообщений: Введите адрес РОРЗ сервера для входящей почты.
- Сохранять сообщения на сервере: SЕсли Вы выберите YES (Да), то полученные сообщения будут сохраняться на сервере. В противном случае выберите NO (Heт).
- Добавить подпись: Выберите YES (Да), если хотите, чтобы в сообщение вставлялась Ваша подпись. В противном случае выберите NO (Нет).
- Точка доступа: Вы можете выбрать используемую точку доступа из списка (Access point 1, 2 (Точка доступа 1, 2)).
- Номер порта SMTP: Вы можете редактировать HOMAD DODTA SMTP.
- Номер порта РОРЗ: Вы можете редактировать HOMAD DODTA POP3.
- ID/Пароль сервера исходящей почты: Введите ID и пароль для отправки почты.
- Удалить: Удаление выбранной учётной записи.
- Добавить: Вы можете добавить новую учётную ЗАПИСЬ
- **Точка лоступа**

Здесь Вы можете редактировать точку доступа.

- Заголовок: Введите имя точки доступа (имя по умолчанию - Access point 1, 2).
- APN: Введите имя точки доступа (APN) (зависит от Вашего оператора).
- **ID пользователя:** Введите ID для точки доступа (зависит от оператора).
- Пароль: Введите пароль для точки доступа (зависит от оператора).

#### **▶ Подпись**

Вы можете написать и сохранить свою личную ПОДПИСЬ.

# **Центр голосовой почты (Меню 5.9.4)**

Можно получать голосовую почту при условии, что эта услуга поддерживается поставщиком услуг. При получении голосовой почты на экране отображается значок. Для правильной настройки телефона обратитесь к своему поставщику услуг и получите подробные сведения о предоставляемой ими услуге.

- Домашн: Номер, необхолимый в ломашней сети для прослушивания голосовой почты.
- Роуминг: Номер, необходимый в другой сети. для прослушивания голосовой почты.

## **Инфо каналы (Меню 5.9.5)**

• Прием

Да: Если Вы выберите это меню. Ваш телефон будет принимать информационные текстовые сообщения.

Нет: Если Вы выберите это меню, Ваш телефон больше не будет принимать информационные текстовые сообщения.

• Сигнал

Да: Ваш телефон булет издавать звуковой сигнал при получении информационного текстового сообщения.

Нет: Ваш телефон не будет издавать звуковой

# Сообщения

сигнал, несмотря на получение информационного текстового сообщения.

#### • Языки

Вы можете выбрать язык путём нажатия [Вкл/Выкл]. Затем Вы получите информационное текстовое сообщение с указанием выбранного Вами языка.

# Push сообщения (Меню 5.9.6)

Можно задать параметр, указывающий, получать данное сообщение или нет.

# Камера

Камера позволит Вам запечатлить любое событие, свидетелем которого Вы стали.

#### Съемка фотографии с открытой крышкой

- 1. Нажмите кнопку "Камера" или боковую кнопку "Камера" и на экране телефона появиться окно предварительного просмотра фотокамеры.
- 2. Нажмите правую софт клавишу  $\sqrt{\ }$  и вы можете просматривать сделанные фотографии. Подробное описание функциональной клавиши Опции находится в пункте [Меню 9-1].

#### Примечание

- Находясь в режиме меню настроек камеры, Вы можете регулировать значения настроек с помощью навигационной кнопки ( • или ...). Данные параметры также служат для настройки свойств видеокамеры.
- Режим: Позволяет Вам делать различные виды сьёмки:
	- Серия снимков: 128х160. 320х240
	- Один кадр: 48x48. 128x160. 320x240.640x480
	- $\cdot$  Фото в рамке: 128x160
- Размер: позволяет установить размер изображения
	- Одиночная съемка: 48х48, 320х240, 640х480
	- Серия снимков: 128x160, 320x240
	- $\cdot$  Фото в рамке: 128x160
- Качество: Позволяет установить качество изображения - Обычное, Высокое, Отличное.
- Автосохранение(Вкл./Выкл.): если выбрано Вкл., фотографии будут сохраняться автоматически.
- Альбом: Вы можете просматривать фотографии, сохранённые в памяти телефона. Для просмотра фотографий, сохранённых на карту памяти, воспользуйтесь меню Мои папки-Фотографии.

#### Примечание

- Через Мой альбом Вы можете просматривать только фотографии, снятые камерой телефона.
- Выход: Выход в режим захвата фотокамеры.
- Увеличение: позволяет установить значение увеличения x1, x2, x3, x4 в зависимости от разрешения.

# Камера

- Эффекты: доступны три параметра цветной/чёрно-белый и сепия.
- Яркость: Позваляет устанавливать различные уровни яркости. Всего доступно 5 уровней.
- Таймер: Позволяет выбрать время задержки (нет, 3 секунды, 5 секунд и 10 секунд). Телефон сделает снимок через указанное время.
- Вспышка: Позволяет использовать вспышку. если снимок лелается в плохо освещенном месте.

#### Съемка фотографии с закрытой крышкой

- 1. Нажмите боковую клавишу [ ].
- 2. На внешнем дисплее отобразиться следующее меню:
- Фотографировать: Активация режима фотокамеры.
- Освещение: Включение фонарика.
- Назад: Выход в предыдущее меню.

# Настройки

Вы можете установить следующие опции и параметры для Вашего удобства и по Вашему усмотрению.

- 1. Нажмите клавишу ( [Меню] в режиме ожилания.
- 2. Нажмите клавишу и для получения прямого доступа для входа в меню Настройки.

# Профили

 $M$ AHIO  $71$ 

В меню Профили можно отрегулировать сигналы вызовов и настроить их для определенных событий.

Существует пять заданных профилей: Вибрация. Тихий, Общий, Громко и Наушники. Каждый профиль можно дополнительно настроить (кроме профилей Вибрация и "Тихий").

Нажмите левую функциональную клавишу [Меню]. затем выберите Профили с помощью навигационных кнопок.

# Активировать (Меню 7.1.1)

1. Отобразится список профилей.

- 2. Прокрутите список профилей до того профиля, который хотите активировать, и нажмите левую функциональную кнопку (• Выбор) или **КНОПКУ ОК.**
- 3. Затем выберите Активировать.

# Настроить (Меню 7.1.2)

Прокрутите список профилей до нужного профиля. Нажмите левую функциональную кнопку Тели кнопку ОК, затем выберите Настроить. Откроется пункт параметров профиля. Установите нужный параметр.

- Тип сигнала вызова: Установите тип оповешения о входящих вызовах.
- Мелодия вызова: Выберите из списка нужную мелодию вызова.
- Громкость: Установите громкость сигнала **BH30BA**
- Тип SMS сигнала: Установите тип оповещения о сообщениях.
- SMS сигнала: Выберите мелодию сигнала принятого сообщения.

Настройки

# Настройки

- Сигнал клавиатуры: Выбор сигнала клавиатуры.
- Громкость клавиатуры: Установите громкость сигнала клавиатуры.
- Тон слайдера: Позволяет настроить звук открытия/закрытия крышки.
- Громкость эффектов: Установите громкость звука для эффектов.
- Громкость вкл/выкл: Установите уровень громкости мелодии, сопровождающей включение и выключение телефона.
- Автоответ: Данная функция будет активирована только в том случае, если к Вашему телефону подключены наушники.
	- Выкл: Телефон не булет отвечать автоматически.
	- $\cdot$  Через 5 сек: Через 5 секунд телефон ответит **ЭВТОМАТИЧАСКИ**
	- Через 10 сек: Через 10 секунд телефон OTBETUT ABTOMATUHECKU

# **Переименовать** (Menu 7.1.3)

Профиль можно переименовать, присвоив ему τιοδοe имя

## **Профили**

- Только вибрация. Тихий и Наушники нельзя переименовать.
- 1. Для изменения имени профиля перейдите на этот профиль в списке профилей, нажмите Левую функциональную кнопку  $\widetilde{\mathcal{M}}$ или кнопку ОК и выберите Переименовать.
- 2. Наберите нужное название и нажмите кнопку ОК или левую функциональную клавишу  $\widetilde{\cdot\cdot}$ [OK].

# **Дата и Время** Меню 7.2

Вы можете настроить функции, относящиеся к дате и времени.

# **Установ. дату (Меню 7.2.1)**

▶ Установ. дату

Вы можете ввести текущую дату.

#### $\blacktriangleright$  Формат даты

Можно выбрать формат даты: ДД/ММ/ГГГГ. ММ/ДД/ГГГГ, ГГГГ/ММ/ДД. (Д: День / М: Месяц / Г: Год)

# Установ. время (Меню 7.2.2)

#### ▶ Установ. время

Вы можете ввести текущее время.

#### • Формат времени

Вы можете установить формат времени между 24-часовым форматом и 12-часовым.

# Телефон

#### $M$ еню 7 $3$

Вы можете настроить функции, относящиеся к телефону.

# Дисплей (Меню 7.3.1)

- Обои: Вы можете выбрать фон экрана.
	- Основной дисплей
	- Дополнительный дисплей

## По умолчанию

Вы можете выбрать картинку на дисплее путём 

#### Моя папка

Вы можете выбрать картинку или анимацию для дисплея, из папки Моя папка.

- Стиль меню: Можно выбрать из 4-х цветовых решений телефона - "чистый". "ясный". "бумажный" и "металлический" стиль.
- Приветствие: Если Вы выберите Вкл. Вы сможете изменять текст, который отображается на дисплее.
- Подсветка: Вы можете установить требуемую продолжительность времени подсветки дисплея. Подсветка включается после нажатия на любую кнопку телефона.
- Окно информации: Вы можете просматривать статус опций в меню без дополнительного входа в данный раздел.
- Имя сети: При установке Вкл сетевое имя (название поставщика услуг) будет отображаться на внутреннем ЖК-дисплее.

# Язык (Меню 7.3.2)

Можно менять язык текста на дисплее телефона. Эти изменения также влияют на язык ввода.

# Настройки

# **СВЫЗОВЫ** Меню 7.4

Вы можете установить опции, относящиеся к вызову, путем нажатия на клавишу ( $\widehat{f}$  [Выбор] в меню Настройки.

## Переадресация (Меню 7.4.1)

Услуга переадресации вызова позволяет переадресовывать входящие голосовые вызовы, факсимильные вызовы, а также информационные вызовы на другой номер. Для получения более полной информации обращайтесь к Вашему поставшику услуг мобильной связи.

#### **• Все голос, вызовы**

Переадресация всех без исключения голосовых BH30BOR

#### **▶ Когда занято**

Переадресация вызовов если телефон занят.

#### **• Если нет ответа**

Переадресация голосовых вызовов в случае если Вы не отвечаете.

#### • Если недоступен

Переадресация голосовых вызовов, если телефон выключен или находится вне зоны действия сети.

#### • Все выз. данных

Переадресация на номер, подключенный к персональному компьютеру.

#### • Все выз. факс

Переадресация на номер, подключенный к факсимильному аппарату.

**• Все отменить** 

Отменяет все перенаправления вызовов.

## **Подменю**

Меню Переадресация имеет подменю, которые указаны ниже.

• Активировать

Активирует соответствующую услугу.

#### На голосовую почту

Ввод номера для переадресации вызова на номер голосовой почты.

#### На другой номер

Укажите номер, на который будет переадресован вызов.

#### На избранный номер

Выводит список избранных номеров.

#### • Отмена

Отключает соответствующую услугу.

#### **• Просмотреть статус**

Проверка статуса соответствующей услуги.

## **Режим ответа** (Меню 7.4.2)

- При открытии крышки: Если Вы выберете данное меню, Вы сможете принимать входящий ВЫЗОВ ПУТЕМ ПРОСТОГО ОТКРЫТИЯ КРЫШКИ.
- Любой клавишей: Если Вы выберете данное меню. Вы сможете принимать входящий вызов путем нажатия на любую клавишу, за исключением клавиши √• Юкончание).
- Только клавишей "Отправить": Если Вы выберите это меню, то Вы сможете принимать входящие звонки простым нажатием на клавишу

# ि [Отправка].

#### **Посылать свой номер (Меню 7.4.3)** (зависит от сети и предоставляемых услуг)

- **Вкл:** Если Вы выберете данное меню. Вы сможете отправить Ваш телефонный номер другому лицу. Другими словами. Ваш телефонный номер появится на экране дисплея принимающего телефона.
- $\blacktriangleright$  Выкл: Если Вы выберете данное меню, Вы не сможете отправить Ваш телефонный номер.
- Установлено сетью: Если Вы выберите это меню, Вы сможете послать Ваш номер телефона в зависимости от настроек оператора.

# **Ожидание вызова** (зависит от сети) (Меню 7.4.4)

- Активировать: Если Вы выберите Включено, Вы СМОЖЕТЕ ПРИНЯТЬ ЗВОНОК, НАХОДЯЩИЙСЯ В РЕЖИМЕ ОЖИЛАНИЯ.
- Отменить: Если Вы выберите Выключено. Вы не СМОЖЕТЕ ПРИНЯТЬ ЗВОНОК, НАХОДЯЩИЙСЯ В РЕЖИМЕ ОЖИДАНИЯ.
### Настройки

• Просмотреть статус: Показывает статус данной **УСЛУГИ.** 

#### $3$  **VMMeD** (Меню 7.4.5)

Если Вы выберете Вкл, Вы сможете проверять продолжительность вызова по звуковому сигналу, который будет раздаваться каждую минуту в ходе **BH3OB3** 

#### **АВТОДОЗВОН** (Меню 7.4.6)

- Вкл: Если данная функция активирована. телефон будет автоматически пытаться набрать номер телефона в случае невозможности УСТАНОВИТЬ СОЄДИНЕНИЕ В НАСТОЯЩИЙ МОМЕНТ.
- Выкл: Ваш телефон не будет автоматически пытаться набрать номер телефона в случае ОТСУТСТВИЯ СОЄДИНЕНИЯ В НАСТОЯЩИЙ МОМЕНТ.

### **Безопасность** меню 7.5

#### **Запрос РІН-кода** (Меню 7.5.1)

С помощью данного меню можно настроить запрос PIN-кода SIM-карты при включении

телефона. Если включена эта функция при включении телефона будет отображаться запрос на ввол PIN-кола.

- 1. Выберите PIN-код в меню настроек безопасности, а затем нажмите ( $\widehat{\cdot}$  [Выбор].
- 2. Установите Активировать/Отключить.
- 3. Если Вы выберите Активировать, то Вам придётся ввести PIN-код, когда Вы будете включать телефон.
- 4. Если Вы введёте неверный PIN-код более трёх раз, телефон будет автоматически заблокирован. Если PIN-код блокирован. Вам придется ввести PUK-код.
- 5. Вы можете вводить Ваш PUK-код до десяти раз. Если Вы введёте неверный PUK-код более десяти раз. то Вы уже не сможете самостоятельно разблокировать Ваш телефон. Вам придётся обратиться в службу технической поллержки.

#### **Блокировка телефона** (Меню 7.5.2)

Вы можете использовать код безопасности, для того чтобы избежать несанкционированного

использования Вашего телефона. При включении телефон запросит код безопасности, если эта функция включена. Если Вы выберете При смене **SIM**, Ваш телефон запросит этот код только в случае смены SIM-карты.

#### $3a$ Прет вызова (Меню 7.5.3)

Услуга запрета вызова не позволяет Вашему телефону осуществлять или принимать определенную категорию вызовов. Данная функция требует пароля запрета вызова. Вы сможете увидеть следующие подменю.

- **Все исходящие:** Услуга запрета всех ИСХОДЯЩИХ ВЫЗОВОВ.
- Международные: Услуга запрета всех исходящих международных вызовов.
- Международный при роуминге: Услуга запрета всех исходящих международных вызовов, за исключением домашней сети.
- Все входящие: Услуга запрета всех входящих **BH3OROR**
- **Входящий при роуминге:** Услуга запрета всех входящих вызовов при роуминге.
- **Все отменить:** Вы можете отменить все услуги запрета.
- **Изменить пароль:** Вы можете изменить пароль Услуги Запрета Вызова.

#### **Подменю**

• Активировать

Вы можете обратиться к поставшику услуг для получения услуги запрета вызова и сможете пользоваться этой услугой.

• Отменить

Вы можете отменить данную функцию.

• Просмотреть статус

Посмотреть запрещены звонки или нет.

#### **Фиксированный набор (Меню 7.5.4) (Зависит от SIM карты)**

Вы можете ограничить исходящие вызовы определенным телефонным номером. Номера защищены вашим колом PIN2.

• Активировать: Вы можете ограничить Ваши исходящие звонки на выбранные номера телефонов.

### Настройки

• Отменить: Вы можете отменить данную услугу.

• Список номеров: Вы можете просмотреть список номеров, сохраненный как список фиксированного набора.

#### **Изменить коды** (Меню 7.5.5)

PIN-это аббревиатура Персонального Идентификационного Номера, который используется для предотвращения несанкционированного использования Вашего телефона другим человеком.

#### Вы можете изменять коды доступа: PIN код. PIN 2 кол. Зашитный кол.

- 1. Если Вы хотите изменить один из кодов доступа, введите Ваш оригинальный код, а затем нажмите $\widetilde{\mathcal{C}}$  [OK].
- 2. Введите новый код доступа и проверьте их.

#### **Сеть меню 7.6**

Вы можете выбрать сеть, в которой Вы зарегистрируетесь автоматически или вручную. Обычно, выбор сети, используемой телефоном, осуществляется автоматически.

#### **Выбор сети (Меню 7.6.1)**

Вы можете выбрать, каким образом Ван телефон будет подключаться к сети.

#### **Δ**ΒΤΩΜΑΤΙΛΗΘΩΚΙΑ

Если Вы выберите автоматический режим. телефон будет автоматически искать и выбирать сеть для Вас. Если вы однажды выберите автоматический режим, телефон останется настроенным на этот режим, даже если телефон будет выключен, а затем включен снова.

#### **B**DV4HVIO

Телефон найдет список имеющихся сетей и покажет их Вам. Затем Вы сможете выбрать сеть, которую Вы захотите использовать, если данная СЕТЬ ИМЕЕТ DOVMИНГОВОЕ СОГЛАШЕНИЕ С оператором Вашей домашней сети. Вы можете выбрать другую сеть, если телефон не может обнаружить выбранную Вами сеть.

#### Предпочтительные

Вы можете установить список предпочтительных сетей, в которых Ваш телефон должен попытаться зарегистрироваться сначала, перед тем, как

пытаться зарегистрироваться в любой другой сети. Этот список образуется из предустановленного списка в памяти телефона.

#### Выбор диапазона (Меню 7.6.2)

В данном меню Вы можете выбрать рабочий диапазон сети.

#### **EGSM/DCS**

В зависимости от текущей ситуации, Вы можете установить диапазон EGSM/DCS. Данный диапазон установлен по умолчанию.

#### **PCS Only**

В зависимости от условий, ВЫ можете установить диапазон PCS Only.

### Подключение GPRS

**Меню 7.7** 

В зависимости от ситуации, возможна установка **функции GPRS.** 

#### Всегда включён (Меню 7.6.1)

При выборе этого меню телефон автоматически регистрируется в сети GPRS при включении. При окончании работы в GPRS соединение прерывается, регистрация в сети GPRS остается.

#### При необходимости (Меню 7.6.2)

При выборе этого меню, соединение с GPRS производится при соединении со службой WAP и прерывается при отключении от WAP.

#### Статус памяти

**Меню 7 8** 

Вы можете просмотреть объем свободной и использованной памяти для внешней памяти, памяти телефона и для некоторых папок. Также Вы можете перейти к доступным папкам, нажав левую функциональную клавишу [Перейти].

### Сбросить настройки

**Меню 79** 

Вы можете вернуть Вашему телефону все заводские настройки. Для активирования этой функции необходим ввод защитного кода. Так же в данном пункте меню Вы можете произвести форматирование мультимедийной (внутренней) и внешней памяти телефона.

### Настройки

#### ▶ Сбросить настройки: Позволяет Вам

восстановить исходные (заводские) настройки

### **Интернет**

Можно получить доступ к различным услугам WAP (Wireless Application Protocol), таким как банковские операции, новости, сводка погоды и расписание рейсов. Эти услуги предназначены специально для мобильных телефонов и поддерживаются поставщиками услуг WAP.

Проверьте доступность услуг WAP, цены и тарифы вашего сетевого оператора и (или) того поставщика, услугами которого вы хотите воспользоваться. Поставщики услуг сообщат вам, как пользоваться их услугами.

Для выхода из браузера достаточно нажать клавишу (2). В этом случае телефон вернётся в основное меню.

#### Навигация с помощью WAP-браузера

Вы можете путешествовать по Интернету. используя клавиши телефона или меню WAPбраузера.

#### Использование клавиш телефона

В то время когда телефон подключен к Интернету функции клавиш телефона отличаются от их функций в режиме телефона.

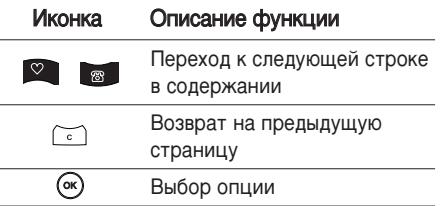

#### Использование меню WAP-браузера

В то время когда телефон подключен к интернету с использованием беспроводных каналов связи возможны различные варианты набора опций в **MAHM** 

#### Примечание

• Меню WAP-браузеров могут отличаться друг от друга в зависимости от версии браузера.

#### Домашняя

#### **Меню 8.1**

Зайдите на домашнюю страницу. Домашней страницей будет сайт, который определяется активным профилем. Если Вы не определили его в активном профиле, то он будет определен провайдером.

### **Интернет**

#### Закладки

**Меню 8.2** 

Данная установка позволяет Вам сохранять адреса (URL) нужных Вам сайтов для дальнейшего использования. Ваш телефон может иметь несколько предустановленых закладок, их нельзя удалить.

#### Создать закладку

- 1. Нажмите левую кнопку (• [Опции].
- 2. Выберите Добавить запись и нажмите клавишу **OK**
- 3. После ввода необходимого URL и названия нажмите клавишу ОК.
- \* Совет: используйте клавишу " [ и клавишу • для ввода символов. Чтобы ввести ".", нажмите"  $\sqrt{1 - \frac{1}{n}}$

После созлания заклалок. Вы можете воспользоваться следующими услугами.

- Подключиться: Подключение к выбранной закладке.
- Добавить запись: создание новой закладки.
- Редактировать: Измените название и адрес выбранной закладки.
- Удалить: удаление закладки.

### **Перейти к URL**

**Меню 8.3** 

Вы можете использовать эту функцию для непосредственного подключения к любому желаемому сайту. После ввода URL нажмите клавишу ОК.

### **Настройки**

#### **Меню 84**

Можно установить профили, настройки кэш, cookies и безопасность сети Интернет.

#### Профили (Меню 8.4.1)

Профиль это информация, используемая для соединения с Интернетом.

В каждом профиле есть следующие подменю:

- Активировать: применение выбранного профиля.
- Настройки: редактирование и изменение настроек WAP для выбранного профиля.

• Домашняя страница: ввод URL WAP-сайта, который будет использоваться в качестве домашней страницы. Ввод http:// перед каждым URL необязателен: в

браузере WAP это производится **ARTOMATIAUACKIA** 

- Протокол: установка протокола службы ланных.
- 1. CSD/HSCSD
- 2. GPRS
- Настройки данных: отображается только при выборе Данных в качестве Протокола.

Номер набора: ввод телефонного номера доступа к шлюзу WAP.

Идент. польз.: идентификатор пользователя для сервера коммутируемого доступа (а НЕ  $I$  $II$  $II$  $I$  $O$  $3A$  WAP).

Пароль: пароль, запрашиваемый сервером КОММУТИРУЕМОГО ДОСТУПА (а НЕ ШЛЮЗА WAP) для идентификации пользователя.

Тип вызова: выбор типа данных вызова: Аналоговый или ISDN (цифровой).

Время ожидания: необходимо ввести время задержки соединения. После истечения вышеуказанного времени WAP браузер может ОТКЛЮЧИТЬСЯ ОТ СЕТИ, ЕСЛИ В ТЕЧЕНИИИ ВСЕГО этого времени не было получено каких-либо ланных.

Скорость: Выберите скорость соединения-9600 или 14400 (зависит от оператора сети).

Настройки GPRS: настройка возможна только при выборе GPRS в качестве протокола передачи данных.

**APN: ввол имени точки лоступа (APN) GPRS.** 

Идент. польз.: идентификация пользователя лля сервера APN.

Пароль: пароль запрашиваемый сервером APN.

- Настройки прокси

Прокси: Вкл/Выкл (зависит от оператора)

IP адрес: ввод IP-адреса.

Порт: ввод порта прокси.

- Настройки DNS

Основной сервер: ввод IP-адреса основного

### Интернет

сервера DNS

- Вспомогательный сервер: ввод IP-адреса вспомогательного сервера DNS
- $\blacktriangleright$  Переименовать: Вы можете изменить название выбранного профиля.
- Добавить запись: Вы можете добавить новый профиль.
- Удалить: Удаляет выбранный профиль из списка.

#### **Кэш-память** (Меню 8.4.2)

Информация с WAP-сайтов или услуги, доступ к которым был Вами получен, сохраняются в кэшпамяти телефона.

#### **Файлы соокіе (Меню 8.4.3)**

Информация о доступе к услугам сохраняется в Файлы cookie файлах телефона.

#### **ОЧИСТИТЬ КЭШ** (Меню 8.4.4)

Удаляет всю информацию, находящуюся в кэшnamatu.

#### **Примечание**

• Кэш-память - память, используемая для временного хранения данных.

#### **ОЧИСТИТЬ COOKIE** (Меню 8.4.5)

Удаляет все контексты из файлов cookies.

#### **Безопасность (Меню 8.4.6)**

Показан список доступных сертификатов.

- Полномочия: просмотр списка сертификатов полномочий, сохраненных в памяти телефона.
- Личное: просмотр списка личных сертификатов, сохраненных в памяти телефона.

### Moa nanka

### **QOTO MeHO** 9.1

Вы можете просматривать и отправлять изображения. К тому же, Вы можете использовать фотографии как обои.

#### Все фотографии (Меню 9.1.1)

Можно просмотреть все изображения по порядку.

#### **Общие фотографии (Меню 9.1.2)**

Вы можете просмотреть все изображения, кроме фотографий для телефонной книги.

- Опции
- ▶ Фоторяд: Вы одновременно можете просматривать 9 изображений на экране.
- ▶ Написать e-mail:
- **E HARKCATH MMS: BH MOWATA DOCRATH** изображение с помощью MMS.
- Отправить через Bluetooth: Вы можете отправить фотографию через Bluetooth.
- $\triangleright$  Как обои: применить изображение в качестве 0<sub>00er</sub>
- Удалить: Вы можете удалить изображение.
- Редактировать заголовок: Вы можете редактировать заголовок фотографии.
- Просмотреть информацию: можно просмотреть информацию о названии, размере, дате и времени съемки.
- Зашита: в этом меню можно зашитить изображение от случайного удаления.

#### Фотографии для телефонной книги **(Меню 9.1.3)**

Вы можете просматривать все изображения для ЗАПИСНОЙ КНИЖКИ.

- $\triangleright$  Как обои: применить изображение в качестве 0Ó0er
- Удалить: Вы можете удалить изображение.
- Редактировать заголовок: Вы можете редактировать заголовок фотографии.
- Просмотреть информацию: можно просмотреть информацию о названии, размере, дате и

### Моя папка

времени съемки.

Защита: в этом меню можно защитить изображение от случайного удаления.

### Изображения

**Меню 9.2** 

Использование левой функциональной клавиши в режиме просмотра изображения откроет следующие параметры:

- Установить как обои: Выбранный файл может быть установлен в качестве обоев рабочего CTORA
- Написать сообщение: Пересылка изображения либо как MMS-сообщение, или по электронной почте. Максимальный размер пересылаемого файла составляет 100 кб для MMS-сообшения и 300 кб лля e-mail.
- Отправка через Bluetooth: Вы можете отправить картинку на другое устройство, поддерживающее Bluetooth.

### Звуки

**Меню 9.3** 

После выбора звука, нажмите левую клавишу

[Опции].

- Как звонок: Выделенный файл может быть установлен в качестве сигнала вызова.
- Написать сообщение: Звуковой файл может быть отправлен как SMS, MMS или Email сообщение.
- Отправка через Bluetooth: Вы можете отправить файл на другое устройство, поддерживающее Bluetooth

#### Голосовые записи

При выборе голосовой записи доступны следущие ОПЦИИ:

- Написать MMS/Электронное письмо: позволяет отправить выбранную запись с помощью MMS/ электронной почты.
- Удалить: позволяет удалить выделенную запись.
- Переименовать: Вы можете переименовать выбранную запись.

### Игры и приложения

#### $M$ еню 9 $\Delta$

В данном пункте меню вы можете запускать Javaприложения, сохраненные в памяти телефона. Вы можете играть в игры, удалять загруженные

приложения или настраивать опции соединения с Интернет для загрузки приложений. См. ГМеню 3-41.

### Другие

Mouin 95

В данном списке отображаются фалы, не поддерживаемые телефоном. Вы можете произвести следующие действия:

- Удалить: позволяет удалить файл из списка.
- Отправка через Bluetooth: Вы можете отправить файл на другое устройство, поддерживающее Bluetooth

### **Аксессуары**

Существуют различные аксессуары для Вашего мобильного телефона. Вы можете выбрать данные устройства по Вашему желанию.

#### Стандартная батарея

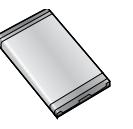

#### **Гарнитура**

Позволяет работать в автоматическом режиме. Комплект состоит из микрофона и наушников.

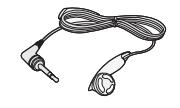

#### Дорожный адаптер

Это устройство позволяет заряжать телефон, когда Вы находитесь вне дома или офиса.

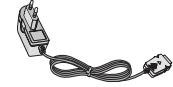

#### Кабель передачи данных **и CD с програмным**  $o$ беспечением

Вы можете подключать Ваш телефон к компьютеру для обмена данными.

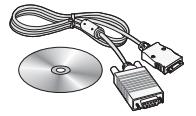

#### **R**нимание

- Всегда используйте только оригинальные комплектующие детали компании LG.
- $\blacktriangleright$  Аксессуары могут различаться в разных регионах, поэтому чтобы получить более точную информацию свяжитесь с представителем.

### Технические характеристики

#### Общие

Наименование Продукта: KG245

Диапазон: GSM 900 / DCS 1800 / PCS 1900

#### Эксплуатационные Температуры

Make.:  $+55^{\circ}$ C

Мин.:  $-10^{\circ}$ С

# KG245 | USER GUIDE

Some of contents in this manual may differ from your phone depending on the software of the phone or your service provider.

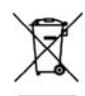

#### **Disposal of your old appliance**

- **1.** When this crossed-out wheeled bin symbol is attached to a product it means the product is covered by the European Directive 2002/96/EC.
- **2.** All electrical and electronic products should be disposed of separately from the municipal waste stream via designated collection facilities appointed by the government or the local authorities.
- **3.** The correct disposal of your old appliance will help prevent potential negative consequences for the environment and human health.
- **4.** For more detailed information about disposal of your old appliance, please contact your city office, waste disposal service or the shop where you purchased the product.

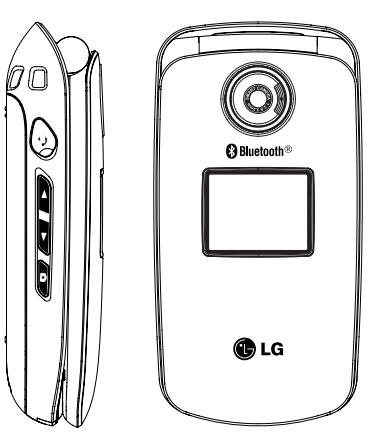

# Table of Contents

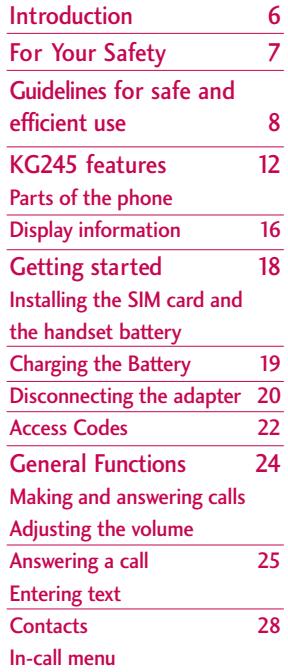

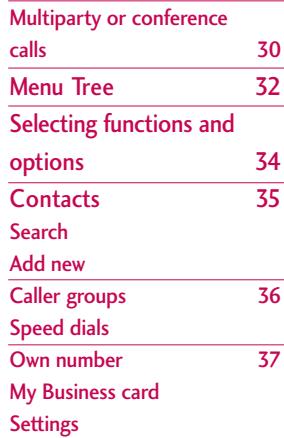

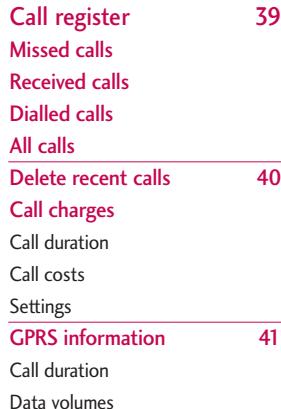

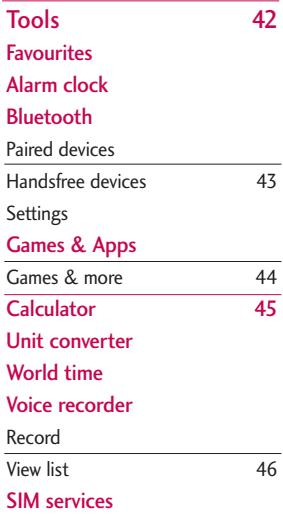

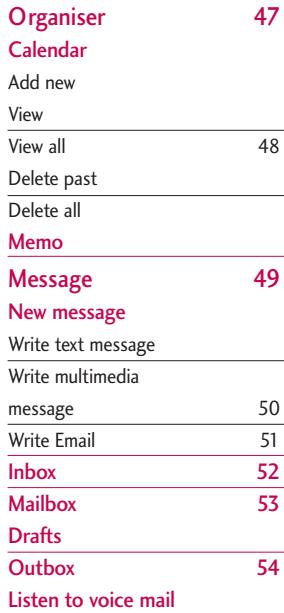

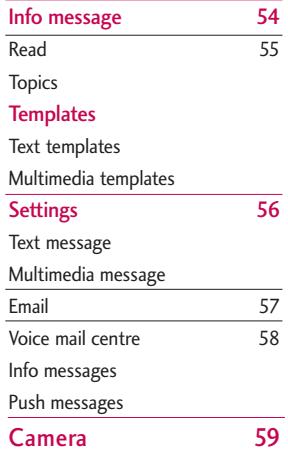

### Table of Contents

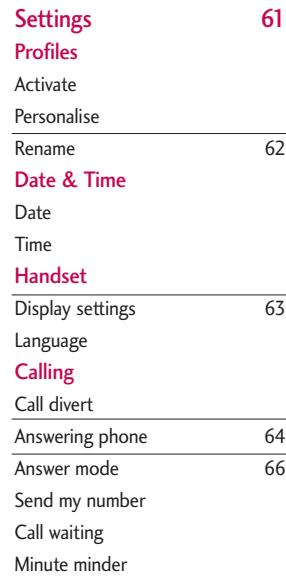

Auto redial

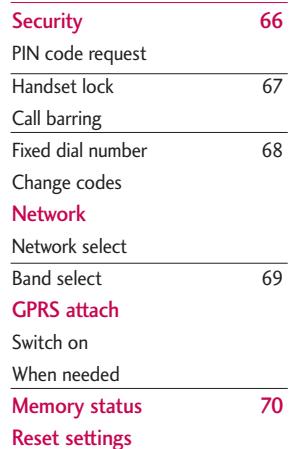

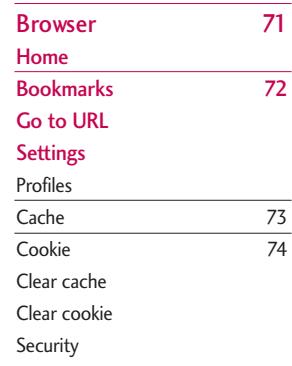

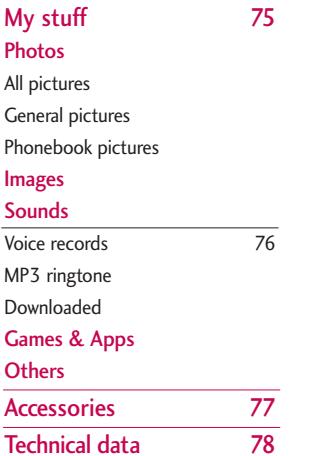

Table of Contents

### Introduction

Introduction  $\frac{1}{10}$  introduction  $\overline{6}$  Congratulations on your purchase of the advanced and compact KG245 mobile phone, designed to operate with the latest digital mobile communication technology.

This user's guide contains important information on the use and operation of this phone. Please read all the information carefully for optimal performance and to prevent any damage to or misuse of the phone. Any changes or modifications not expressly approved in this user's guide could void your warranty for this equipment.

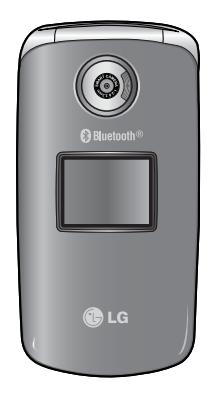

## For Your Safety

Please read these simple guidelines. Not following these guidelines may be dangerous or illegal. Further detailed information is given in this manual.

### Warning

- ] Mobile Phones must be switched off at all times in aircrafts.
- Do not hold the phone in your hand while driving.
- Do not use your phone near petrol stations, fuel depots, chemical plants or blasting operations.
- ▶ For your safety, use ONLY specified ORIGINAL batteries and chargers.
- $\triangleright$  Do not handle the phone with wet hands while it is being charged. It may cause an electric shock or seriously damage your phone.
- $\blacktriangleright$  Keep the phone in a safe place out of small children's reach. It includes small parts which, if detached, may cause a choking hazard.

### Caution

- $\triangleright$  Switch off the phone in any area where required by special regulations. For example, do not use your phone in hospitals or it may affect sensitive medical equipment.
- Emergency calls may not be available under all mobile networks. Therefore, you should never depend solely on your mobile phone for emergency calls.
- Only use ORIGINAL accessories to avoid damage to your phone.
- $\blacktriangleright$  All radio transmitters carry risks of interference with electronics in close proximity. Minor interference may affect TVs, radios, PCs, etc.
- ▶ Batteries should be disposed of in accordance with relevant legislation.
- Do not dismantle the phone or battery.

### Guidelines for safe and efficient use

#### **Radio wave exposure and Specific Absorption Rate (SAR) information**

This mobile phone model KG245 has been designed to comply with applicable safety requirement for exposure to radio waves. This requirement is based on scientific guidelines that include safety margins designed to assure this safety of all persons, regardless of age and health.

 $\blacktriangleright$  The radio wave exposure guidelines employ a unit of measurement known as the Specific Absorption Rate, or SAR. Tests for SAR are conducted using standardized method with the phone transmitting at its highest certified power level in all used frequency bands.

- $\blacktriangleright$  While there may be differences between the SAR levels of various LG phone models, they are all designed to meet the relevant guidelines for exposure to radio waves.
- $\blacktriangleright$  The SAR limit recommended by the international Commission on Non-Ionizing Radiation Protection (ICNIRP), which is 2W/kg averaged over ten (10) gram of tissue.
- ▶ The highest SAR value for this model phone tested by DASY3 for use at the ear is 0.122 W/kg (10g).

### Parts of the phone

*WARNING! Use only batteries, charger and accessories approved for use with this particular phone model. The use of any other types may invalidate any approval or warranty applying to the phone, and may be dangerous.*

- $\triangleright$  Do not disassemble this unit. Take it to a qualified service technician when repair work is required.
- $\blacktriangleright$  Keep away from electrical appliance such as a TV, radio or personal computer.
- $\blacktriangleright$  The unit should be kept away from heat sources such as radiators or cookers.
- ▶ Do not drop.
- Do not subject this unit to mechanical vibration or shock.
- $\triangleright$  The coating of the phone may be damaged if covered with wrap or vinyl wrapper.
- Do not use harsh chemicals (such as alcohol, benzene, thinners, etc.) or detergents to clean your phone. There is a risk of this causing a fire.
- Do not subject this unit to excessive smoke or dust.
- Do not keep the phone next to credit cards or transport tickets; it can affect the information on the magnetic strips.
- $\triangleright$  Do not tap the screen with a sharp object; otherwise, it may damage the phone.
- $\triangleright$  Do not expose the phone to liquid or moisture.
- $\blacktriangleright$  Use the accessories like an earphone cautiously.
- $\blacktriangleright$  If you put your phone in a pocket or bag without covering the receptacle of the phone (power plug pin), metallic articles (such as a coin, paperclip or pen) may short-circuit the phone. Always cover the receptacle when not in use.
- $\triangleright$  Never place your phone in a microwave oven as it will cause the battery to explode.
- $\triangleright$  Only authorized personnel should service the phone and its accessories. Faulty installation or service may result in accidents and consequently invalidate the warranty.
- $\triangleright$  Do not use the phone if the antenna is damaged. If a damaged antenna contacts skin, it may cause a slight burn. Please contact an LG Authorized Service Centre to replace the damaged antenna.

 $\blacktriangleright$  The label on the phone contains important information for customer support purposes. Do not remove it.

### Efficient phone operation

#### **To enjoy optimum performance with minimum power consumption please:**

- $\blacktriangleright$  Hold the phone as you speak to any other telephone. While speaking directly into the microphone, angle the antenna in a direction up and over your shoulder. If the antenna is extendable/retractable, it should be extended during a call.
- $\triangleright$  Do not hold the antenna when the phone is in use. If you hold it, it can affect call quality, it also may cause the phone to operate as a higher power level that needed and shorten talk and standby times.
- $\blacktriangleright$  If your mobile phone supports infrared, never direct the infrared ray at anyone's eyes.

### Guidelines for safe and efficient use

### Electronics devices

#### **All mobile phones may get interference, which could affect performance.**

- Do not use your mobile phone near medical equipment without requesting permission. Avoid placing the phone over the pacemaker, (i.e. in your breast pocket).
- $\triangleright$  Some hearing aids might be disturbed by mobile phones.
- ] Minor interference may affect TVs, radios, PCs, etc.

### Road safety

**Check the laws and regulations on the use of mobile phones in the areas when you drive.**

- Do not use a hand-held phone while driving.
- $\blacktriangleright$  Give full attention to driving.
- $\blacktriangleright$  Use a hands-free kit, if available.
- ] Pull off the road and park before making or answering a call if driving conditions so require.
- RF energy may affect some electronic systems in

your motor vehicle such as car stereo, safety equipment.

 $\blacktriangleright$  When your vehicle is equipped with an air bag, do not obstruct with installed or portable wireless equipment. It can cause serious injury due to improper performance.

### Blasting area

Do not use the phone where blasting is in progress. Observe restrictions, and follow any regulations or rules.

### Potentially explosive atmospheres

- ▶ Do not use the phone at a refueling point. Don't use near fuel or chemicals.
- Do not transport or store flammable gas, liquid, or explosives in the compartment of your vehicle, which contains your mobile phone and accessories.

### In aircraft

Wireless devices can cause interference in aircraft.

- $\blacktriangleright$  Turn off your mobile phone before boarding any aircraft.
- ▶ Do not use it on the ground without crew permission.

### Battery information and care

- ▶ You do not need to completely discharge the battery before recharging. Unlike other battery systems, there is no memory effect that could compromise the battery's performance.
- ▶ Use only LG batteries and chargers. LG chargers are designed to maximize the battery life.
- $\triangleright$  Do not disassemble or short-circuit the battery pack.
- $\blacktriangleright$  Keep the metal contacts of the battery pack clean.
- $\blacktriangleright$  Replace the battery when it no longer provides acceptable performance. The battery pack may be recharged hundreds of times until it needs replacing.
- $\blacktriangleright$  Recharge the battery if it has not been used for a long time to maximize usability.
- Do not expose the battery charger to direct sunlight or use it in high humidity, such as the bathroom.
- $\triangleright$  Do not leave the battery in hot or cold places, this may deteriorate the battery performance.

### Network service

] Some services and functions described in this user's guide are dependent on network or subscription. Therefore, all menus may not be available in your phone. Please consult your network operator for more information about your subscription.

# KG245 features

### Parts of the phone

1. Earpiece

#### 2. Main LCD

- ▶ **Top**: Signal strength, battery level and various function
- **Bottom:** Soft key indications
- 3. Alpha numeric keys
	- **In standby mode:** Input numbers to dial

#### **Hold down**

- $\boxed{\cdot}$  International calls
- Activate Voice mail centre menu
- $\boxed{\cdots}$  to  $\boxed{\cdots}$  Speed dials
- Activate Timer in Takepicture mode
- $\mathcal{D}$  Activate Flash on Takepicture mode
- ] **In editing mode**: Enter numbers & characters
- 4. Microphone

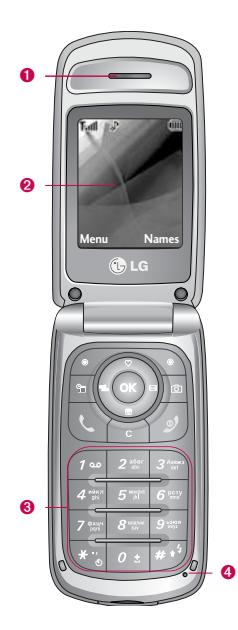

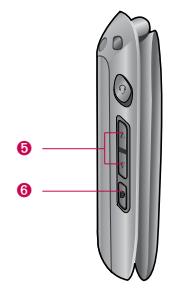

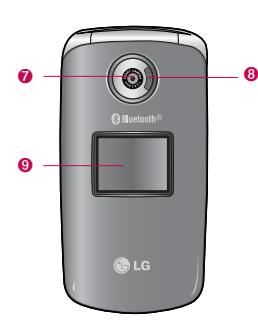

#### 5. Side keys

- **In standby mode (opened):** Volume of key tone
- **In standby mode (closed):** Backlight on
- ] **In menu:** scroll up & down
- **During a call:** volume of the earpiece
- 6. Side camera key
- 7 Camera lens.
- 8. Flash
- 9. Sub LCD

### KG245 features

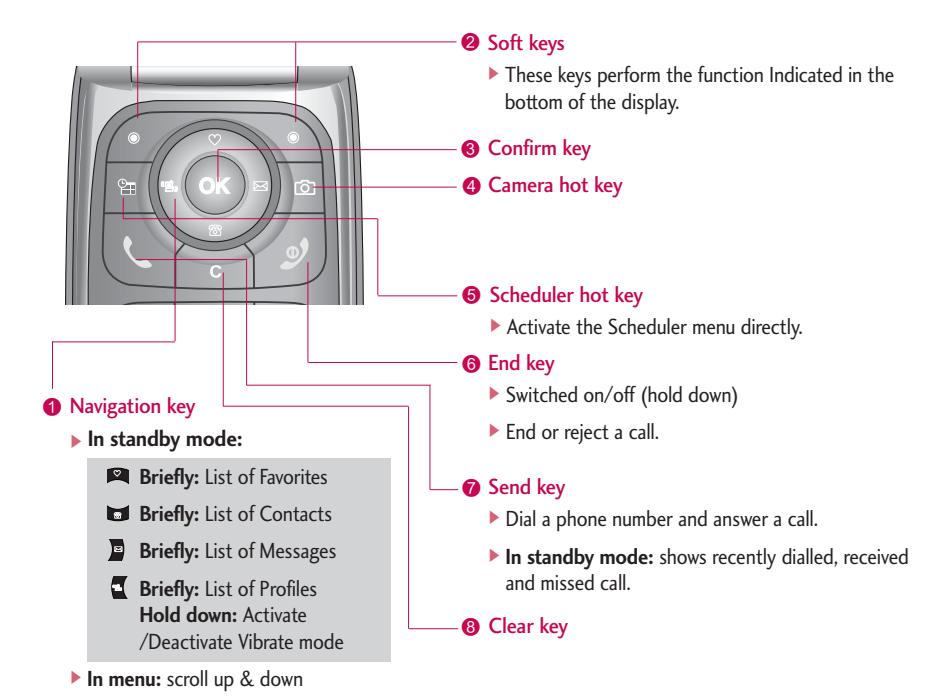

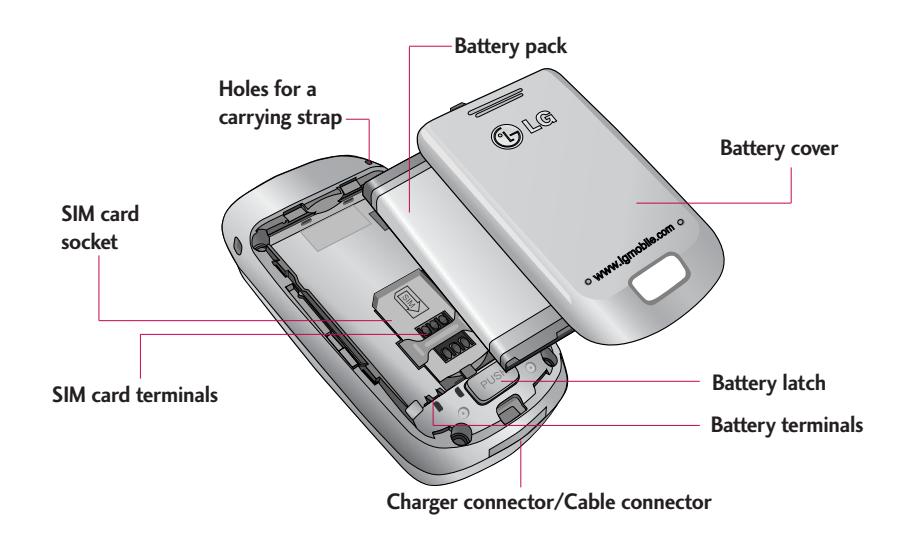

### KG245 features

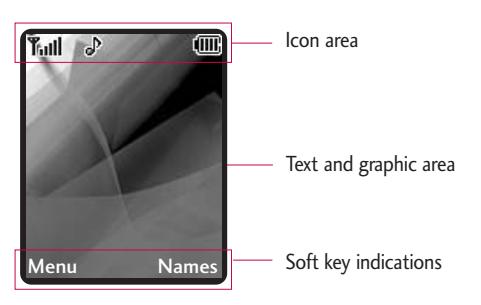

**Area Description** First line Displays various icons. See page 17. Middle lines Display messages, instructions and any information that you enter, such as number to be dialled. Last line Shows the functions currently assigned to the two soft keys.

**Display Information** The screen displays several icons. There are described below.

### On-Screen Icons

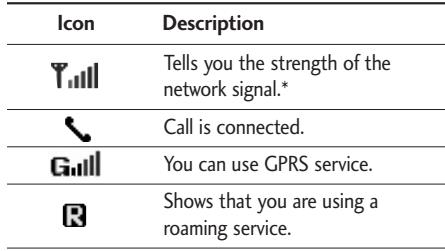

#### **Note**

 $\blacktriangleright$  \*The quality of the conversation may change depending on network coverage. When the signal strength is below 2 bars, you may experience muting, call drop and bad audio. Please take the network bars as indicator for your calls. When there are no hars, that means that there is no network coverage: in this case, you won't be able to access the network for any service (call, messages and so on).

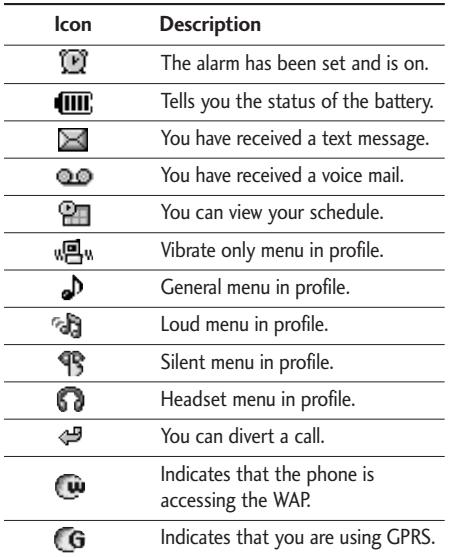

# Getting started

### Installing the SIM card and the handset battery

Make sure the power is off before you remove the battery.

#### **1. Remove the battery cover.**

Press the battery release latch and slide the battery cover toward the bottom of the phone. And remove the battery cover.

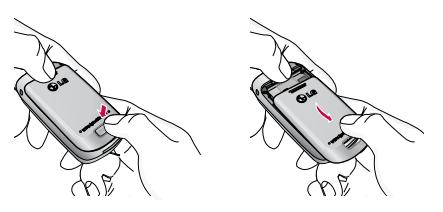

**Note**

Removing the battery from the phone when the power is on may cause the phone to malfunction.

#### **2. Remove the battery.**

Hold the top edge of the battery and lift the battery from the battery compartment.

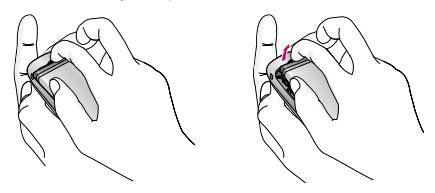

#### **3. Install the SIM card**

Insert the SIM card into the holder. Slide the SIM card into the SIM card holder. Make sure that the SIM card is inserted properly and that the gold contact area on the card is facing downwards. To remove the SIM card, press down lightly and pull it in the reverse direction.

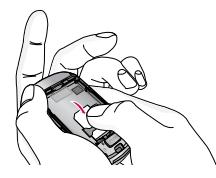

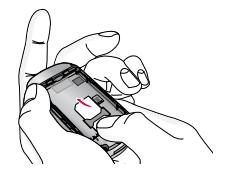

To insert the SIM card To remove the SIM card

#### **Caution**

 $\blacktriangleright$  The metal contact of the SIM card can be easily damaged by scratches. Pay special attention to the SIM card while handling. Follow the instructions supplied with the SIM card.

#### **4. Install the battery.**

Insert the bottom of the battery first into the bottom edge of the battery compartment. Push down the top of the battery until it snaps into space.

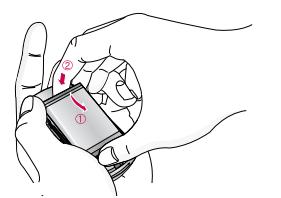

#### **5. Replace the battery cover.**

Lay the battery cover in place of the phone and slide it until the latch clicks.

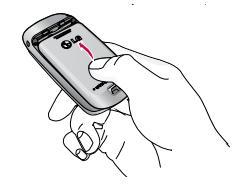

### Charging the Battery

To connect the mains adapter to the phone, you must have installed the battery.

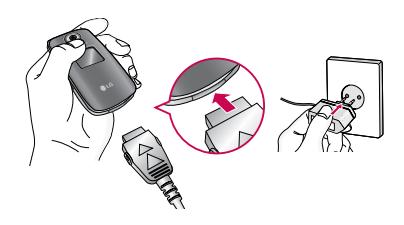

### Getting started

- 1. With the arrow facing you as shown in the diagram push the plug on the battery adapter into the socket on the bottom of the phone until it clicks into place.
- 2. Connect the other end of the mains adapter to the mains socket. Use only the included packing charger.
- 3. The moving bars of battery icon will stop after charging is complete.

#### **Caution!**

- Do not force the connector as this may damage the phone and/or the travel adapter.
- $\blacktriangleright$  Insert the battery pack charger vertically to wall power outlet.
- If you use the battery pack charger out of your own country, use an attachment plug adapter for the proper configuration.
- Do not remove your battery or the SIM card while charging.

#### **Warning!**

- ▶ Unplug the power cord and charger during lightning storms to avoid electric shock or fire.
- $\blacktriangleright$  Make sure that no sharp-edged items such as animal teeth, nails, come into contact with the battery. There is a risk of this causing a fire.
- $\triangleright$  Do not place or answer calls while charging the phone as it may short-circuit the phone and/or cause electric shock or fire.

### Disconnecting the adapter

- 1. When charging is finished, the moving bars of the battery icon stop and 'Full' is displayed on the screen.
- 2. Unplug the adapter from the power outlet. Disconnect the adapter from the phone by pressing the grey tabs on both sides of the connector and pull the connector out.

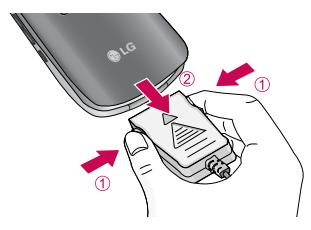

- **Note**<br>**Ensure the battery is fully charged before first** using the phone.
- $\blacktriangleright$  Do not remove the battery or SIM card while charging.
- $\blacktriangleright$  In the case the battery is not properly charged, please turn the phone off and on using the power key, then recharge the battery. After detaching and reattaching the battery, please recharge the battery.
# Getting started

# Access Codes

You can use the access codes described in this section to avoid unauthorised use of your phone. The access codes (except PUK and PUK2 codes) can be changed by using the **Change codes** feature [Menu 7-5-5]. See page 66.

### PIN code (4 to 8 digits)

The PIN (Personal Identification Number) code protects your SIM card against unauthorised use. The PIN code is usually supplied with the SIM card. When the **PIN code request** is set to **Enable**, your phone will request the PIN code every time the phone is switched on. When the **PIN code request** is set to **Disable**, your phone connects to the network directly without the PIN code.

# PIN2 code (4 to 8 digits)

The PIN2 code, supplied with some SIM cards, is required to access functions such as **Advice of Call Charge** and **Fixed dial number**. These functions are only available if supported by your SIM card. Check with your network for further information.

## PUK code (4 to 8 digits)

The PUK (PIN Unblocking Key) code is required to change a blocked PIN code. The PUK code may be supplied with the SIM card. If not, contact your network operator for the code. If you lose the code, also contact your network operator.

# PUK2 code (4 to 8 digits)

The PUK2 code, supplied with some SIM cards, is required to change a blocked PIN2 code. If you lose the code, also contact your network operator.

## Security code (4 to 8 digits)

The security code protects the unauthorised use of your phone. The default security code is set to '**0000**' and the security code is required to delete all phone entries and to activate the **Reset settings** menu. Also, the security code is required to enable or disable the phone lock function to prevent unauthorised use of the phone. The security code default setting can be modified from the **Security** menu.

# Network Password

The netwok password is required when you use Call barring [Menu 7-5-3] function. You obtain the password from your network operator when you subscribe to this function. See page 67 for further details.

# General Functions

# Making and answering calls

# Making a call

- 1. Make sure your phone is powered on.
- 2. Enter a phone number including the area code.
	- Press and hold the  $\approx$  key to erase the entire number.
- 3. Press the send key  $\Im$  to call the number.
- 4. To end the call, press the end key  $\oslash$  or the right soft key.

# Making a call from the call history list.

- 1. In standby mode, press the send key  $\cup$ , and the latest incoming, outgoing and missed phone numbers will be displayed.
- 2. Select the desired number by using the up/down navigation key.
- $3.2$  Prace  $\sqrt{2}$

# Making an international call

- 1. Press and hold the  $\sqrt{a+1}$  key for the international prefix. The '+' character automatically selects the international access code.
- 2. Enter the country code, area code, and the phone number.
- $3.$  Press  $\sqrt{5}$

# Ending a call

When you have finished your call, press the end  $\mathcal D$ key.

# Making a call from the Contacts

You can save the names and phone numbers dialled regularly in the SIM card and/or phone memory, which is address book You can dial a number by simply looking up the desired name in the address book.

# Adjusting the volume

If you want to adjust the earpiece volume during a call, use the side keys  $($  ) and  $($  ). Press the up side key to increase and down side key to decrease the volume.

### **Note**

 $\blacktriangleright$  In standby mode with the phone open, pressing the side keys adjusts the key tone volume.

# Answering a call

When you receive a call, the phone rings and the flashing phone icon appears on the screen. If the caller can be identified, the caller's phone number (or name if saved in the phonebook) is displayed.

1. To answer an incoming call, open the phone. (When **Flip open** has been set as the answer mode. See page 66 [Menu 7-4-3].)

### **Note**

- $\blacktriangleright$  If Press any key has been set as the answer mode (see page 66), any key press will answer a call except for the  $\sqrt{s}$  or the right soft key.
	- $\triangleright$  To reject an incoming call, press and hold one of the side keys on the left side of the phone without opening the phone.
	- ▶ You can answer a call while using the address book or other menu features.

2. To end the call, close the phone or press the  $\mathcal{L}$ key.

## Vibrate only mode

You can activate the manner mode by pressing and holding down the  $\mathbb{R}$  key after opening the phone.

# Signal strength

You can check the strength of your signal by the signal indicator ( $\left| \mathbf{T}_{\text{u}} \right|$ ) on the LCD screen of your phone. Signal strength can vary, particularly inside buildings. Moving near to a window may improve reception.

# Entering text

You can enter alphanumeric characters by using the phone's keypad. For example, storing names in the phonebook, writing a message, creating a personal greeting. The following text input methods are available in the phone.

# General Functions

### T9 mode

This mode lets you enter words with only one keystroke per letter. Each key on the keypad has more than one letter. The T9 mode automatically compares your keystrokes with an internal dictionary to determine the correct word, thus requiring far fewer keystrokes than the traditional ABC mode. This is sometimes known as predictive text.

### ABC mode

This mode lets you enter letters by pressing the key labelled with the required letter once, twice, three or four times until the letter is displayed.

### 123 mode (Number mode)

Type numbers using one keystroke per number. To change to 123 mode in a text entry field,  $\vec{r}$  press thekey until 123 mode is displayed.

# Changing the text input mode

- 1. When you are in a field that allows characters to be entered, you will notice the text input mode indicator in the lower right corner of the LCD screen.
- 2. Change the text input mode by pressing  $\Box$ . You can check the current text input mode in the lower right corner of the LCD screen.

# text input mode $160 | 1$ Treabo **Options Insert**

### Using the T9 mode

The T9 predictive text input mode lets you enter words easily with a minimum number of key presses. As you press each key, the phone begins to display the characters that it thinks you are typing based on the built-in dictionary. You can also add new words in the dictionary. As new words are added, the word changes to reflect the most likely candidate from the dictionary.

- 1. When you are in the T9 predictive text input mode, start entering a word by pressing keys  $2\pi$ to  $\boxed{2^m}$  . Press one key per letter.
	- $\blacktriangleright$  The word changes as letters are typed. Ignore what's on the screen until the word is typed completely.
	- $\blacktriangleright$  If the word is still incorrect after typing completely, press the down navigation key once or more to cycle through the other word options.
		- **Example:** Press  $F(x) = F(x) F(x)$  to type **Good**

Press  $4\pi$   $6\pi$   $6\pi$   $3\pi$  Down navigation key] to type **Home**

- $\blacktriangleright$  If the desired word is missing from the word choice list, add it using the ABC mode.
- ▶ You can select the language of the T9 mode. Press the left soft key [Option], then select **T9 languages**. Select the desired language of T9 mode. You can also turn off the T9 mode by selecting T9 off. The default setting on the phone is T9 enabled mode.
- 2. Enter the whole word before editing or deleting any

keystrokes.

3. Complete each word with a space by pressing the  $\approx$  key. To delete letters, press  $\sim$  Press and hold down  $\sim$  to erase entire words.

### **Note**

 $\blacktriangleright$  To exit from the text input mode without saving your input, press  $\{v\}$ . The phone goes back to standby mode.

### Using the ABC mode

Use the  $\boxed{2\pi}$  to  $\boxed{9\pi}$  keys to enter your text.

- 1. Press the key labelled with the required letter:
	- ▶ Once for the first letter
	- $\blacktriangleright$  Twice for the second letter
	- ▶ And so on
- 2. To insert a space, press the  $\geq$  key once. To delete letters, press the  $\sim$  key. Press and hold down the  $\sim$  key to clear the whole display.

# General Functions

### **Note**

] Refer to the table below for more information on the characters available using the alphanumeric keys.

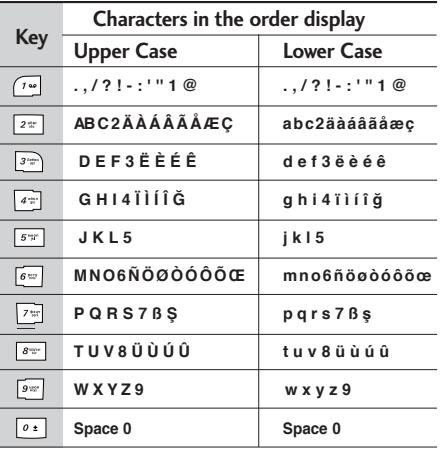

### Using the 123 (Number) mode

The 123 mode enables you to enter numbers in a text message (a telephone number, for example). Press the keys corresponding to the required digits before manually switching back to the appropriate text entry mode.

# **Contacts**

You can store phone numbers and their corresponding names in the memory of your SIM card.

In addition, you can store up to 1000 numbers and names in the phone memory.

The SIM card and phone are both used in the same way in the **Contacts** menu.

# In-call menu

Your phone provides a number of control functions that you can use during a call. To access these functions during a call, press the left soft key [Options].

## During a call

The menu displayed on the handset screen during a call is different to the default main menu displayed when in standby mode, and the options are described below.

### Making a second call

You can get a number you wish to dial from the phonebook to make a second call. Press the right soft key then select **Search**. To save the dialled number into the phonebook during a call, press the right soft key then select **Add new**.

### Switching between two calls

To switch between two calls, press the left soft key then select **Swap.**

### Answering an incoming call

To answer an incoming call when the handset is ringing, simply press the  $\langle \cdot \rangle$  key. The handset is also able to warn you of an incoming call while you are already on a call. A tone sounds in the earpiece, and the display will show that a second call is waiting. This feature, known as **Call waiting**, is only available

if your network supports it. For details of how to activate and deactivate it see **Call waiting** [Menu 7- 4-5] on page 66.

If **Call waiting** is activated, you can put the first call on hold and answer the second, by pressing  $\heartsuit$  or by selecting left soft key, then **Hold & Answer**. You can end the current call and answer the waiting call by selecting left soft key and then End & Answer.

### Rejecting an incoming call

You can reject an incoming call without answering by simply pressing the  $\sqrt{s}$  key.

During a call, you can reject an incoming call by pressing the left soft key [Menu] key and selecting the **Multiparty/Reject** or by pressing the  $\sqrt{s}$ .

### Muting the microphone

You can mute the microphone during a call by pressing the [Menu] key then selecting **Mute on**. The handset can be unmuted by selecting **Mute off**. When the handset is muted, the caller cannot hear you, but you can still hear them.

# General Functions

### Switching DTMF tones on during a call

To turn DTMF tones on during a call, press the left soft key, and then select **DTMF on**. DTMF tones can be turned off the same way. DTMF tones allow your phone to make use of an automated switchboard.

# Multiparty or conference calls

The multiparty or conference service provides you with the ability to have a simultaneous conversation with more than one caller, if your network operator supports this feature. A multiparty call can only be set up when you have one active call and one call on hold, both calls having been answered. Once a multiparty call is set up, calls can be added, disconnected or separated (that is, removed from the multiparty call but still connected to you) by the person who set up the multiparty call. These options are all available from the In-Call menu. The maximum callers in a multiparty call are five. Once started, you are in control of the multiparty call, and only you can add callers to the multiparty call.

### Making a second call

You can make a second call while currently on a call. Enter the second number and press the  $\overline{\mathbb{C}}$  key.

When thesecond call is connected, the first call is automatically placed on hold. You can swap between calls by pressing the left soft key then selecting Swap.

# Setting up a conference call

Place one call on hold and while the active call is on, press the left soft key and then select the **Multiparty/Join all**.

# Putting a conference call on hold

Press the left soft key, then select the **Multiparty/Hold all calls**.

# Activate the conference call on hold

Press the left soft key, then select the **Multiparty/Join all**.

# Adding calls to the conference call

To add a call to an existing conference call, press the

left soft key, then select the **Multiparty/Join all** .

### Displaying callers in a conference call

To scroll through the numbers of the callers who make up a conference call on the handset screen, use the up/down navigation keys.

### Taking a private call during a conference call

To have a private call with one caller from a conference call, display the number of the caller you wish to talk to on the screen, then press the left soft key. Select the **Multiparty/Private** to put all the other callers on hold.

## Ending a conference call

The currently displayed caller from a conference call can be disconnected by pressing the key  $\mathcal{D}$ . To end a conference call, press the left soft key, then select the **Multiparty/End multiparty**. After pressing the left soft key, selecting **Multiparty/End all cslls** will end all the active and on-hold calls..

# Menu Tree

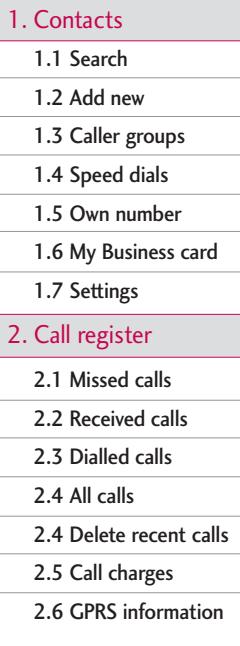

### 3. Tools

- 3.1 Favourites
- 3.2 Alarm clock
- 3.3 Bluetooth
- 3.4 Games & Apps
- 3.5 Calculator
- 3.6 Unit converter
- 3.7 World time
- 3.8 Voice recorder
- 3.9 SIM services

### 4. Organiser

4.1 Calendar

4.2 Memo

- 5. Message
	- 5.1 New message
	- 5.2 Inbox
	- 5.3 Mailbox
	- 5.4 Drafts
	- 5.5 Outbox
	- 5.6 Listen to voice mail
	- 5.7 Info message
	- 5.8 Templates
	- 5.9 Settings

Menu Tree

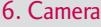

### 7. Settings

7.1 Profiles

7.2 Date & Time

7.3 Handset

7.4 Calling

7.5 Security

7.6 Network

- 7.7 GPRS attach
- 7.8 Memory status

7.9 Reset settings

8. Browser

8.1 Home

8.2 Bookmarks

8.3 Go to URL

8.4 Settings

9. My stuff

9.1 Photos

9.2 Images

9.3 Sounds

9.4 Games & Apps

9.5 Others

# Selecting functions and options

Your phone offers a set of functions that allow you to customise the phone. These functions are arranged in menus and sub-menus, accessed via the two soft keys marked  $\sqrt{2}$  and  $\sqrt{3}$ . Each menu and sub-menu lets you view and alter the settings of a particular function.

The roles of the soft keys vary according to the current context; the label on the bottom line of the screen just above each key indicates its current role.

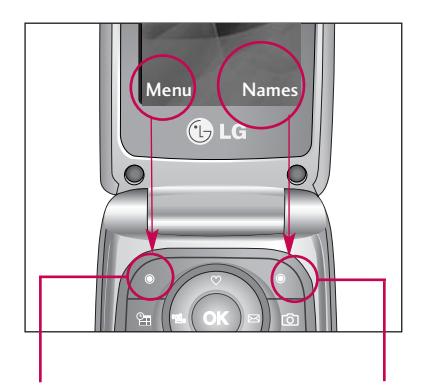

Press the left soft key to access the available Menu.

Press the right soft key to access the available Contacts.

# **Contacts**

# Search Menu 1.1

- 1. Select **Search** by press the left soft key [Select] or [OK].
- 2. If you want to edit, delete, copy an entry, or to add the voice to one, select left soft key  $\mathscr{F}$  [Options]. The following menu will be displayed.

### **Note**

- $\blacktriangleright$  Instant searching is available by inputting the initial letter of the name or number you want to search.
- ] **View detail:** You can view the name and number of character.
- **Delete:** You can delete an entry.
- ] **Write messages:** After you have found the number you want, you can send a SMS/MMS or E-mail to the selected number and address.
- ] **Send via Bluetooth:** You can send the data of phone book to devices which is compatible with bluetooth through bluetooth.
- ▶ **Edit:** You can edit the name, number, group, character and picture by using the navigation key.
- ] **Copy to handset:** You can copy an entry from SIM to phone or from phone to SIM.
- **Assign speed dial:** You can assign the entry as a speed dial.
- ] **Main number:** You can select the one out of mobile, home, office that you often use. After you set this, the main number will be displayed first, when you search.
- ] **View caller groups:** For further details see [Menu 1.3]

# $Add new$  Menu 1.2

You can add phonebook entry by using this function. Phone memory capacity is 1000 entries. SIM card memory capacity depends on the cellular service provider. You can also save 40 characters of name in The Phone memory, and save 14 characters in the SIM card. The number of character is SIM dependent feature.

- 1. Select **Add new** by press left soft key  $\mathscr{F}$  [OK].
- 2. Select the memory you want to save: **SIM** or **Handset**.

# Contacts

- a. Input a name and then you can input a number,an Email address and so on using navigation key.
- b. Press  $\curvearrowright$  [Save].
- c. You can set a group for the entry by pressing  $\Box$ ,  $\blacksquare$  :
- d. You can set a picture for the entry by pressing  $\blacksquare$ ,  $\blacksquare$ .

# Caller groups Menu 1.3

You can list up to 20 members per one group. There are 7 groups you can make lists to.

- ] **Member list:** Shows the group members you have selected.
- **Group ring tone:** Allows you to specify ring tone for the group members' call.
- ] **Group icon:** Allows you to select the icon dependent on Group.
- ] **Add member:** You can add group members. Each group member shouldn't be exceeded 20.
- ] **Remove member:** You can remove the member from the Group member list. But the name and the

number still remain in phonebook.

- ] **Rename:** You can change a group name.
- ▶ **Remove all:** You can delete all the members in the group.

# $Speed$  dials  $M_{\text{Menu 1.4}}$

You can assign any of the keys  $\boxed{2\pi}$ ,  $\boxed{9\pi}$  to with a Name list entry. You can call directly by pressing this key.

- 1. Open the phonebook first by pressing the Right soft  $key \geq$  [Names] in standby mode.
- 2. Scroll to **Speed dials**, press the left soft key  $\sqrt{\frac{1}{n}}$ [Ok].
- 3. If you want to add Speed dials, select (**empty**). Then, you can search the name in phonebook.
- 4. Select allocated a name by Speed dials, and choose **Change** or **Delete** to edit the name. In addition , you can make a call or write a message by this number.

# **Own number** (Sim dependent) Menu 1.5

You can save and check your own number in SIM card.

# $Mv$  Business card  $Mev$  Menu 1.6

This option allows you to create your own business card featuring Name and an mobile phone number. To create a new business card, press the left soft key [Options] and enter the information into the fields.

# Settings Menu 1.7

- 1. Press the right soft  $\sum \setminus \Gamma$  Names] in standby mode.
- 2. Scroll to **Settings**, then press the left soft key  $[OK]$ .

] **Default memory**

Scroll to highlight **Default memory**, and then press the left soft key  $\mathscr{F}$  [OK].

- If you select **SIM** or **Handset**, the phone will store an entry to SIM or Handset.

### ] **View options**

Scroll to highlight **View options**, and then press the

### left soft key  $\mathcal{C}$  [OK].

- **Name only:** Set the phonebook list with displaying only name.
- **Name & number:** Set the phonebook list with displaying name and number.
- **With pictures:** Set the phonebook list with the information of character and picture.
- ▶ Copy/Move all

You can copy/move entries from SIM card memory to Handset memory and vice versa.

- 1. Open the Phonebook first by pressing the right soft key  $\sum$  [Names] in standby mode.
- 2. Scroll to **Copy/Move all**, and then press the left soft key  $\widehat{C}$  [OK] enter this menu.

### **Memory in use**

This feature allows you to see how many entries are in use, or free in your phonebook.

### ] **Clear contacts**

You can delete all the entries in the SIM and Handset. This function requires the Security code.

# **Contacts**

- 1. Scroll to highlight Clear contacts, and then press the left soft key  $\mathcal{F}$  [OK].
- 2. Highlight the memory you wish to erase, and then press the left soft key  $\mathcal{F}$  [OK].
- 3. Enter security code and Press the left soft key  $\mathcal{F}$  [OK] or the right soft key  $\mathcal{F}$  [Back].
- ] **Service dial number**

Use this function to access a particular list of services provided by your network operator (if supported by the SIM card).

# Call register

Call register S9<br>Call register

You can check the record of missed, received, and dialled calls only if the network supports the Calling Line Identification (CLI) within the service area.

The number and name (if available) are displayed together with the date and time at which the call was made. You can also view call times.

# Missed calls Menu2.1

This option lets you view the last 10 unanswered calls. You can also:

- $\blacktriangleright$  View the number if available and call it or save it in the phonebook.
- $\blacktriangleright$  Enter a new name for the number and save both in Address book.
- $\triangleright$  Send a message to this number.
- $\blacktriangleright$  Delete the call from the list.

# Received calls Menu2.2

This option lets you view the last 10 incoming calls. You can also:

- $\triangleright$  View the number if available and call it, or save it in Address Book
- ] Enter a new name for the number and save both in Address Book.
- $\triangleright$  Send a message to this number.
- $\blacktriangleright$  Delete the call from the list.

# Dialled calls Menu 2.3

This option lets you view the last 10 outgoing calls (called or attempted).

You can also:

- $\triangleright$  View the number if available and call it or save it in Address Book
- ] Enter new name for the number and save both in Address Book.
- $\triangleright$  Send a message to this number.
- $\triangleright$  Delete the call from the list.

# All calls Menu 2.4

You can view all lists of outgoing or incoming calls.

# Call register

# Delete recent calls  $M_{\text{Hence, 2.5}}$

Allows you to delete **Missed calls** and **Received calls** lists. You can delete **Dialled calls** and **All calls** lists at one time.

# Call charges Menu 2.6

### Call duration (Menu 2.6.1)

Allows you to view the duration of your incoming and outgoing calls. You can also reset the call times. The following timers are available:

- ] **Last call:** Length of the last call.
- ▶ All calls: Total length of all calls made and incoming calls since the timer was last reset.
- **Received calls:** Length of the incoming calls.
- ] **Dialled calls:** Length of the outgoing calls.
- ] **Reset all:** Allows you to clear the length of all calls by pressing the left soft key  $\sqrt{2}$  [Yes ].

### Call costs (Menu 2.6.2)

Allows you to check the cost of your **Last call, All calls, Remaining** and **Reset all**. To reset the cost, you need to PIN2 code.

### Settings (Menu 2.6.3)

- ▶ Set tariff: You can set the currency type and the unit price. Contact your service providers to obtain charging unit prices. To select the currency or unit in this menu, you need the PIN2 code.
- ▶ Set credit: This network allows you to limit the cost of your calls by selected charging units.If you select **Read**, the number of remaining unit is shown. If you select **Change**, you can change your change limit.
- ] **Auto display:** This network service allows you to see automatically the cost of your last calls. If set to **On**, you can see the last cost when the call is released.

# GPRS information Menu 2.7

You can check the amount of data transferred over the network through the GPRS information option. In addition, you can also view how much time you are online.

### Call duration (Menu 2.7.1)

You can check the duration of **Last call** and **All calls**. You can also **Reset all** the call timers.

### Data volumes (Menu 2.7.2)

You can check the **Sent**, **Received** or **All** data volumes and **Reset all**.

# Tools

# Favourites Menu 3.1

This option allows you to add your own favourites to the list already provided. Once you create your own menu, you can access the desired function quickly in the idle screen by pressing the up navigation key.

### **Note**

] The menu of Answering phone and new message is already provided in your own Favourites. Please for New messages see [Menu 5.1].

# Alarm clock Menu 3.2

You can set up to 5 alarm clocks to go off at a specified time.

- 1. Select **On** and enter the alarm time you want.
- 2. Select the repeat period: Once, Mon~Fri, Mon~Sat, Everyday.
- 3. Select the alarm tone you want and press  $\widehat{\cdot\cdot\cdot}$ [OK].

# Bluetooth Menu 3.3

Bluetooth enables compatible mobile devices, peripherals and computers that are in close proximity to communicate directly with each other without wires. This handset supports built-in Bluetooth connectivity, which makes it possible to connect them with compatible Bluetooth headsets, computer applications and so on.

### **Note**

- If you use a pcsync via Bluetooth, you can exchange the data within only the phonebook.
- ] When you receive data from another Bluetooth device, the phone requests for a confirmation. After confirming the transfer, the file will be copied in your phone.
- ] Supported Bluetooth software (Bluetooth stacks) for DUN: WIDCOMM Bluetooth for Windows 1.4 and 3.0

# Paired devices (Menu 3.3.1)

You can view all devices which are compatible with Bluetooth phone.

### **Note**

 $\blacktriangleright$  Due to a compatibility problem, some devices may not support this function.

### Handsfree devices (Menu 3.3.2)

You can view the list of handsfree devices which are compatible with bluetooth phone.

If you have entered Paired devices or Handsfree devices, you will see the following options in both those menus.

- ▶ **Connect/Disconnect:** Allows you to connect to other Bluetooth devices.
- ▶ **Add new**: Allows you to search for new Bluetooth device.
- ] **Assign name**: Allows you to change the name of Bluetooth device and how its displayed on the handset.
- ] **Set as authorised/Set as unauthorised**: Allows you to set the authorised connection between each Bluetooth devices.
- ] **All service**: Allows you to view all services which are supported by a Bluetooth device.
- ] **Delete**: Allows you to delete the Bluetooth device.
- ] **Delete all**: Allows you to delete all Bluetooth devices.

### Settings (Menu 3.3.3)

You can register a new device which is compatible with Bluetooth. If you already have added the device, you can search it after entering a password.

### ] **Set Bluetooth**

You can activate or cancel bluetooth function.

### ] **Handset's visibility**

You can set the function that your phone is visible on the other Bluetooth devices.

### ] **Handset's name**

You can set the name of bluetooth device. The default name is [LG]KG245.

# Games & Apps Menu 3.4

In this menu you can find the images or sounds you downloaded from WAP, to be set as wallpaper or ringtones. Additionally, this menu contains all the Java applications.

# Tools

### Games & more (Menu 3.4.1)

### • **My games & Apps**

In this menu, you can manage the Java applications installed in your phone. You can play or delete downloaded applications, or set the connect option. The downloaded applications are organised in folders. Press the left soft key  $\widehat{C}$  [OK] to open the selected folder or launch the selected midlet. Using the left soft key  $\widehat{C}$  [Options], the following menus are available.

- **New folder:** Create a new folder.
- **Open:** Start the selected application.

### **Note**

] You cannot remove or rename the preinstalled folder or a game in the folder.

JavaTM, is a technology developed by Sun Microsystems. Similar to the way you would download the Java Applet using the standard MS Internet Explorer browsers, Java MIDlet can be downloaded using the WAP enabledphone. Depending on the service provider, all Javabased programs such as Java games can bedownloaded and run on a phone. Once downloaded, the Java program can be viewed in the **My games & Apps** menu where you can select, execute, or

delete. The Java program files saved inthe phone are in .JAD or .JAR format.

### **Note**

- ] The JAR file is a compressed format of the Java program and the JAD file is a description file that includes all detailed information. From the network, prior to download, you can view all detailed file descriptions from the JAD file.
- ] While being based on a standard language (J2ME), not all Java applications are compatible with all handsets on sale insofar as specific libraries may be used for a telephone model. The software may be blocked or switch itself on when Java applications not specifically developed for the phone this manual refers to are downloaded, making it necessary to "restart" the handset. We would like to point out that these problems are caused by incompatible applications and are not a product fault.

### **Caution**

• Only J2ME (Java 2 Micro Edition) based programs will run in a phone environment. The J2SE (Java 2 Standard Edition) based programs will only run in a PC environment.

### • **Profiles**

This menu contains the same settings of the Internet menu. In fact, in order to download new applications, a WAP connection is needed.

# Calculator Menu 3.5

This contains the standard functions such as  $+, -, x, \div$ : **Addition**, **Subtraction**, **Multiplication**, and **Division**.

Furthermore, you can use the various function of calculator such as **+/-** .

- 1. Input the numbers by pressing numeric keys.
- 2. Use a navigation key to select a sign for calculation.
- 3. Then input the numbers.
- 4. Press key  $\infty$  to view the result.
- 5. To input the decimal number, press  $\sqrt{s}$ , key. If you press  $\overline{\cdot}$ , key, you can enter '.'.
- 6. To end Calculator, press the right soft key  $\sum_{\lambda}$ [Back].

# Unit converter Menu 3.6

This converts any measurement into a unit you want. There are 9 types that can be converted into units: **Length**, **Area**, **Weight** and **Volume**.

1. You can select one of four unit types by pressing [Unit] key.

- 2. Select the unit you want to convert by pressing and  $\mathbb{R}$ . It's impossible to input "-" symbol in unit converter.
- 3. Select the standard value by using  $\Box$ .

### $Word time$  Menu 3.7

You can view clocks of the world's major cities.

- 1. Select the city belonged to the time zone by pressing  $\bullet$ ,  $\bullet$ ,  $\bullet$ ,  $\bullet$  key.
- 2. You can set the current time to the city time you select by pressing the left soft key  $\mathcal{F}$  [Set].

## Voice recorder Menu 3.8

The voice memo feature you to record up to 10 voice messages and each memo is up to 15 Seconds.

### Record (Menu 3.8.1)

You can record voice memo in Voice recorder menu.

1. Once recording is started, the message Recording and the remaining time is displayed.

# Tools

- 2. If you want to finish recording, press the left soft key  $\curvearrowright$  [Save].
- 3. Key in Voice memo title, press the left soft key  $\sqrt{\sqrt{2}}$ [OK].

### View list (Menu 3.8.2)

The phone shows voice memo list. You can Playback and Delete the recorded voice memo. In addition, you can send a multimedia message or Email.

# SIM services Menu 3.9

This menu depends on SIM and the network services.

# **Organiser**

# Calendar Menu 4.1

When you enter this menu a Calendar will show up. On top of the screen there are sections for date. Whenever you change the date, the calendar will be updated according to the date. And square cursor will be used to locate the certain day. If you see under bar on the calendar, it means that there is a schedule or memo that day. This function helps to remind you of your schedule and memo. The phone will sound an alarm tone if you set this for the note.

To change the day, month, and year.

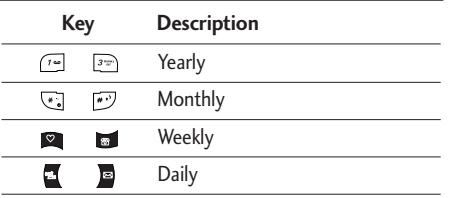

In the scheduler mode, press left soft key  $\sqrt{\sqrt{2}}$ [Options] as follows;

### Add new (Menu 4.1.1)

Allows you to add new schedule and memo for the chosen day. You can store up to 20 notes.

Input the subject and then press left soft key  $\sqrt{\sqrt{ }}$ [OK]. You enter the appropriate information in the follow section; **Time**, **Repeat** and **Alarm**.

### **Note**

] Agenda events and wake up alarms won't work if the phone is OFF.

### $View$  (Menu 4.1.2)

View all schedules and memo for the chosen day. Use  $\blacksquare$ ,  $\blacksquare$  to browse through the note lists. If you set alarm for the note, the alarm icon is displayed.

If you want to view the note in detail, press left soft key [OK]. Press left soft key  $\sqrt{\cdot}$  [Options] to delete, edit the note you selected.

# **Organiser**

### View all (Menu 4.1.3)

Shows the notes that are set for all days. Use  $\heartsuit$  ,  $\blacksquare$ to browse through the note lists. If you want to view the note in detail, press left soft key  $\mathcal{F}$  [OK].

### Delete past (Menu 4.1.4)

You can delete the past schedule that has been already notified you.

### Delete all (Menu 4.1.5)

You can delete for the all notes.

## Memo Menu 4.2

Memo function allow to freely write memos (max 39 characters). Differently from the Agenda events, there are no alarms for Memo.

- 1. Select the **Memo** by pressing the left soft key  $\mathscr{F}$ [OK].
- 2. If being empty, Add new by pressing the left soft key  $\curvearrowleft$  [Add].
- 3. Input the memo and then press left soft key  $\sqrt{\sqrt{ }}$

[Ok].

### **Note**

 $\blacktriangleright$  If you want to change the text input mode, press the  $\overline{\cdot}$  in order.

# Message

# New message Menu 5.1

This menu includes functions related to SMS (Short Message Service), MMS (Multimedia Message Service), Email, voice mail, as well as the network's service messages.

### Write text message (Menu 5.1.1)

You can write and edit text message, checking the number of message pages.

- 1. Enter the New messages menu by pressing the left soft key  $\curvearrowright$  [OK].
- 2. If you want to write a new message, select Write text message.
- 3. To make text input easier, use T9.
- 4. Press [Insert] to attach the following ;

### Insert

- ▶ **Symbol**: You can add special characters.
- **Picture:** You can insert the Default graphics or graphics in My Folder that are available for short messages.
- ] **Sound**: You can insert sounds that are available for short messages.
- ] **Text templates**: You can use Text templates already set in the phone.
- ] **Contacts**: You can add phone numbers or e-mail addresses in the address book.
- ] **Business card**: You can add your Signature to the message.
- 5. After you complete the message, to select the required option, press the left soft key  $\sqrt{\sqrt{ }}$ [Options].

### **Options**

- **Send:** Sends text messages.
- 1. Enter numbers of recipient.
- 2. Press **key to add more recipients.**
- 3. You can add phone numbers in the address book.
- 4. Once the numbers have been entered, press the left soft key  $\sqrt{\cdot}$  to send the message. All messages will automatically be saved in the outbox folder, even after a sending failure.
- ] **Save**: Stores messages in the Drafts folder.
- ] **Font**: You can select the **Size** and **Style** of font of text.
- ] **Colour:** You can also set the **Colour** of the text (**foreground**) and the **background**.

# Message

- **Alignment**: You can select the alignment fo text.
- ▶ Add T9 dictionary: You can add your own words. This menu will only be shown when the edit mode has been set to T9ABC/T9Abc/T9abc.
- ] **T9 languages:** Select the desired language for T9 input mode. You can also deactivate the T9 input mode by selecting 'T9 off'.
- ] **Exit:** If you press Exit whilst writing a message, you will be taken back to the message menu. Also the written message will not have been saved.

### **Note**

 $\blacktriangleright$  This phone supports EMS release 5, so is available to send colour pictures, sounds, text styles, etc.. If the other parties handsets do not support such options, the pictures, sounds or texts sent may not be displayed correctly on their phones.

## Write multimedia message (Menu 5.1.2)

A multimedia message can contain text, images, and/or sound clips. This feature can be used only if it is supported by your network operator or service provider. Only devices that offer compatible multimedia message or e-mail features can receive and send multimedia messages.

- 1. Enter the New message menu by pressing the left soft key  $\curvearrowright$  [OK].
- 2. If you want to write a new message, select **Write multimedia message**.
- 3. You can create a new message or choose one of the multimedia message templates already made.
- 4. Press Insert to add **Symbol, Photo, Take photo, Picture, Sound, Voice memo, Text templates, Contacts, Business card**.

Maximum available file size, that can be inserted to MMS-message, is 100 kb.

### **Options**

▶ Send: You can send multimedia messages to multiple recipients, as well as save it to send at a later time.

### **Note**

- $\blacktriangleright$  All messages will be automatically saved in the outbox folder, even after a sending failure.
- **Preview:** You can preview multimedia messages you have created.
- ] **Save:** You can save multimedia messages **In drafts** or **As template**.
- ▶ **Add slide:** You can add a slide Next or Previous current slide.
- **Move to slide:** You can move to previous or next slide.
- ] **Delete slide:** You can delete current slides.
- ] **Set slide format**
	- **Set timer:** You can set a timer for slide, text, picture and sound.
	- **Swap text and picture:** You can switch the position of picture and text of the message.
- **Remove media:** You can remove picture or sound in the slide. This option can be shown only when any media file is.
- ▶ Add T9 dictionary: You can add your own words. This menu will only be shown when the edit mode has been set to T9ABC/T9Abc/T9abc.
- ] **T9 languages:** Select the desired language for T9 input mode. You can also deactivate T9 input mode by selecting 'T9 off'.
- ▶ Exit: Will take you back to the Message menu.

### **Note**

 $\blacktriangleright$  When creating a multimedia message, if you upload a picture (50K) you may find that whilst the picture is loading you will not be able to carry out any other actions until the picture has competed loading.

### Write Email (Menu 5.1.3)

To send/receive an email, you should set up the email account. Refer to **Email** on page 57 first.

1. You can input up to 20 email addresses in the To and Cc field.

**Tip:** To input " $@$ ", press the  $@$  and select " $@$ ".

- 2. Key in the subject of the mail and press OK.
- 3. After writing an email message, press the left soft key  $\widehat{C}$  [Options]. You can access the following option menus.
- **Send:** Sends the email message.
- **Insert:** You can attach the files (Text template, Handset number, Symbol, My Business card).
- ] **Edit to:** You can edit the receiver.

# Message

- ] **Edit subject:** You can edit the subject.
- ] **Save to drafts:** Select this to save the message in **To drafts** or **As templete**.
- **T9 languages:** Select the language for T9 input mode. You can also deactivate the T9 input mode by selecting 'T9 off'.
- ] **Exit:** If you select Exit whilst writing a message, you will be taken back to the message menu. Also the written message will not have been saved.
- 4. You can attach files by pressing the right soft key  $\widehat{\phantom{a}}$  [Attach].

### **Note**

] For each e-mail account you may save up to 50 messages (totally 150 for three accounts). In Inbox folder you may save not more than 30 messages, in Drafts and Outbox folders - 5 messages, and in Sent folder up to 10 messages. In case Drafts Outbox or Sent folder is full, and you try to save new message to one of this folders, first saved message will be automatically deleted.

] Maximum size for one sent message is 300 KB with attachments, and maximum size for one received message is 100 KB. In case you have received message with more than 5 attachments, only 5 of them will be received. Some attachment may display incorrectly.

# $lnbox$  Menu 5.2

You will be alerted when you have received a message. They will be stored in the Inbox.

In the Inbox, you can identify each message by icons. For detail, see the icon directive.

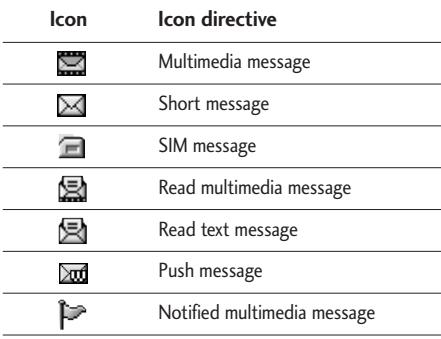

If the phone shows 'No space for SIM message', you only have to delete the SIM messages from the Inbox. If the phone displays 'No space for SMS', you will then need to delete messages, media or applications to free up space.

### ❇ SIM message

SIM message means that the message is exceptionally stored in the SIM card. You can move this message to the phone.

When you are notified that you have received a multimedia message, you have to wait for the message to be downloaded before you can view it.

To read a message, select one of the messages by pressing the left soft  $\mathcal{F}$  key.

- ▶ **View:** You can view the received messages.
- **Reply:** You can reply to the sender.
- **Forward:** You can forward the selected message to another party.
- ] **Return call:** You can call back the sender.
- ▶ **Delete:** You can delete the current message.
- ▶ **View information:** You can view information about

received messages; Sender's address, Subject (only for Multimedia message), Message date & time, Message type, Message size.

▶ **Delete all:** You can delete all messages.

## Mailbox Menu 5.3

When you access this menu, you can either connect to your remote mailbox to retrieve your new email messages, or you can view the previously retrieved email messages without logging in to the email server.

You can check the Inbox, Concept, Postvak UIT, Sent. In the Inbox, up to 30 emails are stored.

# Drafts Menu 5.4

Using this menu, you can preset up to five multimedia messages that you use most frequently. This menu shows the preset multimedia message list.

The following options are available.

- ▶ View: You can see the multimedia messages.
- **Edit:** Allows you to modify the chosen message.
- **Delete:** Deletes the message you choose.

# Message

- ] **View information:** To view the information of the message.
- ▶ Delete all: Deletes all of the messages in the folder.

# Outbox Menu 5.5

This menu allows you to view the messages which you have sent, those that are currently sending or messages that have failed sending previously.

- ▶ **View:** You can view the message.
- **Forward:** You can forward the selected message to another party.
- **Delete:** You can delete the message.
- ] **View information:** You can check the information of each message.
- ] **Delete all:** You can delete all the messages in the outbox.

# **to voice mail**  $**EXAMPLE 6**$

Once this menu has been selected, simply press the left soft key  $F$  IOKI to listen to voice mail. You can also hold down the  $\sqrt{u}$  key in standby mode to listen to voice mail.

### **Note**

] When you receive a voice mail, your phone will display an icon and you will hear an alert. Please check with your network provider for details of their service in order to configure the handset correctly.

### $Info$  message  $M_{enu}$   $5.7$ (Dependent to network and subscription)

Info service messages are text messages delivered by the network to your handset. They provide general information such as weather reports, traffic news, taxis, pharmacies, and stock prices. When you receive an info service message, you will see a popup message show you that or the info service message is directly displayed. To view the message again follow the sequence shown below;

## **Read** (Menu 5.7.1)

1. When you have received an info service message and select Read to view the message, it will be displayed on the screen. You can read another message by scrolling  $\Box$ .  $\Box$  or  $\odot$  [Next].

2. The message will be shown until another message is selected.

### Topics (Menu 5.7.2)

### (Dependent to network and subscription)

- ▶ **Add new**: You can add Info service message numbers in the Phone memory with its nickname.
- ] **View list**: You can see Info service message numbers which you have added. If you press [Options], you can edit and delete Info message categories which you have added.
- ] **Active list**: You can select info service message numbers in the active list. if you activate an info service number, you can receive messages sent from the number.

# Templates Menu 5.8

### Text templates (Menu 5.8.1)

You have 6 text templates as below;

- **Please call me back.**
- **I'm late. I will be there at**
- **Where are you now?**
- **I am on the way.**
- **Top urgent. Please contact.**
- **I love you.**

### Multimedia templates (Menu 5.8.2)

After you have saved a new template, you can use the following options.

- ] **View:** You can see multimedia templates.
- ] **Edit**: You can edit multimedia templates.
- ] **Add new**: Allows you to add new multimedia templates.
- ] **Write messages**: You can write and send multimedia messages.
- ▶ **Delete**: You can delete multimedia templates.
- ] **Delete all**: Allows you to delete all multimedia messages.

### Settings Menu 5.9

### Text message (Menu 5.9.1)

- ] **Message types:**
	- **Text, Voice, Fax, Natl. paging, X.400, E-mail,**

# Message

### **ERMES**

Usually, the type of message is set to **Text**. You can convert your text into alternative formats. Contact your service provider for the availability of this function.

- ] **Validity period:** This network service allows you to set how long your text messages will be stored at the message centre.
- ] **Delivery report:** If you set to **Yes**, you can check whether your message is sent successfully.
- **Reply via same service centre:** When a message is sent, it allows the recipients to reply and charge the cost of the reply to your telephone bill.
- **SMS centre:** If you want to send the text message, you can receive the address of SMS centre through this menu.

### Mulitimedia message (Menu 5.9.2)

- **Priority:** You can set the priority of the message you choose.
- ] **Validity period:** This network service allows you to set how long your text messages will be stored at the

message centre.

- ] **Delivery report:** If it is set to **Yes** in this menu, you can check whether your message is sent successfully.
- ] **Auto download:** If you select **On**, you receive multimedia messages automatically. If you select **Off**, you receive only notification message in the inbox and then you can check this notification. If you select **Home network only**, you receive multimedia messages depends on Homenetwork.
- ] **Network settings:** If you select multimedia message server, you can set URL for multimedia message server.
- ] **Permitted message types**

**Personal:** Personal message.

**Advertisements:** Commercial message.

**Information:** Necessary information.

### **Email** (Menu 5.9.3)

This menu allows you to edit, delete or add and email account.

Profiles (Menu 5.9.3.1)

A profile is the network information used to connect to the Internet.

Each profile has a [Options] menu as follows:

- ] Set as default: You can select a mail account as default.
- ] Edit
	- **User name:** Enter your email ID.
	- **E-mail address:** Enter the email address given to you by your service provider.
	- **Incoming server:** Enter the POP3 address and Port number of the that receives your email.
	- **Incoming ID/PWD:** Allows you to enter your email ID/Password.
	- **Outgoing server**: Enter the SMTP address and Port number of computer that sends your email.
	- **Outgoing ID/PWD**: Allows you to enter your email ID/Password.
	- **Access point**: Allow you to select the access point from the list.
	- **Options**

**Leave msgs on server:** Select Yes to leave the messages on the server.

**Insert signature:** Select Yes to attach your signature to your email messages.

- ] **Rename**: Change the selected account name from the list.
- ] **Delete**: Deletes the selected account from the list.

### Access Point (Menu 5.9.3.2)

Press the left soft key  $F$  [Edit] and then you can edit this menu.

- ] **Edit name**: You can change the Access Point name.
- **APN:** Input the APN.
- ▶ User ID: The users identify for your APN server.
- ] **Password**: The password required by your APN server.
- ▶ **Edit DNS**: Allows you to change DNS.

### Voice mail centre (Menu 5.9.4)

You can receive the voicemail if your network service provider supports this feature. When a new voicemail has arrived, the symbol will be displayed on the screen. Please check with your network service provider for details of their service in order to configure the phone
## Message

accordingly.

- ] **Home:** You can listen to voice mails by selecting Home.
- ] **Roaming:** Even when you are in abroad, you can listen to voice mails if roaming service is supported.

#### Info message (Menu 5.9.5)

**▶ Receive** 

**Yes:** If you select this menu, your phone will receive Info service messages.

**No:** If you select this menu, your phone will not receive Info service messages any more.

#### ] **Alert**

**Yes:** Your phone will beep when you have received Info service message numbers.

**No:** Your phone will not beep even though you have received info service messages.

#### ] **Languages**

You can select the language you want by pressing [On/Off]. Then, the info service message will be shown in the language that you selected.

#### Push messages (Menu 5.9.6)

You can set the option whether you will receive the message or not.

# Camera

### Quick Access to Camera Mode

Your multimedia phone comes with an easy-to-use built-in camera, which allows you to instantly take, view and share pictures with your friends and family.

#### **To take a picture with phone opened**

- 1. Press Camera menu and quickly the screen will now become the viewfinder. If you want to reach this menu directly, press the (side camera key  $\bullet$ ) key.
- 2. Press the right soft key  $\sum$  and you can view pictures saved in your phone. In the "Options", you can use various funtions. If you want to see the details of Options, please refer to [Menu 9-1].

#### **Note**

] You can control the image size, brightness, colour and zooming by going into the camera settings  $\Box$ . Then use the  $\Box$ ,  $\Box$ ,  $\odot$  to navigate and change the various settings.

 $(\blacksquare \text{ or } \blacksquare).$ 

- ▶ **Mode:** Allows to take multishot photoes successively.
	- **Multi shot:** 128x160, 320x240
- **Still shot:** 48x48, 128x160, 320x240,640x480
- **Frame shot:** 128x160
- ] **Size settings are available:**
	- **Still shot:** 48x48, 128x160, 320x240, 640x480
	- **Multi shot:** 128x160, 320x240
	- **Frame shot:** 128x160
- ] **Quality:** Allows you to set the image quality from Fine/Normal/Super fine.
- ] **Auto save:** If you select On, automatically you can save the photoes taken.
- **Album:** Allow you to see photoes saved in your phone.

#### **Note**

- $\blacktriangleright$  In My album you may only view pictures taken by the handset's camera.
- ▶ **Exit:** Back to the screen mode to take photoes.
- ▶ Zoom: Allowing you to set the zooming value from x1, x2, x3 and x4 depending on the resolution.
- ▶ **Effect:** 3 settings are available: Color/Black &

### Camera

White/Sephia

- ] **Brightness:** Use the right/left navigation keys to adjust lighting. 5 lighting levels are available:
- **Timer:** Allows you to select the time delay (Off, 3 Seconds, 5 Seconds). Then the phone takes a photo after the specified time.
- ] **Flash:** Allows you to set the flash when you take a photo in dark surroundings.

#### **To take a picture with phone closed**

- 1. Press and hold [1] for a few seconds.
- 2. A list will be displayed on the sub LCD.
- ▶ Take picture: Activates the Take photo mode.
- **Torch:** Activate the flash light.
- **Back:** Go back to the previous menu.
	- A short press of the camera to take a photo.

You can set the following menus for your convenience and preferences.

1. Press  $\sqrt{\sqrt{m}}$  [Menu] in standby mode.

2. Press Full for direct access to enter Settings.

### **Profiles** Menu 7.1

In Profiles, you can adjust and customise the phone tones for different events, environments, or caller groups.

There are five preset profiles: **General**, **Vibrate only**, **Silent**, **Loud** and **Headset**. Each profile can be personalised. Press the left soft key [Menu] and select **Profiles** using up/down navigation keys.

### Activate (Menu 7.1.1)

- 1. A list of profiles is displayed.
- 2. In the Profiles list, scroll to the profile you want to activate and press the left soft key  $\widehat{C}$  [OK] or OK key.
- 3. Then, select Activate.

#### Personalise (Menu 7.1.2)

Scroll to the desired profile in the Profile list. After pressing the left soft key  $\widehat{C}$  or the OK key, select **Personalise**. The profile setting option opens. Set the option as required.

- ] **Call alert type**: Set the alert type for incoming calls.
- **Ring tone:** Select the desired ring tone from the list.
- **Ring volume**: Set the volume of the ringing tone.
- ] **Message alert type**: Set the alert type for messages.
- **Message tone:** Select the alert tone for messages.
- ] **Keypad tone**: Select the desired keypad tone.
- ] **Keypad volume**: Set the volume of keypad tone.
- **Flip tone:** Allows you to set the flip tone.
- ] **Effect sound volume**: Set the volume of effect sound.
- **Power on/off volume:** Set the volume of the ringing tone when switching the phone on/off.

- ] **Auto answer**: This function will be activated only when your phone is connected to the handsfree kit.
	- **Off**: The phone will not answer automatically.
	- **After 5 secs**: After 5 seconds, the phone will answer automatically.
	- **After 10 secs**: After 10 seconds, the phone will answer automatically.

#### Rename (Menu 7.1.3)

You can rename a profile and give it any name you choose to.

#### **Note**

- ] **Vibrate only**, **Silent** and **Headset** profiles cannot be renamed.
- 1. To change the name of a profile, scroll to the profile in the profile list and after pressing the left soft key  $\widehat{\cdot}$  or the OK key, select Rename.
- 2. Key in the desired name and press the OK key or the left soft key  $\widehat{O}$  [OK].

### Date & Time Menu 7.2

You can set functions relating to the date and time.

#### **Date** (Menu 7.2.1)

] **Set date**

You can enter the current date.

] **Date format**

You can set the Date format such as DD/MM/YYYY, MM/DD/YYYY, YYYY/MM/DD.

(D: Day / M: Month / Y: Year)

#### $Time$  (Menu 7.2.2)

▶ Set time

You can enter the current time.

] **Time format**

Your can set the time format between 24-hour and 12-hour.

### Handset Menu 7.3

You can set functions relating to the phone.

#### Display settings (Menu 7.3.1)

- ] **Wallpaper:** You can select the background pictures in standby mode.
	- Main LCD
	- Sub LCD

#### **Default**

You can select a picture or an animation of wallpaper by pressing  $\infty$ ,  $\bullet$ ,  $\bullet$  or  $\bullet$ .

#### **My stuff**

You can select a picture or an animation as wallpaper.

- ▶ Menu style: You can choose 4 kind of color schemes, Clean, Silky, Colorful and Calm.
- ] **Greeting note:** If you select **On**, you can edit the text which is displayed in standby mode.
- ▶ Backlight: You can set the light-up duration of the display.
- **Information window:** You can preview the current state of the selected menu before open the menu. The state is shown at bottom of the display.

] **Network name:** If you set ON, Network name (the name of service provider) will be appeared in Internal LCD.

#### Language (Menu 7.3.2)

You can change the language for the display texts in your phone. This change will also affect the Language Input mode.

### Calling Menu 7.4

You can set the menu relevant to a call by pressing [OK] in the Setting menu.

#### Call divert (Menu 7.4.1)

The Call divert service allows you to divert incoming voice calls, fax calls, and data calls to another number. For details, contact your service provider.

- ] **All voice calls:** Diverts all voice calls unconditionally.
- ] **If busy:** Diverts voice calls when the phone is in use.
- ▶ If no reply: Diverts voice calls which you do not answer.

- **If out of reach:** Diverts voice calls when the phone is switched off or out of coverage.
- ] **All data calls:** Diverts to a number with a PC connection unconditionally.
- ] **All fax calls:** Diverts to a number with a fax connection unconditionally.
- ] **Cancel all:** Cancels all call divert service.

#### The submenus

Call divert menus have the submenus shown below.

- **Activate:** Activates the corresponding service.
	- **To voice mail centre:** Forwards to message centre. This function does not apply to All data calls and All fax calls menus.
	- **To other number:** Input the number for call diverting.
	- **To favourite number:** You can check recent five diverted numbers.
- **Cancel:** Deactivate the corresponding service.
- ▶ **View status:** View the status of the corresponding service.

### Answering phone (Menu 7.4.2)

Allow you to set your phone into automatic answering mode for adjusting environment.

#### **Note**

- ] For registering your own guidance comments of answering phone, you MUST record it TWICE to save. The guidance comments don't need to be completely identical with previous one. Either one will be chosen depending on the speech codec.(HR/FR/EFR)
- ] **Answering off:** Allow you to inactivate the answering phone mode.
- **Ceneral:** You can adjust the answering phone mode as General.
- **Meeting:** You can adjust the answering phone mode as Meeting.
- **Driving:** You can adjust the answering phone mode as Driving.
- ▶ User defined 1, 2: You can personalize answering phone mode, as you want by recording your voice.

#### The submenus

#### **• Activate**

Allows to Activate answering phone mode, which you selected.

#### **• Listen to voice guide**

Allow you to listen to current voice guide, which you selected.

#### **• Record new voice guide**

Allow you to record new voice guide for 15 seconds when you select User defined menu.

**Recorded messages:** It shows the list of recorded messages including recorder's name and recorded time at the bottom of the screen.

#### **• Playback**

You can listen the recorded voice messages.

**• Delete**

You can delete the listened voice messages.

**• Call**

You can call back to the caller who leave voice message by using this function.

#### **• Save**

You can save phone number from the recorded voice messages.

#### **• Write text message**

You can send a short text message to the caller who leave voice message.

#### **• Write multimedia message**

You can send a multimedia message to the caller who leave voice message.

- **Ringing time:** Allow you to set your phone when the answering mode will be activated.
- **After 1 ring**

After 1 ring your phone will be activated to answering phone mode.

**• After 3 rings**

After 5 rings your phone will be activated to answering phone mode.

**• After 5 rings**

After 5 rings your phone will be activated to answering phone mode.

#### Answer mode (Menu 7.4.3)

- ] **Flip open:** If you select this menu, you can receive an incoming call when only opening flip.
- ] **Any key::** If you select this menu, you can receive a call by pressing any key except  $\sqrt{s}$  [End] key.
- **Send key only:** If you select this menu, you can receive a call by only pressing  $\mathbb{C}$  [Send] key.

#### Send my number (Menu 7.4.4)

#### (network and subscription dependent)

- ▶ **On:** You can send your phone number to another party. Your phone number will be shown on the receiver's phone.
- ▶ Off: Your phone number will not be shown.
- **Set by network:** If you select this, you can send your phone number depending on two line service such as line 1 or line 2.

#### Call waiting (Menu 7.4.5) (Network Service)

] **Activate:** If you select Activate, you can accept a

waiting (receiving) call.

- **Cancel:** If you select Cancel, you cannot recognize the waiting (receiving) call.
- ] **View status:** Shows the status of Call waiting.

#### Minute minder (Menu 7.4.6)

If you select **On**, you can check the call duration by deep sound every minute during a call.

#### Auto redial (Menu 7.4.7)

- **On:** When this function is activated, the phone will automatically try to redial in the case of failure to connect a call.
- ▶ Off: Your phone will not make any attempts to redial when the original call has not connected.

### Security Menu 7.5

### PIN code request (Menu 7.5.1)

In this menu, you can set the phone to ask for the PIN code of your SIM card when the phone is switched on. If this function is activated, you'll be requested to enter the PIN code.

1. Select PIN code request in the Security menu, and then press [OK].

2. Set **On/Off**.

- 3. If you want to change the setting, you need to enter PIN code when you switch on the phone.
- 4. If you enter wrong PIN code more than 3 times, the phone will lock out. If the PIN is blocked, you will need to key in PUK code.
- 5. You can enter your PUK code up to 10 times. If you put wrong PUK code more than 10 times, you can not unlock your phone. You will need to contact your service provider.

#### Handset lock (Menu 7.5.2)

You can use security code to avoid unauthorized use of the phone. Whenever you switch on the phone, the phone will request security code if you set phone lock to **when swith on**. If you set phone lock to **when SIM changed** your phone will request security code only when you change your SIM card.

#### Call barring (Menu 7.5.3)

The Call barring service prevents your phone from making or receiving certain category of calls. This function requires the call Network password. You can view the following submenus.

- ] **All outgoing:** The barring service for all outgoing calls.
- **International:** The barring service for all outgoing international calls.
- **International when roaming:** The barring service for all international outgoing calls except home network.
- ] **All incoming:** The barring service for all incoming calls.
- **Incoming when roaming:** The barring service for all incoming calls when roaming.
- ] **Cancel all:** You can cancel all barring services.
- ] **Change password:** You can change the password or Call Barring Service.

#### The submenus:

#### **• Activate**

Allows to request the network to set call restriction on.

#### **• Cancel**

Set the selected call restriction off.

#### **• View status**

View the status whether the calls are barred or not.

### Fixed dial number (FDN) (Menu 7.5.4) (SIM dependent)

You can restrict your outgoing calls to selected phone numbers.

The numbers are protected by your PIN2 code.

- ] **Activate:** You can restrict your outgoing calls to selected phone numbers.
- ] **Cancel:** You can cancel fixed dialling function.
- ] **Number list:** You can view the number list saved as Fixed dial number.

### Change codes (Menu 7.5.5)

PIN is an abbreviation of Personal Identification Number to prevent use by unauthorized person.

#### You can change the access codes: **PIN code**, **PIN2 code**, and **Security Code**

- 1. If you want to change the Security code/PIN/PIN2 code input your original code, and then press  $\widehat{\cdot\phantom{a}}$  $[OK]$ .
- 2. Input new Security code/PIN/PIN2 code and verify them.

### Network Menu 76

You can select a network which will be registered either automatically or manually. Usually, the network selection is set to **Automatic**.

### Network select (Menu 7.6.1)

You can select a network type.

#### Automatic

If you select Automatic mode, the phone will automatically search for and select a network for you. Once you have selected "Automatic", the phone will be set to "Automatic" even though the power is off and on.

#### Manual

The phone will find the list of available networks and show you them. Then you can select the network which you want to use if this network has a roaming agreement with your home network operator. The phone let you select another network if the phone fails to access the selected network.

#### Preferred

You can set a list of preferred networks the handset should attempt to register with first, before attempting to register to any other networks. This list is created from the handset's predefined list of known networks.

#### Band select (Menu 7.6.2)

You can select a network type.

#### EGSM/DCS

Accroding to depending on Network situation, you can select EGSM/DCS.

#### PCS only

Accroding to depending on Network situation, you can select PCS only.

### GPRS attach Menu 77

You can set GPRS service depending on various situations.

#### Switch on (Menu 7.6.1)

If you select this menu, the phone is automatically registered to a GPRS network when you switch the phone on. Starting a WAP or PC dial-up application created the connection between phone and network and data transfer is possible. When you end the application, GPRS connection is ended but the registration to the GPRS network remains.

#### When needed (Menu 7.6.2)

If you select this menu, the GPRS connection is established when you connect a WAP service and closed when you end the WAP connection.

### Memory status Menu 7.8

You can check free space and memory usage of each repository, Internal memory, Multimedia memory and External memory. You can go to each repository menu.

### Reset settings Menu 7.9

You can initialize all factory defaults. You need Security code to activate this function.

You can access various WAP (Wireless Application Protocol) services such as banking, news, weather reports and flight information. These services are specially designed for mobile phones and they are maintained by WAP service providers.

Check the availability of WAP services, pricing and tariffs with your network operator and/or the service provider whose service you wish to use. Service providers will also give you instructions on how to use their services.

Once connected, the homepage is displayed. The content depends on the service provider. To exit the browser at any time, press the  $(\sqrt{s})$ ) key. The phone will return to the previous menu.

#### Navigating with the WAP browser

You can surf the Internet using either the phone keys or the WAP browser menu.

#### Using the phone keys

When surfing the Internet, the phone keys function differently to phone mode.

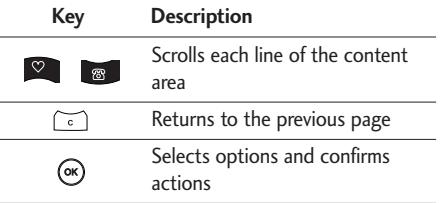

#### Using the WAP browser menu

There are various menu options available when surfing the Mobile Web.

#### **Note**

 $\blacktriangleright$  The WAP browser menus may vary, depending on your browser version.

### Home Menu 8.1

Connects to a homepage. The homepage will be the site which is defined in the activated profile. It will be defined by the service provider if you have not defined it in the activated profile.

### Browser

### Bookmarks Menu 8.2

This menu allows you to store the URL of favourite web pages for easy access at a later time. Your phone has several pre-installed bookmarks.

These pre-installed bookmarks cannot be deleted.

#### To create a bookmark

- 1. Press the left soft key  $\sqrt{\sqrt{2}}$  [Options].
- 2. Select Add new and press the OK key.
- 3. After entering the desired URL and title, press the OK key.
- *\* **Tip:** Use the " ™ " key and  $\bigcirc$  key to enter symbols. To enter ".", press "[1]".

After selecting a desired bookmark, the following options are available.

- ] **Connect:** Connects to the selected bookmark.
- ] **Add new:** Select this to create a new bookmark.
- ▶ **Edit:** You can edit the URL and/or the title of the selected bookmark.
- ] **Delete:** Deletes the selected bookmark.
- ] **Delete all:** Deletes all the selected bookmarks.

### Go to URL Menu 8.3

You can connect directly to the site you want. After entering a specific URL, press the OK key.

### Settings Menu 8.4

You can set the profile, cache, cookie and security related to internet service.

### Profiles (Menu 8.4.1)

A profile is the network information used to connect to the Internet.

Each profile has submenus as follows:

- ] **Activate:** Activates the selected profile.
- ▶ Settings: Use this to edit and change WAP settings for the selected profile.
	- **Homepage:** This setting allows you to enter the address (URL) of a site you want to use as homepage. You do not need to type http:// at the front of each URL as the WAP Browser will automatically add it.
	- **Bearer:** You can set the bearer data service.

**1 Data 2 GPRS**

- **Data settings:** Appears only if you select Data Settings as a Bearer / service.

**Dial number:** Enter the telephone number to dial to access your WAP gateway.

**User ID:** The users identity for your dial-up server (and NOT the WAP gateway).

**Password:** The password required by your dial-up server (and NOT the WAP gateway) to identify you.

**Call type:** Select the type of data call : Analogue of Digital (ISDN)

**Linger time:** You need to enter timeout period. After entering that, the WAP navigation service will be unavailable if any data is not input or transferred.

- **GPRS settings:** The service settings are only available when GPRS is chosen as a bearer service.

**APN:** Input the APN of the GPRS.

**User ID:** The users identify for your APN server.

**Password:** The password required by your APN server.

- **Proxy settings**

Proxy: Activates or cancels proxy.

**IP address:** Input the IP address of the Proxy server you access.

**Port number:** Input the Proxy Port

- **DNS settings**

**Primary server:** Input the IP address of the primary DNS server you access

**Secondary server:** Input the IP address of the secondary DNS server you access

- ▶ **Rename:** You can change the profile name.
- ] **Delete:** Deletes the selected profile from the list.
- ▶ **Add new:** You can add a new profile.

#### Cache (Menu 8.4.2)

The information or services you have accessed are saved in the cache memory of the phone.

### Browser

#### Cookie (Menu 8.4.3)

The information or services you have accessed are saved in the cache memory of the phone.

#### Clear cache (Menu 8.4.4)

Removes all context saved in cache.

#### **Note**

 $\blacktriangleright$  A cache is a buffer memory, which is used to save data temporarily.

#### Clear cookie (Menu 8.4.5)

Removes all context saved in cookie.

#### Security (Menu 8.4.6)

A list of the available certification is shown.

- ▶ Authority: You can see the list of authority certificates that have been stored in your phone.
- **Personal:** You can see the list of personal certificates that have been stored in your phone.

# My stuff

### Photos Menu 9.1

You can view and send a picture. In addition, you can set the window as a background.

### All pictures (Menu 9.1.1)

You can view all pictures in order.

- **Options**
- ] **Multi view:** You can view the maximum of 9thumbnails in a screen.
- ] **Write email message:** You can send apicture through email.
- ] **Write multimedia message:** You can send a picture through MMS.
- ▶ Send via Bluetooth: You can send a picture byBluetooth.
- ▶ Set as wallpaper: You can set a picture as awallpaper.
- ▶ **Delete:** You can delete a picture.
- ▶ **Edit title:** You can edit the title of picture.
- ▶ View information: You can view the information

about Title, Size, Date and Time you've taken.

**Protection:** You can lock the picture for deleting inmistakes in this menu.

#### General pictures (Menu 9.1.2)

You can view all pictures except of frame and phone book ones. In addition, you can see the same option menus like All pictures(9-1-1).

### Phonebook pictures (Menu 9.1.3)

You can view all phonebook pictures.

- ] **Set as wallpaper:** You can set a picture as a wallpaper.
- **Delete:** You can delete a picture.
- ▶ **Edit title:** You can edit the title of picture.
- ] **View information:** You can view the information about Title, Size, Date and Time you've taken.
- **Protection:** You can lock the picture for deleting in mistakes in this menu.

## My stuff

My stuff

#### Delete all (Menu 9.1.4)

Delete all files in the list.

#### Images Menu 9.2

You can insert the Default images or downloads in Media album that are available for short messages.

#### **• Options**

- ] **Write message:** The images downloaded from network can be sent by SMS. These images can be used by SMS,MMS and email.
- ] **Send via Bluetooth:** The sound downloaded from network can be sent by Bluetooth.

### Sounds Menu 9.3

You can insert the Default sounds or downloads in Media album that are available for short messages.

### Default sounds (Menu 9.3.1)

- **Options**
- ] **Set as ringtone:** Currently selected sound can be set as a ringtone.
- ] **Write text message:** The sound downloaded from network can be sent by SMS or MMS, Email service.
- ] **Send via Bluetooth:** The sound downloaded from network can be sent by Bluetooth.

#### Voice records (Menu 9.3.2)

If you select Voice records, you can use the options as follows:

- ] **Write multimedia message/Write Email:** The sound saved from Voice record can be sent by MMS or Email.
- ] **Send via Bluetooth:** The voice sound recorded can be sent by Bluetooth.
- **Delete:** Allows you to delete a sound.
- **Rename:** Allows you to rename al sound you chose.

#### MP3 ringtone (Menu 9.3.3)

You can use MP3 as a ringtone.

- **Options**
- ] **Set as ringtone:** Currently selected MP3 sound can be set as a ringtone.

#### Downloaded (Menu 9.3.4)

After selecting sounds from downloaded from Network can be used as a set as ringtone and so on.

### Games & Apps Menu 9.4

In this menu, you can manage the Java applications installed on your phone. You can play or delete downloaded applications, or set the connect option. This menu will connect to the [Menu 3-4].

### Others Menu 9.5

This menu shows the list of files which can not play and view. You can check the options as follows:

- ▶ **Delete**: Allows you to delete a file in the list.
- ] **Send via Bluetooth**: Send the selected file to another device via Bluetooth.

# Accessories

There are a variety of accessories available for your mobile phone. You can select these according to your personal communication requirements. Consult your local dealer for availability.

**Battery** 

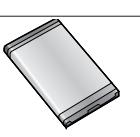

#### Headset

Allows hands-free operation. Includes earpiece and microphone.

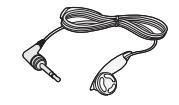

#### Supplied adapter

This adapter lets you charge the while at home or in the office.

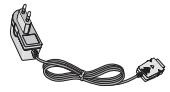

#### Data cable kit

Connects your phone to a PC.

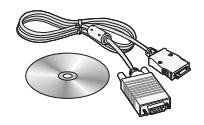

#### **Note**

- ] Always use genuine LG accessories. Failure to do this may invalidate your warranty.
- ] Accessories may be different in different regions; please check with our regional service company or agent for further enquiries.

# Technical data

#### **General**

Product name : KG245

System : GSM 900 / DCS 1800 / PCS 1900

### Ambient Temperatures

 $Max : +55^{\circ}C$ Min : -10°C

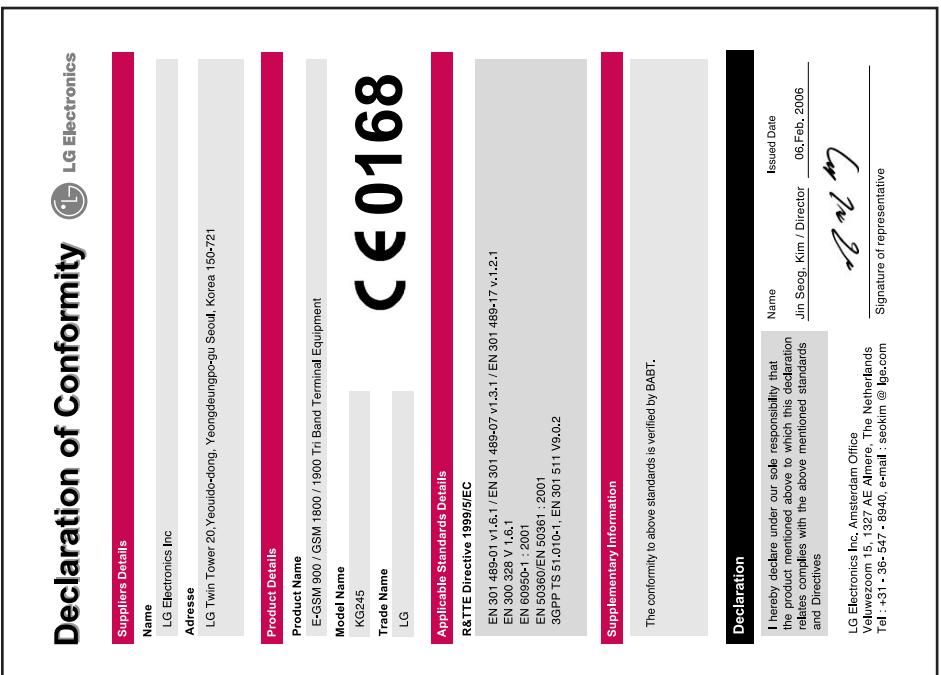